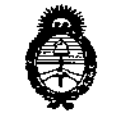

. Hinisterie de Galad Geretaria de Petitueix Pagalación e Institutos A.S.H.V.F

DISPOSICIÓN N°  $\sim 10613$ 

BUENOS AIRES, 0 9 DIC. 2015

VISTO el Expediente Nº 1-47-3110-751-15-5 de la Administración Nacional de Medicamentos, Alimentos y Tecnología Médica; y

#### CONSIDERANDO:

por imágenes de ultrasonido y accesorios, marca: iLAS. Que por las presentes actuaciones la firma BOSTON SCIENTIFIC<br>' ARGENTINA S.A. solicita la autorización de la modificación del Certificado de Inscripción en el RPPTM Nº PM 651-238, denominado: Sistema de diagnóstico I

Que lo solicitado se encuadra dentro de los alcances de la Disposición ANMAT N° 2318/02, sobre el Registro Nacional de Productores y Productos :de Tecnología Médica (RPPTM).

Que la documentación aportada ha satisfecho los requisitos de la normativa aplicable.

Que la Dirección Nacional de Productos Médicos ha tomado la intervención que le compete.

Que se actúa en virtud de las atribuciones conferidas por los Decretos Nº 1490/92, 1886/14 v 1368/15.

Por ello;

## EL ADMINISTRADOR NACIONAL DE LA ADMINISTRACIÓN NACIONAL DE MEDICAMENTOS, ALIMENTOS Y TECNOLOGÍA MÉDICA DISPONE:

ARTICULO 1º- Autorízase la modificación del Certificado de Inscripción en el RPPTM N° PM 651-238, denominado: Sistema de diagnóstico por imágenes de ultrasonido y accesorios, marca: iLAB.

1

 $\boldsymbol{\mathcal{N}}$ 

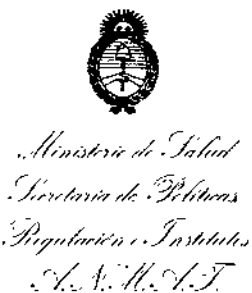

DISPOSICIÓN Nº

 $= 10613$ 

ï

ARTICULO 2º - Acéptese el texto del Anexo de Autorización de Modificaciones, el cual pasa a formar parte integrante de la presente Disposición y que deberá agregarse al Certificado de Inscripción en el RPPTM Nº PM 651-238.

ARTICULO 3º - Regístrese; por el Departamento de Mesa de Entradas notifíquese al interesado y hágasele entrega de copia autenticada de la presente Disposición, conjuntamente con su Anexo, rótulos e instrucciones de uso autorizadas; gírese a la Dirección de Gestión de Información Técnica para que efectúe la agregación del Anexo de Modificaciones al certificado. Cumplido, archívese. ţ

Expediente Nº 1-47-3110-751-15-5 DISPOSICIÓN Nº

sao

# $= 10613$

DB. LEONAB<u>DO-NEANA</u> **DOR NACIONAL DECRETO Nº 1968/2015 A.N.M.A.T.** 

i

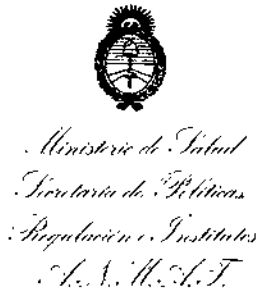

### ANEXO DE AUTORIZACION DE MODIFICACIONES

El Administrador Nacional de la Administración Nacional de Medicamentos, Alimentos y Tecnología Médica (ANMAT), autorizó mediante Disposición <sup>E</sup> ..j..O.6...t-..~ los efectos de su anexado en el Certificado de Inscripción en el RPPTM N° PM 651-238 Y de acuerdo a lo solicitado por la firma BOSTON SCIENTIFIC ARGENTINA S.A., la modificación de los datos característicos, que figuran en la tabla al pie, del producto inscripto en (RPPTM) bajo:

Nombre genérico: Sistema de diagnóstico por imágenes de ultrasonido y accesorios.

Marca: iLAB.

LV

Disposición Autorizante de (RPPTM) N° 5938/06.

Tramitado por expediente N° 1-47-0-16578/06-9.

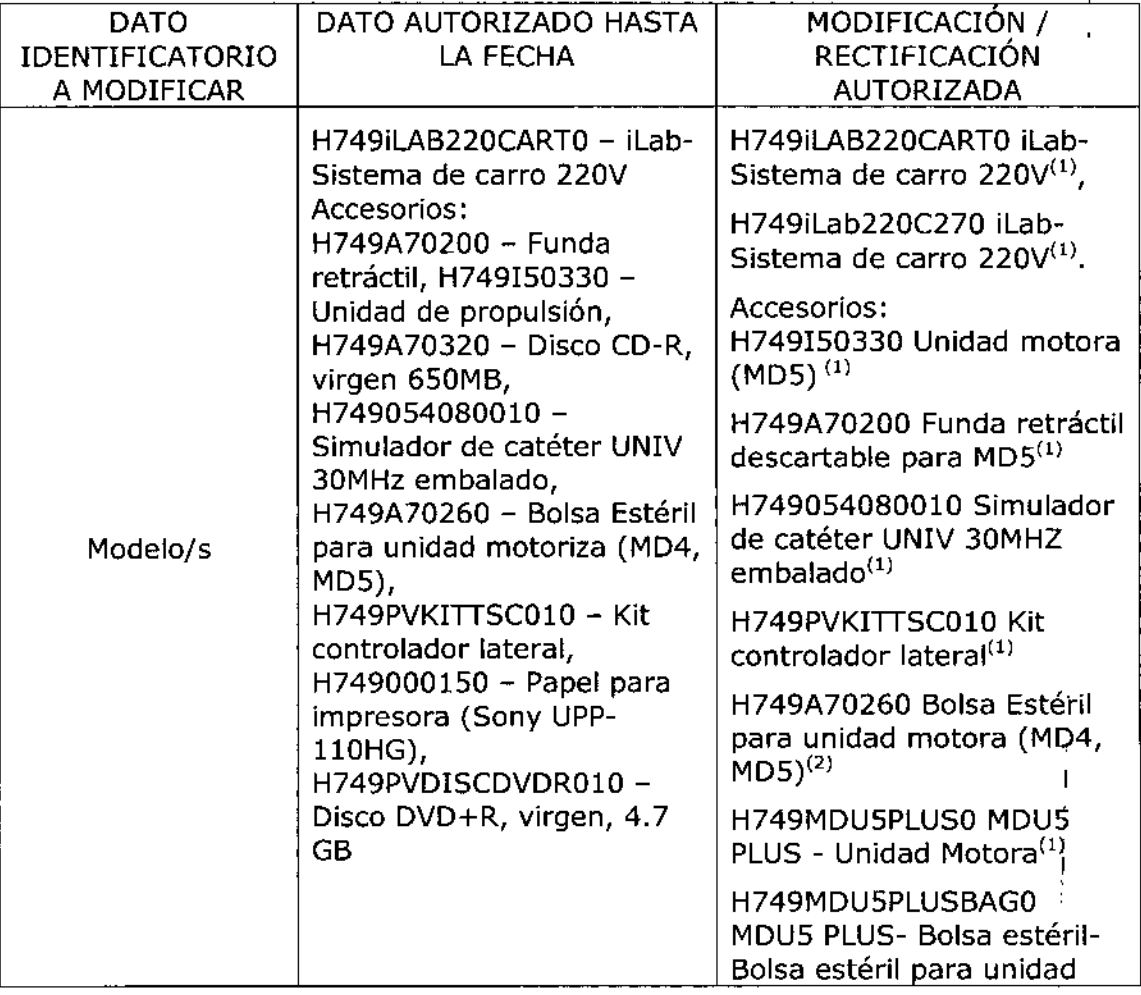

3

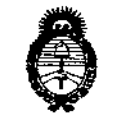

Ministerio de Galiel .<br>Taretaria de Pelíticas n/.¡ *.//r/.7-* . ~. .' ~.~.- .

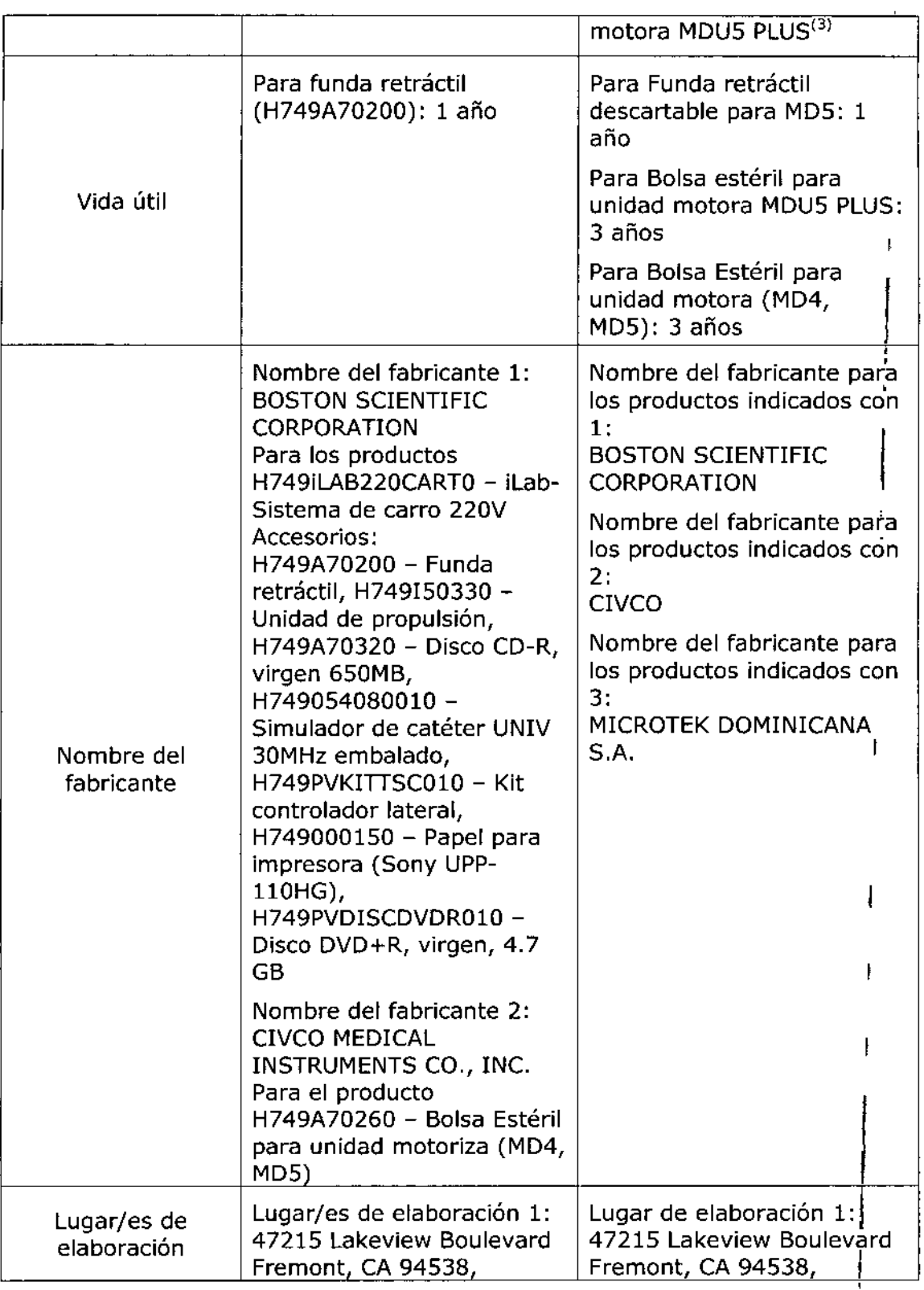

 $\mathcal{W}$ 

I

I

I

, Ministerie de Salud *-S?;.,r'?n/~/,k .:9:'4"",,, :fl<sup>y</sup>",,0r,,;-;';, ./;:.;'?i1t'?.;*

|                          | <b>Estados Unidos</b>                                                                                     | Estados Unidos.                                                                               |
|--------------------------|----------------------------------------------------------------------------------------------------|-----------------------------------------------------------------------------------------------|
|                          | Lugar/es de elaboración. 2:<br>102 First Street South,<br>Kalona, IA 52247-9589,<br><b>Estados Unidos</b> | Lugar de elaboración. 2:<br>102 First Street South,<br>Kalona, Iowa 52247,<br>Estados Unidos. |
|                          |                                                                                                    | Lugar de elaboración 3:<br>Zona Franca Nº2, La<br>Romana, República<br>Dominicana.            |
| Rótulos                  | Proyecto de Rótulo<br>aprobado por Disposición<br>ANMAT Nº 5938/06.                                       | A fs. 256, 258, 260, 262,<br>264, 266, 268, 270 y 272.                                        |
| Instrucciones de<br>Uso. | Proyecto de Instrucciones<br>de Uso aprobado por<br>Disposición ANMAT Nº<br>5938/06.                      | A fs. 274 a 356.                                                                              |

El presente sólo tiene valor probatorio anexado al certificado de Autorización antes mencionado.

Se extiende el presente Anexo de Autorización de Modificaciones del (RPPTM) a la firma BOSTON SCIENTIFIC ARGENTINA S.A., Titular del Certificado de Inscripción en el RPPTM N° PM-651-238, en la Ciudad de Buenos Aires, a los días........0.9..DIC...2015 Expediente Nº 1-47-3110-751-15-5 I

DISPOSICIÓN Nº<sup>2</sup> 10613

¡

**,** 

DR LEON ABDO NEBNA **DECHITO N 1869/2018** A.N.M.A.T.

 $\sim$ 

## **iLabTM** Sistema de diagnóstico por imágenes de ultrasonido

Directora Técnica: Mercedes Boveri, Farmacéutica (M.N 13128) Autorizado por la A.N.M.A.T. : PM-651-238 Venta exclusiva a profesionales e instituciones sanitarias.

Nombre del fabricante: Boston Scientific Corporation Dirección (incluyendo Ciudad y País): 47215 Lakeview Boulevard, Fremont, CA 94538, Estados Unidos.

Nombre del importador: Boston Scientific Argentina S.A. Dirección (incluyendo Ciudad y País): Vedia 3616, 1º Piso, Ciudad Autónoma de Buenos Aires, C1430DAH, Argentina.

Referencia: REF (símbolo) Nro. Catálogo ILAB220CART Número de serie: SN (símbolo) Número de serie XXXXXXX (símbolo) Fecha de fabricación: XXXX-XX (símbolo) Precaución: Atención. Consultar los documentos que acompañan (símbolo) No utilizar si el envase está dañado

Milagios Argüello Boston Scigntific Argentina S.A Assettrada

 $= 10613$ 

ករារម

Página 2 de 102

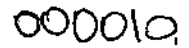

FOULD  $2\mathcal{K}$ 

I

I I

|<br>|<br>! ,<br>|<br>| I

į. I I

BOSTON SCIENTIFIC ARGENTINA S.A. REGISTRO DE PRODUCTO MÉDICO<br>DISPOSICIÓN 2318/2002 DISPOSICIÓN 2318/2002<br>ANEXO III.B<br>INFORMACIONES DE LOS RÓTULOS E INSTRUCCIONES DE USO DE PRODUCTOS MEDICOS **?** *O G* iLab - BOSTON SCIENTIFIC

# iLab™ Sistema de diagnóstico por imágenes de ultrasonido

Directora Técnica: Mercedes Boveri, Farmacéutica (M.N 13128) Autorizado por la A.N.M.A.T. : PM-65J-238 Venta exclusiva a profesionales e instituciones sanitarias.

Nombre del fabricante: Boston Scientific Corporation

Dirección (incluyendo Ciudad y País): 47215 Lakeview Boulevard, Fremont, CA 94538, Estados Unidos.

Nonibre del importador: Boston Scicntific Argentina S.A. Dirección (incluyendo Ciudad y País): Yedia 3616, l° Piso, Ciudad Autónoma de Buenos Aires, CI430DAH, Argentina.

Referencia: REF (símbolo) Nro.Catálogo ILAB220C27 Número de serie: SN (símbolo) Número de serie XXXXXXX (símbolo) Fecha de fabricación: XXXX-XX (símbolo) Precaución: Atención. Consultar los documentos que acompañan (símbolo) No utilizar si el envase está dañado ~

Milagros Arguello<br>Boston Selentific Argentina S.A (M N 13.128 Apoderada

Mercedes Doveri .<br>AM 13.128

Página 4 de<sup>1</sup>102

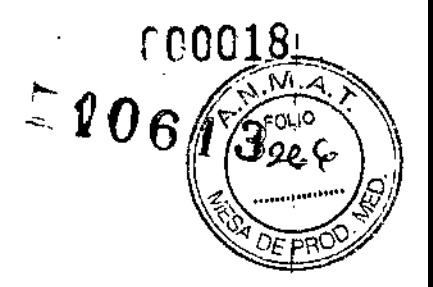

I I  $\mathsf{I}$ 

I.

ţ.

J.

 $\int$ 

 $\vert$ 

|<br>|<br>|

## Kit controlador lateral

Directora Técnica: Mercedes Boveri, Farmacéutica (M.N 13128) Autorizado por la A.N.M.A.T. : PM-651-238 Venta exclusiva a profesionales e instituciones sanitarias.

Nombre del fabricante: Boston Scientific Corporation Dirección (incluyendo Ciudad y País): 47215 Lakeview Boulevard, Fremont, CA 94538, Estadosj Unidos. I

Nombre del importador: Boston Scicntific Argentina S.A. Dirección (incluvendo Ciudad y País): Vedia 3616, 1º Piso, Ciudad Autónoma de Buenos Aires, CI430DAH, Argentina.

Número de parte BSC: H749PVKITTSCOJO Número de serie: XXXXXXX

/ MilagrosyArguello Mercedes Boveri , Boston Selentific Argentina S.A Farmaceutica erump Argei<br>Apoderada 28 M Página 12 de 102<br>|<br>|

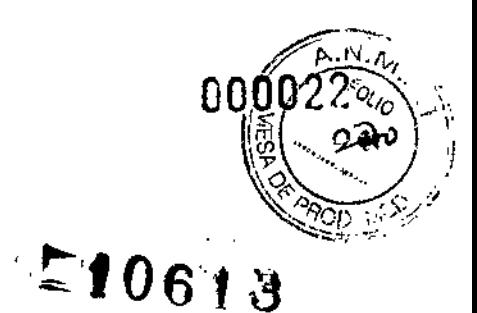

## MDU5 PLUSTMBolsa estéril para unidad motora MDU5 PLUS

Directora Técnica: Mercedes Boveri, Farmacéutica (M.N 13128) Autorizado por la A.N.M.A.T. : PM-651-238 Venta exclusiva a profesionales e instituciones sanitarias.

Nombre del fabricante: MICROTEK DOMINICANA S.A Dirección (incluyendo Ciudad y País): Zona Franca lndustrial #2, La Romana, República Dominicana

#### Nombre del importador: Boston Scientific Argentina S.A.

Dirección (incluyendo Ciudad y País): Vedia 3616, 1º Piso, Ciudad Autónoma de Buenos Aires, CI430DAH, Argentina.

Referencia: REF (símbolo) Nro.Catálogo MDU5PLUSBAG Lote: LOT (simbolo) Fecha de vencimiento: (símbolo) usar antes de (símbolo) estéril. Esterilizado usando radiación (símbolo) para un solo uso. No reutilizar (símbolo) no reesterilizar (símbolo) consultar las instrucciones de uso (símbolo) no utilizar si el envase está dañado

/ <sup>ercedes</sup> Bovéri armace*l*itica .A. 13.128 I I I Página 16 de 102

Milagros Arguello Boston Scientific Argentina S.A. Apoderada

. .

000024

f.

BOSTON SCIENTIFIC ARGENTINA S.A. REGISTRO DE PRODUCTO MÉDICO DISPOSICIÓN 2318/2002 ANEXO III.B INFORMACIONES DE LOS RÓTULOS E INSTRUCCIONES DE USO DE PRODUCTOS MEDICOS iLab - BOSTON SCIENTIFIC

 $M$ 

## Funda retráctil descartable para MD5

Directora Técnica: Mercedes Boveri, Farmacéutica (M.N 13128) Autorizado por la A.N.M.A.T.: PM-651-238 Venta exclusiva a profesionales e instituciones sanitarias.

Nombre del fabricante: Boston Scientific Corporation Dirección (incluyendo Ciudad y País): 47215 Lakeview Boulevard, Fremont, CA 94538, Estados Unidos.

#### Nombre del importador: Boston Scientific Argentina S.A.

Dirección (incluyendo Ciudad y País): Vedia 3616, 1º Piso, Ciudad Autónoma de Buenos Aires, C1430DAH, Argentina.

Referencia: REF (símbolo) Nro. Catalogo H749A70200 Lote: LOT (símbolo) SXXXXXXX Fecha de vencimiento: (símbolo) usar antes de XXXX-XX-XX (símbolo) consulte las instrucciones de uso (símbolo) no utilizar si el envase está dañado (símbolo) estéril. Esterilizado utilizando radiación (símbolo) para un solo uso. No reutilizar (símbolo) no reesterilizar

Argüello Milagros Boston Scientifid Argentina S.A Apoderada

lercedes B

Página 18 de 102

 $E10613$ 

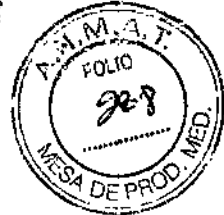

1

î

;

## Bolsa Estéril para unidad motora (MD4, MDS)

Directora Técnica: Mercedes Boveri, Farmacéutica (M.N 13128) Autorizado por la A.N.M.A.T. : PM-651-238 Venta exclusiva a profesionales e instirnciones sanitarias.

Nombre del fabricante: CIVCO

Dirección (incluyendo Ciudad y País): 102 First Street S., Kalona, Iowa 52247, Estados Unidos

#### Nombre del importador: Boston 8cientific Argentina S.A.

Dirección (incluyendo Ciudad y País): Vedia 3616, 1º Piso, Ciudad Autónoma de Buenos Aires, C1430DAH, Argentina.

Referencia: REF (símbolo) Nro.Catálogo A7026 Lote: LOT (símbolo) Fecha de vencimiento: (simbolo) usar antes de (símbolo) estéril. Esterilizado utilizando óxido de etileno (símbolo) condiciones de almacenamiento (símbolo) sensible a UV (símbolo) no utilizar si el envase está dañado (símbolo) para un soja uso. No reutilizar (símbolo) consulte las instrucciones de uso (símbolo) no reesterilizar

Milagros Argüello Boston Scientific Argentina S.A póderada

Mercedes  $\mathbf{\hat{\upmu}}_{\mathsf{V}\mathsf{C}}$ **Багтасеці**іса 0.N 13.128 Página 14 de 102

000026

BOSTO:,,(SCIENTlI'IC ,\]{C[],;TINA S.A. •.. t 06 <sup>1</sup> REGISI RO DL PRODUCTO MÉDICO LlISI'OSIClÓN 231812002 **ANEXO IILB** INFORMACIONES DE LOS RÓITLOS E INSTRUCCIONES DE USO DE PRODUCTOS MEDICOS iLab - BOSTON SCIENTIFIC

# iLab™

## Sistema de diagnóstico por imágenes de nltrasonido

### Nombre del fabricante: Boston Scientific Corporation

Dirección (incluyendo Ciudad y País): 47215 Lakeview Boulevard, Fremont, CA 94538, Estados Unidos.

## Nombre del importador: Boston Scientific Argentina S.A. .

Dirección (incluyendo Ciudad y País): Vedia 3616, 1<sup>º</sup> Piso, Ciudad Autónoma de Buenos Aires, C1430DAH, Argentina.

Referencia: REF (símbolo) Nro.Catálogo ILAB220CART o Nro.Catálogo ILAB220C27

## Transporte y almacenamiento

• Para evitar riesgos de incendio o de descarga eléctrica, no exponga el sistema de diagnóstico por imágenes de ultrasonido iLab™ a la humedad o la lluvia. En caso de que sea necesario transportar el sistema iLab™ bajo la lluvia, coloque una cubierta protectora sobre el equipo.

Si llegara a entrar agua en el instrumento, deje que se seque bien antes de enchufar el cable de alimentación en una toma de corriente eléctrica.

- No exponga el sistema iLab™ a temperaturas demasiado altas ya que podría dañarlo. Evite guardar el sistema iLab™ en un lugar caluroso. I
- Evite los cambios bruscos de temperatura ya que puede formarse condensación en los componentes internos del sistema iLab™. Si el sistema iLab™ debe transportarse a mi lugar cálido después de haber estado expuesto a temperaturas frías durante un tiempo prolongado, deje que se adapte a la temperatura ambiente durante dos o tres horas antes de enchufarlo a una toma de corriente eléctrica.
- Manipule y transporte el sistema iLab™ con cuidado. No lo exponga a movimientos bruscos ni a vibraciones ya que podría dañarlo.

## Manipulación del producto

No utilizar si el envase está abierto o dañado. No utilizar si la etiqueta está incompleta o ilegible.

> Milagres Arguello Boston *S*cientific Argentina S.A Apoderada

<sub>Mercede</sub>s Boverj Earmaceútica amaceutoc<br>MV13.128

Página **20** de 102

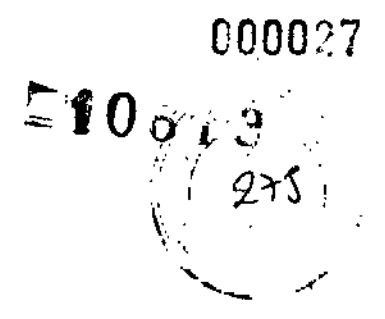

#### Advertencias

.Antes de utilizar este producto, leer atentamente las instrucciones. Respetar todas las contraindicaciones, advertencias, avisos y precauciones especificadas en dichas instrucciones. El no hacerlo puede producir enfermedad, lesión o muerte del paciente. El sistema iLab™ es un dispositivo médico para ser utilizado por un médico o bajo las órdenes de un médico. El propósito del sistema y de esta documentación es el uso exclusivo in vivo por profesionales médicos totalmente cualificados para realizar procedimientos ultrasónicos invasivos; sin embargo, otros miembros del personal que estén adecuadamente capacitados en el uso del sistema podrán utilizarlo junto con esta documentación cuando no implique contacto con el paciente, Se prevé que todos los usuarios están completamente cualificados para l1evar a cabo los procedimientos de laboratorio y protocolos adecuados.

• El uso incorrecto del sistema iLab™ puede llevar a la enfermedad, lesión o muerte del paciente. Lea cuidadosa y completamente esta Guía del usuario y las etiquetas del envase sobre catéteres para diagnóstico por imágenes antes de intentar utilizar el sistema.

• Para lograr la confiabilidad adecuada de la conexión a tierra, cI enchufe de alimentación debe estar completamente insertado en un receptáculo marcado "Grado hospitalario". Si existe alguna duda con respecto a la alimentación de salida o la integridad del cable de alimcntación, no continuar. Obtener asistencia técnica cualificada.

Para evitar riesgos de descargas eléctricas, el equipo sólo se debe conectar a una red eléctrica con toma de tierra de protección.

• Aparte de los fusibles que se encuentran en el transformador de aislamiento de CA, el sistema iLab™ no contiene componentes que un operador pueda reparar. Para evitar descargas eléctricas, no retire las cubiertas. Al igual que con cualquier otro equipo eléctrico, tome siempre los recaudos necesarios cuando utilice este instrumento. Cualquier reparación que fuera necesaria deberá realizarla personal autorizado por Bastan Scientific únicamente. De lo contrario, podrá quedar anulada la garantía o la cobertura del contrato de servicio técnico .

• Para protección pennanente contra riesgo de inccndio, reemplace los fusibles sólo con aquellos enumerados en este manual yen la etiqueta de reemplazo de fusibles del fabricante ubicada en el transformador de aislamiento de CA. No utilice fusibles con una capacidad de corriente superior a la enumerada en este documento.

• Posible riesgo de explosión si se utiliza en presencia de anestésicos inflamables .

• El sistema emplea una conexión flotante con doble aislamiento dentro de la unidad motora del sistema iLab<sup>™</sup> aislada del paciente. Esta conexión está especialmente diseñada para aplicación cardiaca directa a prueba de desfibriladores (tipo CF) e incluye circuitería para limitar la fuga de corriente hacia el paciente en los niveles especificados en UL2601-1, EN 60601-1 y JIS-T-0601-1.

Milagros Argento Boston Scientific Argentina S.A ApodQrada

ercedes/Royed ์<br>หลrmac¢บถึ

Página **21 de 102**

.Utilizar exclusivamente catéteres para diagnóstico por imágenes aprobados específicamente para el sistema iLab™. Remitirse a las Instrucciones de uso suministradas con el catéter para diagnóstico por imágenes específico para determinar la certificación de uso con el sistema iLab™. Si la identificación correcta de un catéter para diagnóstico por imágenes conectado no aparece en la pantalla de imágenes, no proceda con su uso.

• Antes de comenzar y durante la retracción automática, asegúrese de que la combinación motor/funda esté en una posición estable y nivelada y que no caerá. De lo contrario, la seguridad del paciente puede verse comprometida.

.Para instrucciones sobre los métodos de eliminación adecuados para los siguientes accesorios, i sírvase consultar las instrucciones de uso incluidas con cada artículo: .

- Carro desechable
- Bolsa estéril del motor
- Catéter para diagnóstico por imágenes (y accesorios suministrados en envases)

- Cobertor para controlador del sistema

Estos elementos pueden contaminarse y volverse biológicamente peligrosos y deben manipularse adecuadamente en estos casos.

• La compresión lPEG reduce la calidad tanto espacial como de la escala de grises de la imagen almacenada, aún con la configuración más alta (100%). Esto puede provocar un impacto en la calidad diagnóstica de las imágenes. No utilice esta configuración del sistema sin la aprobación de su institución.

• No toque la cuchilla de corte en la parte delantera de la impresora ya que podría lastimarse .

• No incinere el papel de impresión desechado .

• La conexión de ecualización potencial siempre debe estar conectada en el transformador de aislamiento de CA al sistema de ecualización potencial del hospital (si lo hubiere y si se 10 requiere).

• Si se deben controlar o reemplazar los fusibles del transformador de aislamiento de CA, desconectar el transformador (o el cable de alimentación del sistema iLab™) de la toma principal de CA del lugar antes de comenzar para evitar una posible descarga eléctrica .

• Una serie de dispositivos de componentes utilizados con el sistema iLab™ (ej., catéter para diagnóstico por imágenes, funda desechable, bolsa estéril del motor y el cobertor estéril del

TSC) son de un solo uso. La reutilización, rcprocesamiento o reesterilización pueden afectar a la integridad estructural de dichos dispositivos y/o provocar fallos en los mismos, que; a su vez puede dar como resultado un funcionamiento defectuoso del sistema, medidas inexactas, lesión, enfermedad o fallecimiento del paciente. La reutilización, reprocesamiento o reestérilización también pueden crear un riesgo de contaminación del dispositivo y/o causar infección o infección cruzada al paciente, incluyendo, entre otras, la transmisión de enfermedades

> Milagros Arguello Boston Scientifid Argentina S.A Apoderada

erçedes∕Boveri armaceútica M.N 13.128

Página **22 de 102**

 $1906$ 

, .'" " *.: /IX' .* ',¡ *,ry''P '.*

> ; I

'"

# rnouz

1061

**BOSTON SCIENTIFIC ARGENTINA S.A. REGISTRO DE PRODUCTO MEDICO** DISPOSICIÓN 2318/2002 **ANEXO III.B** INFORMACIONES DE LOS RÓTULOS E INSTRUCCIONES DE USO DE PRODUCTOS MEDICOS. **iLab - BOSTON SCIENTIFIC** 

infecciosas de un paciente a otro. La contaminación del dispositivo puede resultar en lesiones enfermedad o muerte del paciente.

•Boston Scientific Corporation no asume ninguna responsabilidad con respecto a los dispositivos de un solo uso que vuelvan a utilizarse, procesarse o esterilizarse y no otorga ninguna garantía, expresa ni implícita (incluyendo las garantías de comercialización o idoneidad para un fin determinado), con respecto a tales dispositivos. Después del uso, deseche el producto y su envase siguiendo las normas hospitalarias,

administrativas y/o del gobierno local.

•La configuración incorrecta de las selecciones DDP puede ocultar información de valor diagnóstico en la pantalla.

• La compensación de ganancia de tiempo (TGC) predeterminada se ha seleccionado previamente ya que es apropiada para la mayoría de los casos de diagnóstico por imágenes para un tipo específico de catéter. La configuración incorrecta de esta selección puede ocultar información de valor diagnóstico en la pantalla.

•También se debe tener cuidado al ajustar todas las configuraciones para evitar ocultar las señales de bajo nivel que puedan tener valor diagnóstico. Las configuraciones incorrectas pueden degradar en gran medida la calidad de la imagen.

•Si su institución sufre fluctuaciones en la alimentación de CA (caídas o aumentos repentinos en el voltaje), esto puede dar como resultado el comportamiento impredecible del sistema iLab<sup>™</sup>, afectando la confiabilidad de las imágenes diagnósticas.

•No intente colocar la unidad motora en autoclave ni sumergirla ni esterilizarla. Se la debe colocar en una bolsa de cobertura estéril. Además, tenga cuidado de no dejar caer esta unidad ya que es un dispositivo de precisión. Jamás utilice una unidad motora si considera que puede haber sufrido un daño. No inserte nada en la unidad motora excepto un eje de catéter para diagnóstico por imágenes Boston Scientific.

•El sistema iLab<sup>TM</sup> y/o el equipamiento externo pueden resultar dañados si los niveles de señal no son suficientes. Si se va a concetar equipamiento que no esté específicamente autorizado por Boston Scientific, debe cumplir todas las normas de seguridad eléctrica pertinentes que se aplican al sistema iLab<sup>™</sup> para mantener la integridad de la seguridad del mismo.

• El contenido del paquete interno de la funda se suministran ESTÉRILES. No utilizarlo si la barrera estéril está dañada. Si se encuentran daños, póngase en contacto con el representante de Boston Scientific Corporation.

• Jamás intente volver a usar la funda desechable para procedimientos posteriores. Su mecanismo de movimiento interno no fue diseñado para el uso prolongado. El uso/repetido dará como resultado un desgaste que degradará la exactitud de la medición y el desempeño general del sistema.

Milegros Argüello Boston Scientific Argentina S.A \poderada

Mercedes Bo**V**eri Página 23 de 102 Farmaceútica M.N 13.128

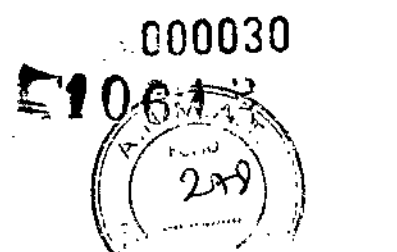

.Cuando se edita un trazado con la función Trace Assist™, pulsar DONE (finalizar) es un' . reconocimiento de que accede a los trazados y mediciones realizados por el sistema. El usuario tiene la responsabilidad final de cualquier uso de estas mediciones en sentido de intervenciones,

• No dibujar una geometría compleja para la medición de un área. El área de la geometría informada por el sistema puede no ser exacta en ese caso,

.No es necesario utilizar el conjunto de catéteres de laboratorio del sistema iLab™ instalado en un campo estéril,

.Si utiliza catéteres 9F 9MHz, se mostrará el siguiente mensaje durante los últimos 30 segundos de la grabación manual: "La grabación está finalizando. El diagnóstico por imágenes en directo finalizará en N segundos",

#### Precauciones

.Verifique que ambas trabas de la funda estén completamente enganchadas en la unidad motora. De no ser así, aplique más fuerza a la unidad motora y enganche las trabas manualmente. No utilice la funda si la unidad motora no está correctamente trabada en el receptáculo. La pantalla de la unidad motora se encenderá cuando la unidad motora esté correctamente montada en la funda.

• Asegúrese de que el catéter para diagnóstico por imágenes recorra un sendero recto desde la unidad motora hasta la punta de la funda, Los ángulos grandes en la mitad proximal del eje del catéter pueden afectar la exactitud de la medición de retracción y afectar de forma adversa la calidad de la imagen.

• Si tiene dificultades para insertar el eje del catéter para diagnóstico por imágenes en la unidad motora, retire el eje del catéter y presione el botón IMAGING, Después de 1 segundo, el eje de la unidad motora dejará de rotar; en ese momento, puede volver a insertar el eje del catéter.

.No toque ni dañe el lado no etiquetable del DVD o CD, Respete las precauciones indicadas por el fabricante del artículo con respecto a la manipulación, etiquetado y almacenamiento.

• Si el sistema iLab™ no produce una imagen utilizable cuando está conectado al simulador de catéter, póngase en contacto con su representante de Boston Scientific para obtener asistencia técnica.

 $\bullet$  Vuelva a controlar para asegurarse de haber seleccionado el marcador que desea borrar. El<br>sistema no emitirá ninguna advertencia. Esta acción no se puede deshacer. //

.La calidad del suministro eléctrico de CA ha de ser la de un entorno hospitalar'o típico. En caso de operación anormal del sistema iLab<sup>™</sup>, puede que el sistema necesite apagarse y

Milagros Arguelto... Boston Scientifiq Argentina S.A<br>Apodelada

Página 24 de 102 Mercede **S**overi Farmace Nice  $M. N/13.128$ 

Ţ

reiniciarse para que vuelva a funcionar normalmente, Siga los procedimientos normales de apagado e inicio del encendido enumerados en "Utilización del sistema iLab™'' .

 $29$ 

~~ : ". ~'.•..~

000031

, ,

 $1061,\mathrm{d}$ 

**• EI** sistema iLab™ debe utilizarse en el entorno electromagnético que se especifica debajo. El usuario del sistema debe asegurarse de que sólo se lo utilice en tal entorno.

- El sistema iLab™ sólo debe utilizarse en un ambiente aislado, en el que exista una atenuación mínima de filtro de RF de 20 dB para cada cable que salga del entorno aislado, según EN60601- 1: 2001, Grupo1, Clase A, y EN60601-1-2:2001.

- Cuando se instala el sistema iLab™ en un ambiente aislado adecuado, es apto para utilizarse en todos los establecimientos excepto en los que estén directamente conectados a suministro eléctrico público de bajo voltaje,

- El sistema iLab™ puede ser susceptible a ESD (descarga electrostática) y EFT (corrientes eléctricas transitorias rápidas). Evite tocar los conectores etiquetados con un símbolo ESD,

*NOTA*: el equipamiento médico requiere precauciones especiales con respecto a la EMC. Es necesario instalar y poner en funcionamiento este equipamiento según la información de EMC contenida en los documentos adjuntos. Los equipos móviles y portátiles de comunicación por radiofrecuencia pueden afectar al funcionamiento de los equipos médicos eléctricos.

- El sistema iLab™ no se debe utilizar aliado de otro equipamiento, Si es necesario yuxtaponer el uso, se debe observar al sistema para comprobar que la operación es normal en la configuración en la que se lo utilizará .

• Debido a la naturaleza exclusiva de los archivos (DICOM) archivados en CO, DVD o disco duro extraible, se los deberá etiquetar, manipular y almacenar de acuerdo con las recomendaciones de cada fabricante en particular para evitar pérdida o corrupción de datos con el tiempo, No hacerlo puede dar como resultado la pérdida completa o la corrupción de los datos de imágenes archivados,

• Una vez que confirme que desea borrar un ciclo, no podrá deshacer esta acción .

**• Si** se hace algo de 10 siguiente cuando se intente copiar archivos DICOM en medios removibles:

a) El tipo de medio es incorrecto (ejemplo: cargó un CD virgen cuando el sistema espera un DVD)

b) No hay disco en la unidad

c) Se colocó en el sistema un CD, un DVD o un cartucho de disco duro extraíble que no está "vacío"

*I* El sistema responderá con dos cuadros de diálogo, uno sobre el otro que pueden ser"difíciles de leer y, por lo tanto, de resolver. El sistema no procederá con el archivado hasta que esté resuelto. Si esto sucede, determine cuál de las tres situaciones enumeradas arriba es la situación que está sucediendo y resuelva el problema (cargue el medio correcto, cargue el medio faltante

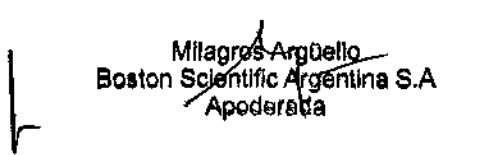

ri Página **25 de 102** Farmaceutical MA 13.128

y asegúrese de que el medio cargado esté en blanco). El sistema se recuperará una vez que e problema de medio subyacente se haya resucito .

• No haga funcionar el controlador del sistema durante el arranque y el proceso de inicialización de iLab™.

• No toque el panel de control de la pantalla táctil ni el controlador del cursor del panel táctil durante el arranque y el proccso de inicialización de iLab™. Solamente utilice la manija para .mover el carro .

• En caso de que haya un problema de comunicación entre el procesador de imágenes y la pantalla que provoque una distorsión en la cxhibición de la imagen, simplemente vuelva a configurar el monitor con las configuraciones predeterminadas en fábrica utilizando los botones que aparecen en la pantalla (OSD) .

• Si la señal de entrada del ECG está sobrecargada, la señal del ECG exhibida en el monitor aparecerá limitada.

• Extremar las precauciones al pulsar los botones del TSC o del panel de control. El pulsar los botones muy rápidamente, muy firmemente o con implementos afilados podría dañar el sistema o conducir a operarlo en una manera no deseada.

#### Avisos

Si se ajusta de forma excesiva el sello de la válvula de hemostasis, es posible que el núcleo de  $\pm$ rotación de imagen dentro del catéter resulte pinzado, lo que puede dañarlo o causar puntos y rayas en la imagen.

• Asegúrese de que el catéter para diagnóstico por imágenes se inserte cuidadosamente por la abertura de la bolsa estéril del motor sin atrapar ninguna parte de la misma entre el'catéter para diagnóstico por imágenes y la unidad motora.

• Jamás intente conectar ni desconectar un catéter para diagnóstico por imágenes de la unidad motora mientras está funcionando, ya que puede dañar el catéter para diagnóstico por imágenes o la unidad motora .

• Si se conecta un catéter para diagnóstico por imágenes que no haya sido aprobado para $\dot{u}$ iso con el sistema iLab™, o si no se conecta correctamente a un catéter de diagnóstico *poi* imágenes, no aparecerán en pantalla los datos de identificación ni la profundidad exhibida correspondientes al catéter de diagnóstico por imágenes. Las imágenes se desactivarán. Resuelva el problema antes de continuar con el uso.

 $\bullet$  Para obtener los mejores resultados, no intentar mover de forma manual la unidad motora en la funda una vez que se haya instalado en la misma sin bajar primero la palan $\ell$ a de liberación, si lo hace puede dañar la funda y/o la unidad motora.

Página <sup>26</sup> de <sup>102</sup> ¡ Mi ro AFgoetto cientitic Argentina S.A Apoderada Mercedes Bloveri ;ڇrmaceú⁄tiòa M,N, 13⁄128

 $\left(\begin{array}{c} \sqrt{280} \end{array}\right)$ 

\~: .' .f' *.1:-/*

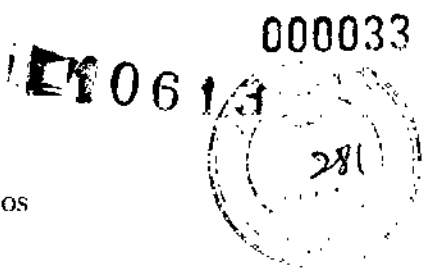

.No permita que nada obstruya el sendero de movimiento lineal de la unidad motora sobre la funda, ya que esto interferirá con el movimiento correcto de retracción.

**• EI** transfonnador de aislamiento de CA está destinado para uso exclusivo con el equipamiento del sistema iLab™. No utilice ninguna salida no usada en el transformador de aislamiento de CA para equipamiento que no sea iLab™ .

• Boston Scientific no asume ninguna responsabilidad con respecto a los dispositivos de un solo uso que vuelvan a utilizarse, procesarse o esterilizarse y no otorga ninguna garantía, expresa ni implícita (incluyendo las garantías de comercialización o idoneidad para un uso determinado), con respecto a tales dispositivos.

• No aplique etiquetas adhesivas (excepto las etiquetas circulares diseñadas específicamente para etiquetar CDs) sobre los CDs. Otras etiquetas pueden desequilibrar el CD, o soltarse, pudiendo ocasionar un daño potencial al disco o al medio .

• Almacene los OVOs grabables únicamente en el estuche del DVO. Un estuche normal para CO puede contener el OVO demasiado ceñido. Retirar el DVD de este tipo de estuche puede provocar que el disco se doble o se curve excesivamente, dañando el DVD y ocasionando la pérdida de datos.

• Para evitar posibles daños al disco, no utilizar ningún tipo de etiqueta adhesiva sobre el OVO grabable. Las etiquetas adhesivas fabricadas específicamente para CDs no se pueden usar en DVDs.

• Utilice únicamente rotuladores permanentes, de secado rápido, para escribir sobre el borde de etiquetado del CD o DVD. Evite los rotuladores con tinta de secado lento, ya que esa tinta puede dañar el disco y ocasionar la pérdida de datos. No utilice bolígrafos ni otras plumas de punta fina, ya que pueden rayar la capa protectora, dañar el disco y ocasionar la pérdida de datos.

• No desconecte la alimentación de la impresora ni del sistema mientras ésta está imprimiendo, ya que puede dañar el cabezal de impresión .

• No intente tirar del papel para quitarlo de la impresora cuando el panel delantero esté cerrádo .

• Siempre cierre la bandeja para CD/DVD, la puerta de carga de papel de la impresora y la puerta del disco duro extraíble antes de cerrar la puerta del compartimiento del equipo/en el carro. Podría dañar este equipo.

• Se recomienda empujar y no tirar del carro. La pantalla de visualización de imágenes del carro se puede girar en toda su extensión para mejorar la visibilidad hacia adelante cuando se mueve el carro. Evite deslizar el carro sobre objetos extraños para evitar vuelcos y po les daños alsistema iLab™.

Milagres Argüello Boston Scientific Argentina S.A Apoderada

Página **27 de 102**

î,

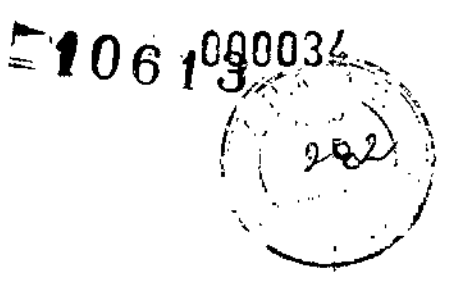

.EI panel de la pantalla de cristal líquido (LCD) está recubierta para reducir los destellos y se puede rayar con objetos punzantes o abrasivos. Evite tocar la superficie. No rocíe nunca ningún líquido sobre la superficie o la carcasa de la pantalla LCD.

• Manipule con cuidado el papel de impresión para evitar llenarlo de polvo, suciedad o grasa de los dedos.

• Utilice la hoja de limpieza para limpiar el cabezal de impresión únicamente cuando las impresiones presente puntos o rayas. La limpieza excesiva puede dañar el cabezal de impresión.

\_No utilice objetos con puntas afiladas para operar el panel de control táctil. Éstos podrían causar un daño pennanente y anular su garantía.

\_El panel de la pantalla de imágenes (LCD) tiene un recubrimiento antirreflejo para reducir los destellos y se puede rayar con objetos punzantes o abrasivos. Evite tocar la superficie. No rocíe nunca ningún líquido sobre la superficie o la carcasa de la pantalla. Utilice únicamente paños suaves, sin pelusas, para que la pantalla no se dañe permanentemente. Pase el trapo suavemente y siempre en la misma dirección.

Consultar Capítulo 5 si se requiere una limpieza adicional.

\_No intente colocar el controlador del sistema en autoclave ni sumergirlo ni esterilizarlo. Se 10 debe colocar en una cobertura estéril. Además, tenga cuidado de no dejar caer esta unidad ya que es un dispositivo de precisión. Jamás use un controlador del sistema si considera que puede haber sufrido un daño.

\_Evite deslizar ruedas pivotantes del equipamiento de cualquier tamaño o peso sobre el cable de la unidad motora.

\_No desconecte el cableado de la pantalla mientras el sistema tiene la alimentación en ON. Ocurrirá una corrupción de la resolución de la pantalla que tal vez requiera de un llamado al técnico para su resolución.

\_No pulse el interruptor de corriente del procesador de imágenes en ningún momento mientras esté utilizando el sistema iLab™. La corriente se controla por software y con el interruptor de la fuente principal de corriente alterna. Si se pulsa el interruptor de corriente del procesador de imágenes mientras se está grabando un ciclo, los datos grabados pueden dañarse y no deberían utilizarse.

\_Siempre apague el sistema utilizando primero el panel de control y después descone¿tando el interruptor principal de CA. El uso del interruptor principal en primer lugar para desconectar el sistema puede ocasionar problemas en el mismo.

• El software de aplicación del sistema iLab<sup>™</sup> debe cerrarse utilizando primero el panel de control, antes de desconectar el interruptor principal de CA. Una vez que el inferruptor principal

∤guello⊺ Miladros A Boston Scientific Argentina S.A Apoderada

rcedes Bòvei armaçéútica ที.N∕13.128

Página 28 de **102**

#### BÓSTON SCIENTIFIC ARGENTINA S.A.  $\sim$   $\sim$  106  $\sqrt{3^{1/4}}$ 111151'0SICIÓN 2318/2002<br>ANEXO III.B ANEXO III.B  $\int \sqrt[3]{\begin{pmatrix} \cos \theta \\ \cos \theta \end{pmatrix}}$ BÓSTON SCIENTIFIC ARGENTINA S.A.<br>REGISTRO DE PRODUCTO MÉDICO<br>DISPOSICIÓN 2318/2002<br>ANEXO IILB<br>INFORMACIONES DE LOS RÓTULOS E INSTRUCCIONES DE USO DE PRODUCTOS MEDICOS **andeles de 100 de 1150 de 1150 de 1150 de 1150 de 115** iLab - BOSTON SCIENTIFIC

 $\mathcal{N}$  , where the set of  $\mathcal{I}$  ,  $\mathcal{I}$ de CA está en OFF, esperar un mínimo de 10 segundos antes de volver a poner el sistema en' *1, .• <sup>~</sup>*~1)~ ON. Para más información, consultar "Apagado del sistema iLab<sup>™</sup>'' en el Capítulo: Uso delsistema iLab™ en la Guía del usuario.

• No permita que la bolsa estéril interfiera con la inserción del eje del catéter en la MDU.

#### Complicaciones potenciales en el uso del sistema

Como consecuencia de la formación de imágenes intravasculares o intracardiacas por ultrasonido pueden darse las siguientes complicaciones:

- Cierre abrupto
- $\blacksquare$  Angina de pecho

• Arritmias cardiacas que incluyen, entre otras: taquicardia ventricular, fibrilación ventricular y bloqueo cardiaco completo

- Atrapamiento del alambre de catéter/guía/presión '
- $\blacksquare$  Embolia
- Cirugía de emergencia de derivación de arteria coronaria (IDAC)
- Infección
- Infarto de miocardio
- **u** Isquemia de miocardio
- Perforación miocárdica
- Daño en la estructura metálica del stent
- Ataque (incluyendo accidente cerebrovascular y ataque isquémico transitorio)
- **Formación de trombos**
- $\blacksquare$  Oclusión total
- Lesión valvular
- Disección, lesión o perforación de vasos
- **Espasmo vascular**

Para más información, consulte las instrucciones de uso del catéter que se incluyen con cada catéter para diagnóstico por imágenes.

#### Características para identificar el producto médico

*PRECA UCIÓN: solamente utilice la manija para mover el carro.*

Milagros Arguello Boston Solentifid Argentina S.A Apodelada

ercedes Boveri **'armaœ**útica ኣN ⁄i3.128

Página 29 de 102

!

000035

 $\sqrt{\frac{2}{2}}$ 

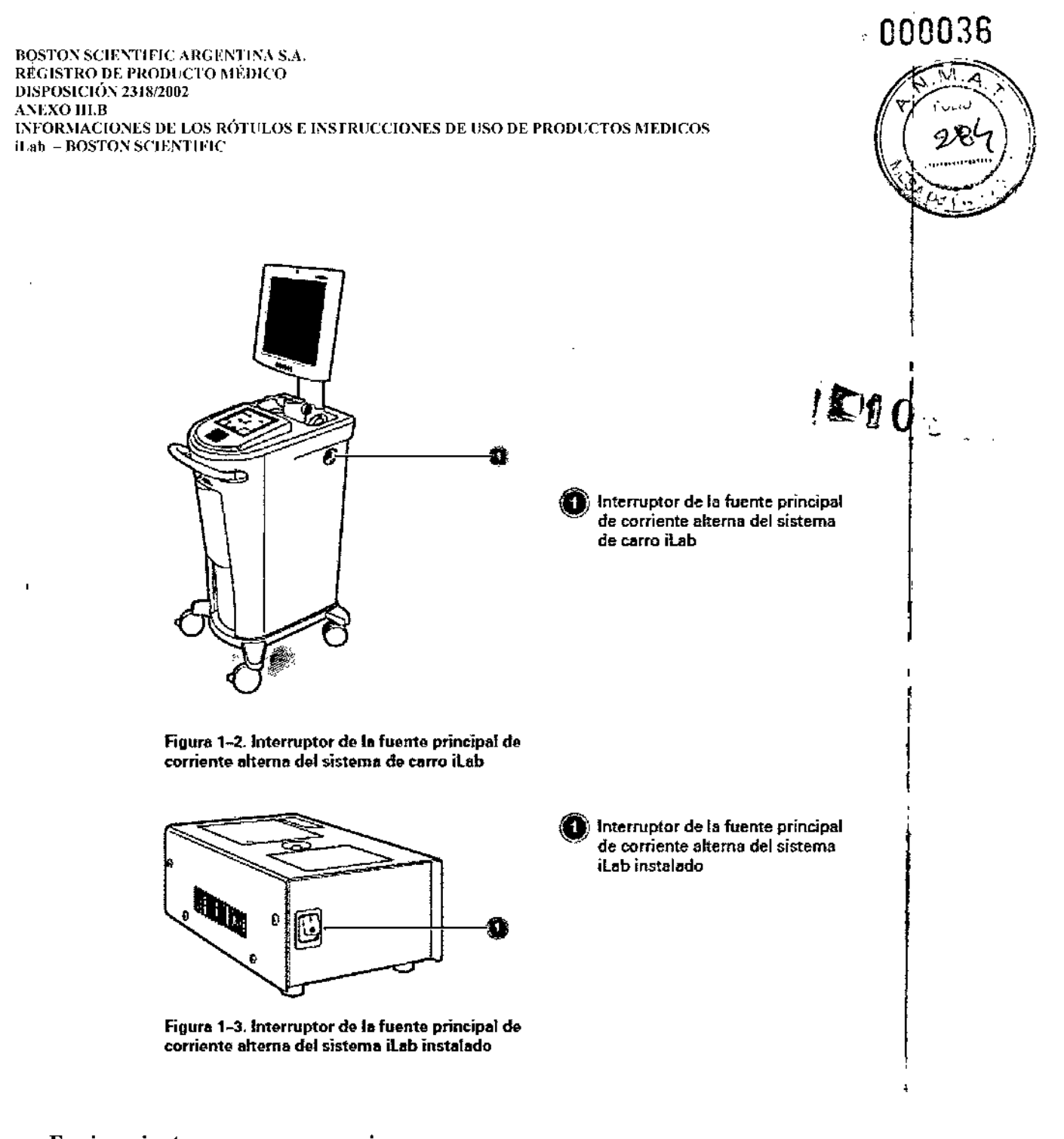

## Equipamiento, anexos y accesorios

I

 $\ddot{\phantom{0}}$ 

#### *Unidad motora (MDU) <sup>y</sup> funda retráctil* l

La MDU permite la rotación del centro del catéter para diagnóstico por imágenes requerida para las imágenes de secciones transversales. Con la ayuda de la funda retráctil, la función de Retracción automática permite un rango constante de movimiento longitudinal del centro del catéter. Eso permite al sistema iLab<sup>™</sup> ofrecer una visualización longitudinal del área retráctil. La funda desechable está diseñada para ser utilizada en un único procedimiento, que puede consistir en retracciones múltiples. El sistema iLab™ muestra la información de distancia

retráctil en la pantalla integrada de la MDU y en la pantalla de imágenes. Página  $30$  de  $102$ erced~s*ffi{¡e~* .<br>Franceútica Milegros Anguello<br>Besten Scientific Argentina S.A MM 13.128 Apoderada ~

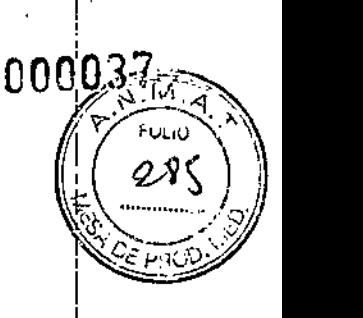

i I

No todos los catéteres son compatibles con la funda. Consultar "Catéteres compatibles con el sistema iLab<sup>™</sup>'' más adelante en este capítulo. Esta lista está sujeta a cambios a medida que se lanzan nuevos productos. Consultar las *Notas de publicación* disponibles en el CD incluidd con el sistema. !

### *Controlador del sistema (TSC)*

El TSC. es un accesorio de compresión del sistema iLab™ funcionalidad del panel de control para la revisión de imágenes. y amplia en **Franc medida** la **judicia de la la de la de la de la de la de la de la de la de la de la de la de l** 

### *Transformador de aislamiento de corriente alterna*

Éste es un dispositivo de aislamiento eléctrico de grado médico que suministra una meno pérdida corriente. I

*AVISO: el transformador de aislamiento de corriente alterna debe utilizarse solamente con equipamiento del sistema iLah* TM. *No utilizar ninguna salida sin uso en el transformador de aislamiento de corriente alterna para equipamiento d(ferente al sistema iLab™.*

## *Impresora*

El sistema iLab™ incorpora una impresora térmica de alta resolución. La impresora funciona al oprimir el botón PRINT (imprimir) en el panel de control del sistema iLab™ cada vez que aparece y produce impresiones monocromáticas de alta resolución de la pantalla. Consultar Figura 1-19.

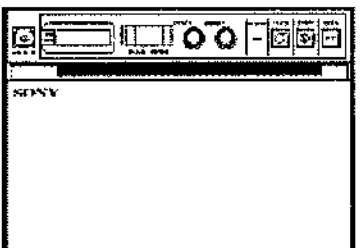

## Figura 1-19. Impresora de alta resolución

## *Medios* grabables: *CD*, *DVD y disco duro extraíble*

El sistema iLab<sup>™</sup> incluye una grabadora de CD/DVD integrada en la consola. La grabadora de CD/DVD funciona durante la fase de archivo, una vez finalizado el caso. Consultar Figura 1-20.

www.com<br>Magros Argüello Bosten Scientific Argentina S.A Apoderada

lercec Página 31 de 102 Farmaceútica en Scientific Argentina S.A  $\begin{pmatrix} 10.728 & \ & 10.728 & \ & & 1 \end{pmatrix}$ 

!

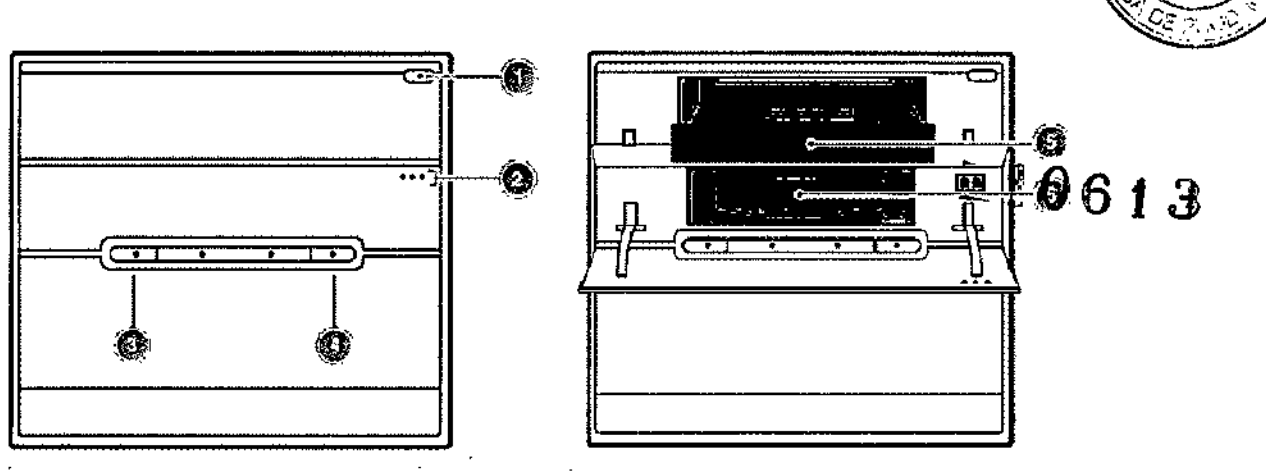

00038

}86

Figura 1-20. Acceso al CD/DVD y al disco duro extraíble

- O CDIDVD(presione el botón para abrir)
- $\left( \bullet \right)$  Disco duro extraíble (presione los tres puntos en la puerta para abrir)
- e Botón Reset del procesador de imágenes
- O Interruptor de corriente del procesador de imágenes
- el *CDJOVD* (se muestra la puerta abierta <sup>y</sup> la bandeja extendida)
- O Disco duro extraíble (se muestra la puerta abierta)

NOTA: no pulsar Reset o los interruptores de corriente en el procesador de imágenes en ningún momento durante un caso. La corriente se controla por software y con el interruptor de la fuente principal de corriente alterna. Para más información, consultar "Apagado del sistema iLab™'' en el Capítulo: *Uso del sistema iLab™* en la *Guia del usuario.*

#### *Compartimiento del equipo en una configuración de carro opcional*

Con la configuración del sistema de carro, la impresora, la unidad de CD/DVD y disco duro extraíble son accesibles desde la puerta deslizable del compartimiento del equipamiento en la consola de la parte frontal. Consultar Figura 1-21.

Milagros <del>Arg</del>üello ercedes Bover Farmaceutida Boston Scientific Argentina S.A Página 32 de 102Apoderada MAY 13.128

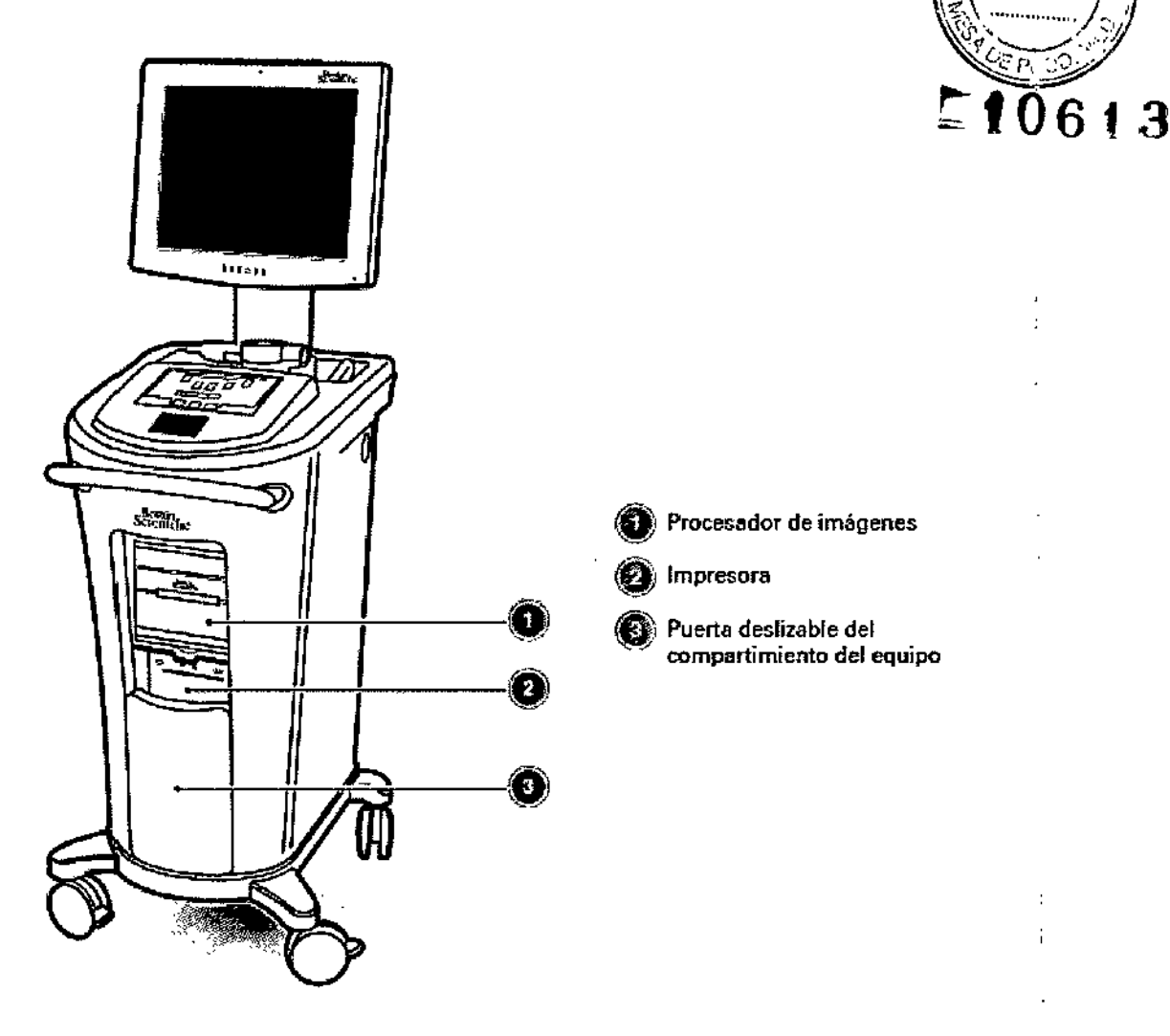

000039

∕⊾ا

フバ

Figura 1-21. Ubicación de la impresora y procesador de imágenes

### Información que permita comprobar que el producto médico funciona correctamente

#### Acerca de la ayuda

Cada pantalla contiene ayuda en línea en forma de ventanas de ayuda contextuales. Las ventanas contextuales aparecen en el panel de control de pantalla táctil y en la pantalla de visualización de imágenes.

Para ver las ventanas de ayuda contextual en línea en el panel de/control de pantalla táctil

Página 33 de 102 Mlagrop Atgüello<br>Boston Scientific Argentina S.A<br>Apoderada Mercedes Boven Earmage Ni<del>ca</del> MAY 13.128

1. Pulse el icono de información (INFO) en la parte inferior izquierda de cualquier pantalla diálogo. Consultar Figura 4-1.

C> , NOTA: mientras el botón INFO esté activo parpadeará en color verde claro. Cuando están activos, todos los botones y áreas de selección de la pantalla se desactivarán hasta qué se suely a pulsar el botón INFO.

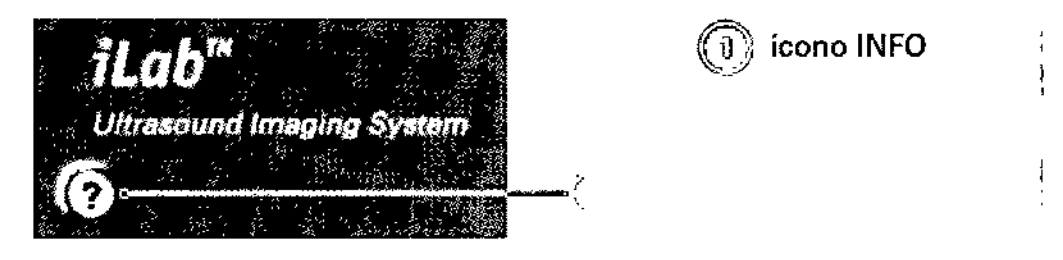

Figura 4-1. Ícono de información

2 Pulse cualquier botón o área de selección cn el panel de control de pantalla táctil o utilice el panel táctil para desplazar el cursor sobre la pantalla de visualización de imágenes a un área o un elemento de las áreas de imágenes y haga dic en el botón Selcct (seleccionar). Una ventana de ayuda contextual describirá la función del botón o del área correspondiente. Consultar Figura 4-2.

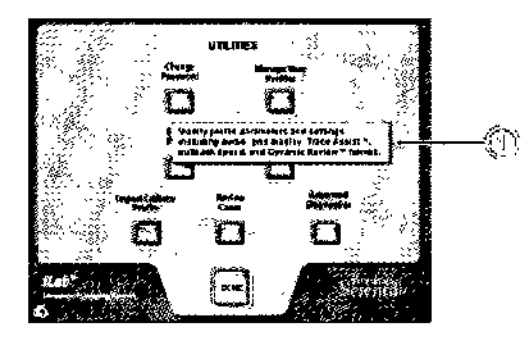

Ventana de ayuda contextual

Figura 4-2. Ventana de ayuda contextual en línea

3 Pulse el icono del botón lNFO nuevamente para volver a la pantalla activa.

## Métodos para la solución de problemas

### Diagnóstico de un problema *l-*

Es fundamental que los usuarios comprendan el funcionamiento normal del sistema'iLab™ para poder identificar y resolver los problemas de funcionamiento que pudierán surgir. Los usuarios deben aplicar un método lógico y gradual para la resolución de problemas.

Página 34 de 102 Milagros Argüello<br>B6st8n Sgiantific Argentina S.A rred armáceútica MTN 13.128 Apoderada

#### *Para diagnosticar problemas*

1 Aísle el problema y determine si el mismo está en las acciones relacionadas con la adquisición de imágenes, en el software o en el hardware.

2 Si el problema puede solucionarse, podrá reanudar rápidamente el uso norma!<br>iLab<sup>TM</sup>.  $i$ Lab<sup>TM</sup>.

nnn

Antes de ponerse en contacto con su representante de Boston Scientific, intente diagnosticar y resolver el problema usando esta documentación. Verifique siempre la fuente de alimentación y los controles de adquisición de imágenes. Después, consulte en la documentación las indicaciones para el diagnóstico y solución de problemas para cada componente específico.

#### Defectos, problemas y soluciones temporales conocidos en el software

Para los defectos, problemas y soluciones temporales conocidos, consulte la publicación Notas acerca de la versión suministrada en el momento de la instalación del equipo.

#### Tipos de mensaje y formatos

El Sistema iLab™ le muestra mensajes al usuario en situaciones en las que se requiere la atención del mismo. Éstos se presentan de diferentes maneras, según la naturaleza y la atención que requiera la condición que se está informando.

#### Mensajes de la pantalla de imágenes

Los mensajes que se relacionan con las operaciones en la pantalla de imágenes (por ejemplo, operaciones de medición o desplazamiento) se visualizan en texto grande y verde en la parte inferior de la pantalla de imágenes. Estos mensajes son transitorios; se muestran durante uhos segundos (lo suficiente como para que el usuario los puedan leer) y después se eliminan automáticamente. Pueden estar compuestos por texto de una o dos líneas. Cuando se muestran  $\gamma$ dos líneas, la superior es un "título" en fuente grande y la inferior es información explicativa adicional presentada en una fuente algo más pequeña (pero aún más grande que cualquier otro texto en la pantalla).

#### Mensajes emergentes del panel de control

Los mensajes que requieran una elección o al menos una confirmación del usuario, se muestran en recuadros blancos que aparecen en el panel de control. Este tipo de cuadro de mensaje tendrá uno o más botones en la parte inferior. El cuadro permanecerá en la pantalla, superpuesto ed la pantalla actual, hasta que el usuario pulse un botón para indicar su elección de acción (cuan1do se muestren dos o más botones, por ejemplo Ves *I* No (Sí *I No/))* o simplemente para contifl~ar el mensaje (cuando sólo se muestra el botón OK).

Los mensajes que indican que una acción del sistema está en progreso, por lo cual el usuario debe esperar, también aparecen en cuadros emergentes en el panel de control, peró no tienen botones. Se muestran, superpuestos en la pantalla de control actual, cuando comienza tal acción y automáticamente se eliminan cuando la acción finaliza. Por lo general, indican algo como "Please wait while..." ("Espere mientras...").

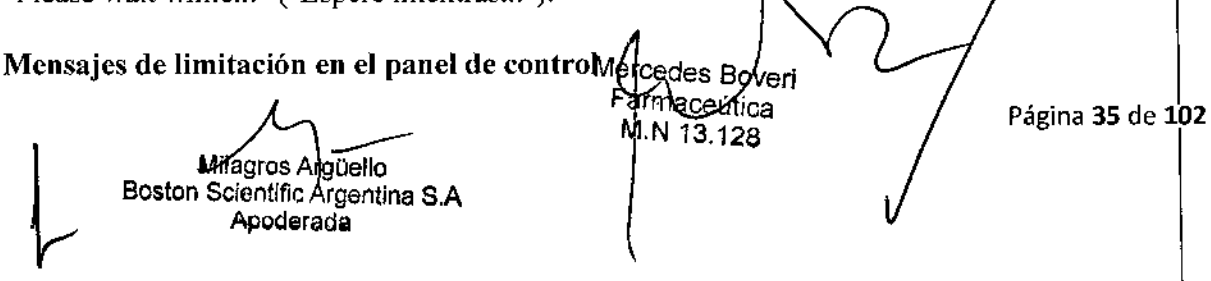

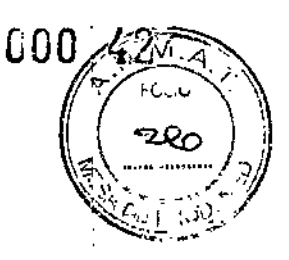

I

Hay algunos mensajes que le advierten al usuario de la limitación de capacidades del sistema debido a un estado del sistema que deshabilita o limita alguna operación normal en ese estado. debido a un estado del sistema que deshabilità o limita alguna operación normal en ese estado.<br>Se incluyen la incapacidad de realizar tomas de imágenes debido a que el sistema del 3 presentación ha perdido comunicación con el sistema de adquisición, y una limitación de la cantidad de casos que se puedan crear debido a que hay demasiados casos almacenados en el sistema que no se han archivado.

Este tipo de mensaje se muestra en texto rojo directamente en el menú principal del panel de control debajo de los cuatro botones en la parte superior de la pantalla Main Menu (menú principal) (Ulility, Power Down, etc.) y arriba de Jos dos botones de operación principal (Start New Case y Review Last Case) en la parte inferior de la pantalla. Este texto se muestra cada vez que se visualiza la pantalla Main Menu cuando la condición que describe está presente y desaparece si la condición se resuelve.

#### Formato del texto <sup>1</sup>

El texto que se encuentra entre "{}" es información proporcionada por el software iLab<sup>T $\dot{\phi}$ </sup>. El texto en el documento proporciona una descripción de los datos.

### Mensajes de la pantalla de imágenes

La siguiente lista describe los mensajes que aparecen en la pantalla de imágenes. Estos mensajes aparecen durante varios segundos y se repiten hasta que el usuario tome alguna medida.

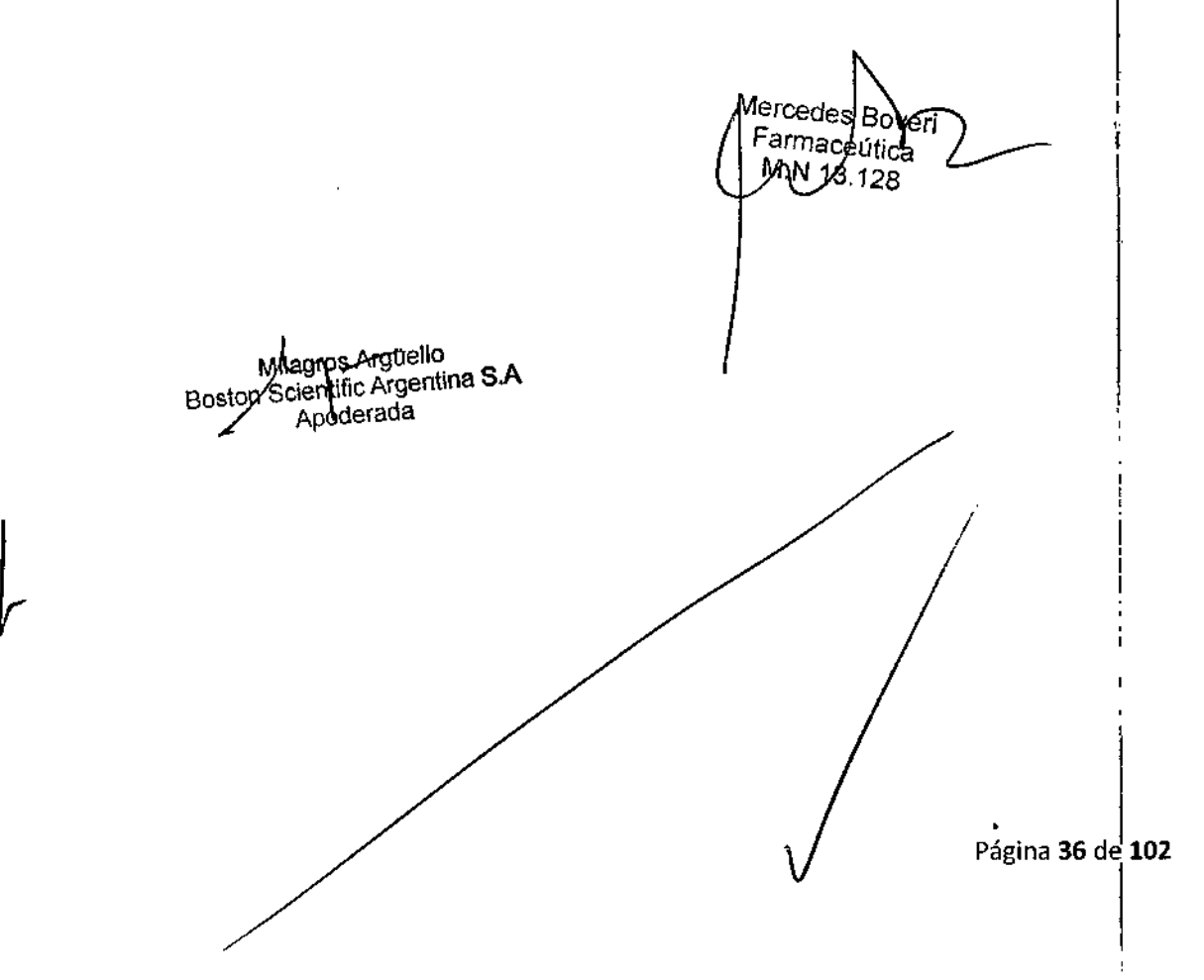

ý.

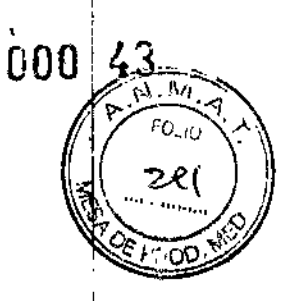

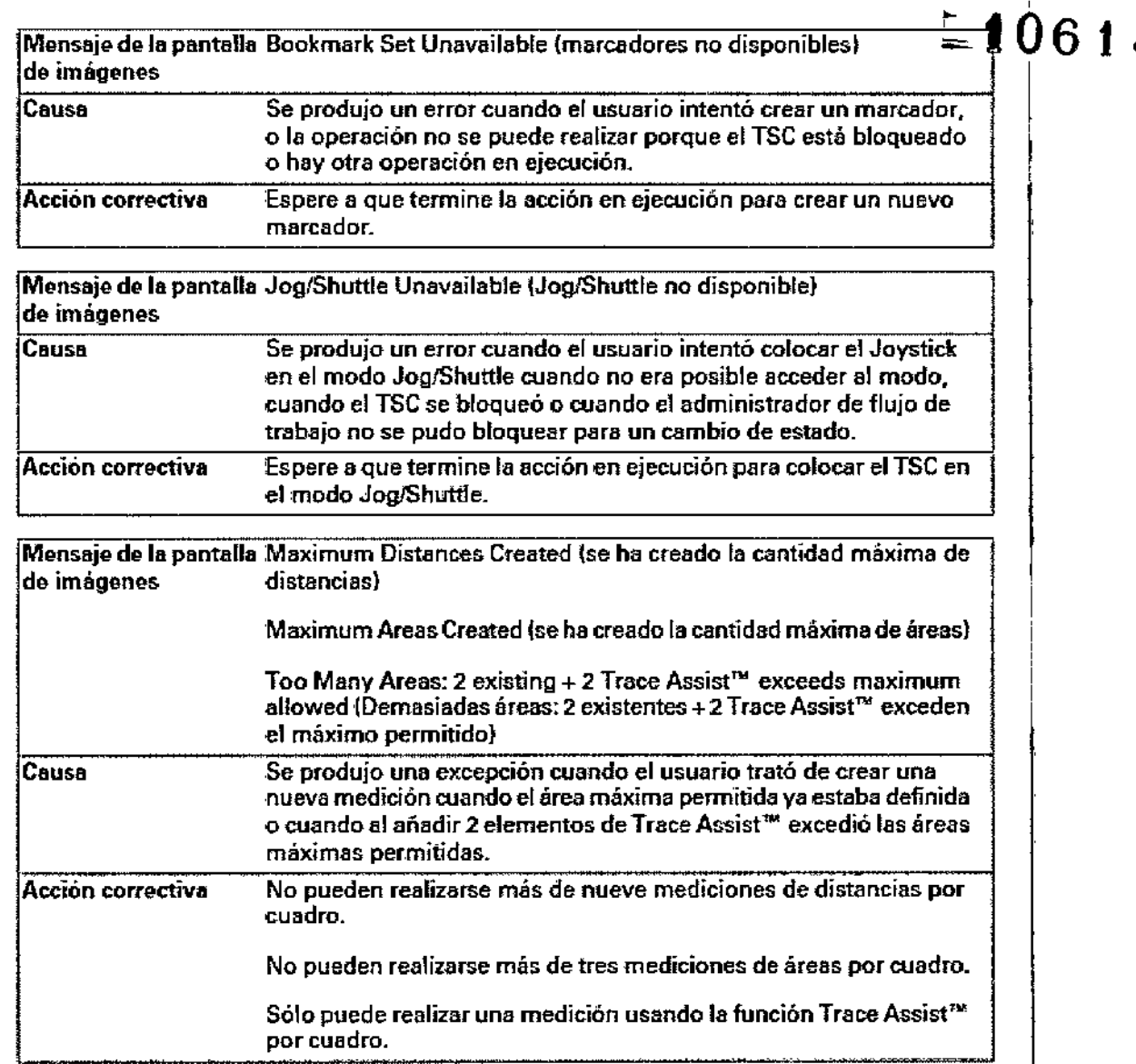

Milégros Argüelto<br>Bostop Scientific Argentina S.A<br>Apoderada

Mercedes Boyeri<br>| Farmaceútica<br>| MJV13.128

Página 37 de 102

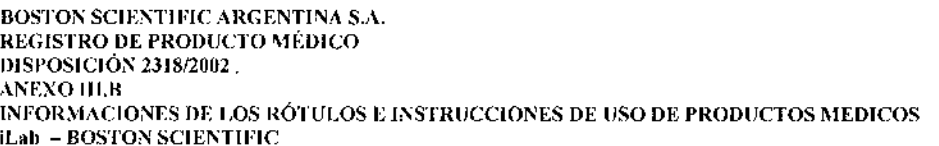

 $\mathcal{L}_{\mathcal{A}}$ 

 $\bar{z}$  $\bar{\mathcal{A}}$ 

l,

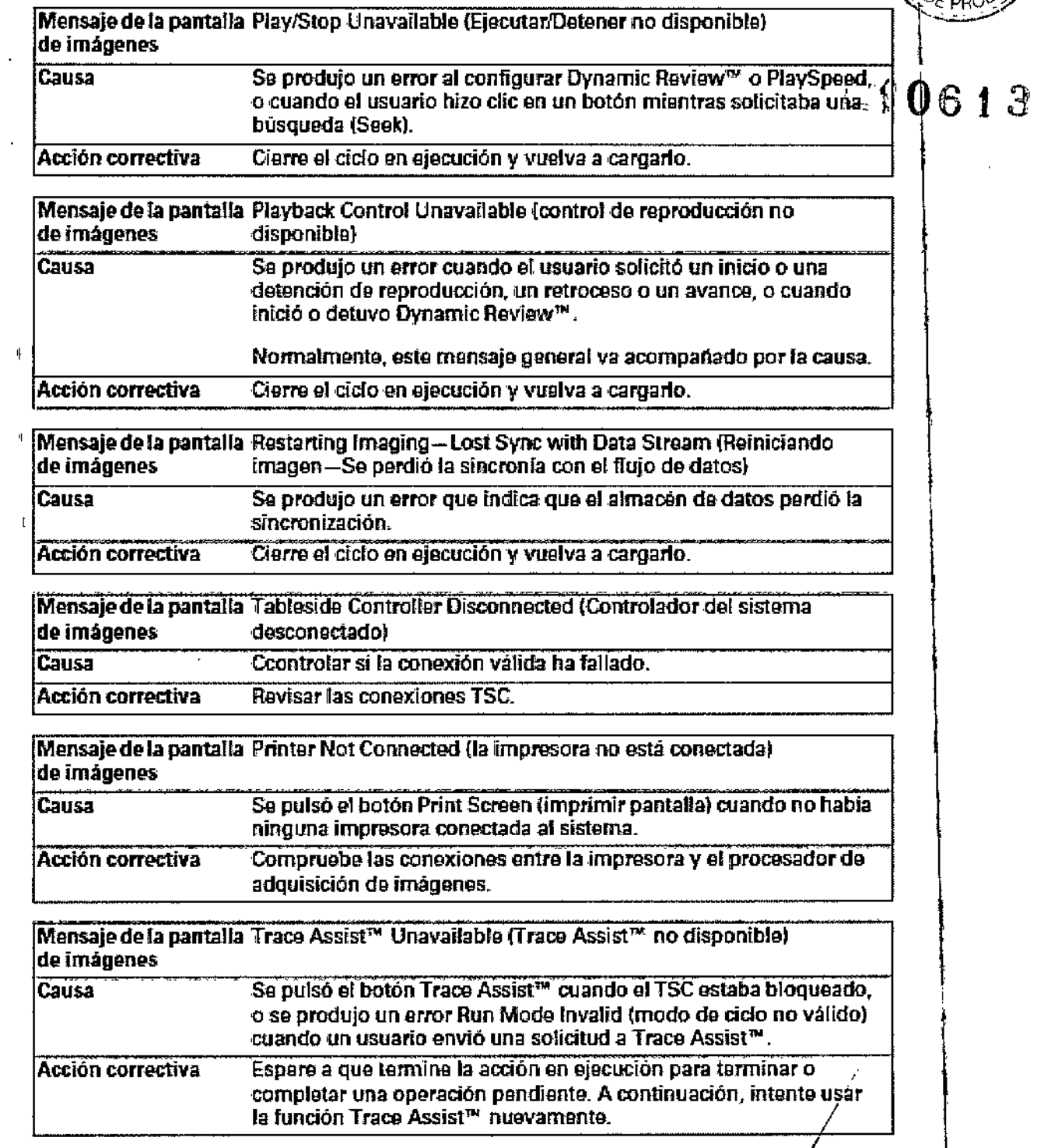

Milagros Argüello<br>Bosten Scientifid Argentina S.A<br>Apoderada

 $\mathbf{F}$ 

 $\mathbf{I}$ 

Mercedes Boveri<br>| Farmace(fice)<br>| M.N/13.128

Página 38 de 102

 $\mathbf{I}$ 

 $000^{144}$ 

 $\sqrt{M_A}$ **FOLIO** zez

# 000 45

 $\widehat{\mathbb{M}}$  a

ົດຊມຊັ

 $13$ 

BOSTON SCIENTIFIC ARGENTINA S.A.<br>REGISTRO DE PRODUCTO MÉDICO DISPOSICIÓN 2318/2002 **DISFOSICION 2516/2002<br>ANEXO III,B<br>ENFORMACIONES DE LOS RÓTULOS E INSTRUCCIONES DE USO DE PRODUCTOS MEDICOS<br>ILab – BOSTON SCIENTIFIC** 

 $\ddot{\phantom{a}}$ 

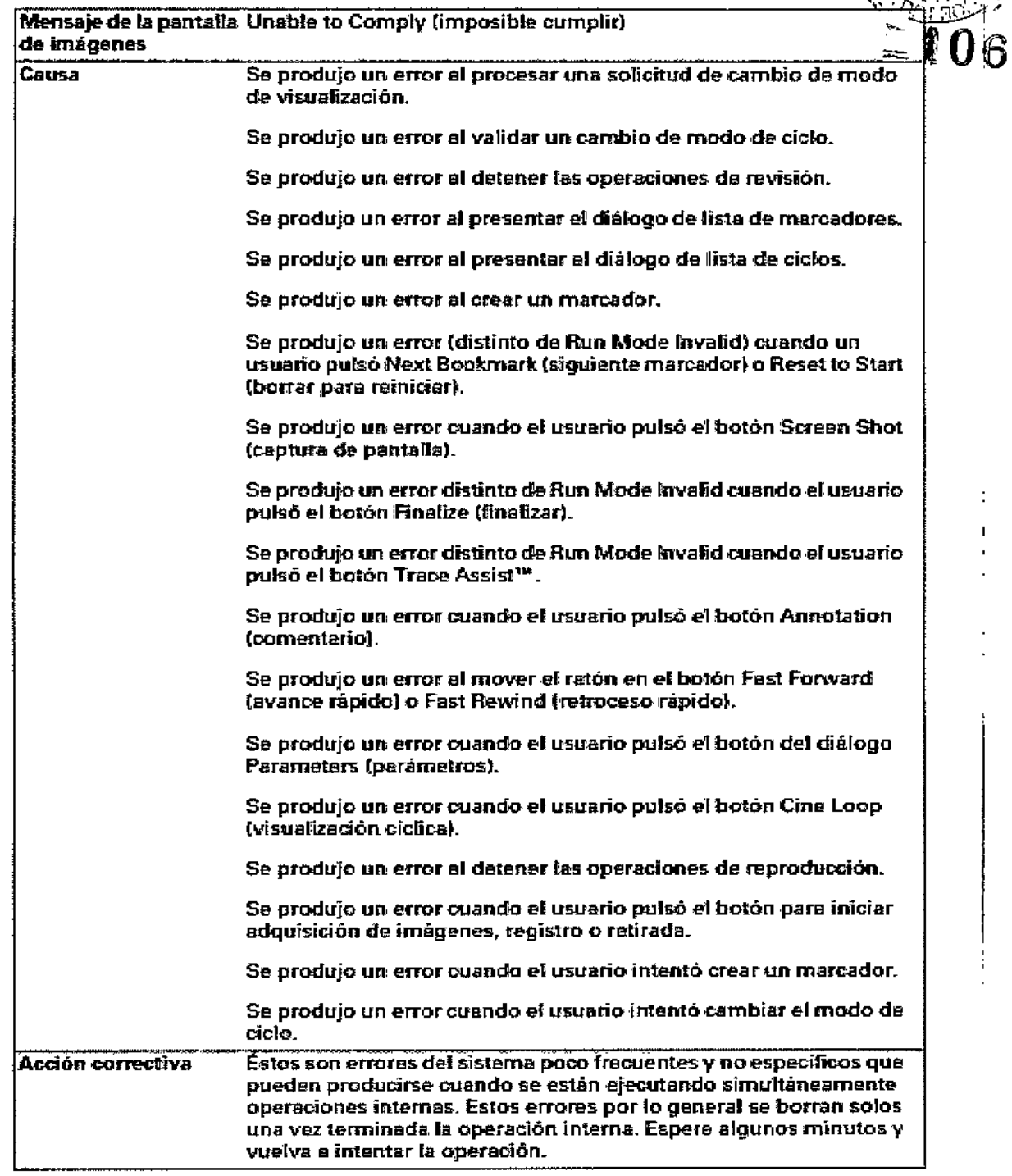

Milagres Argüello<br>Boston Scientific Argentina S.A<br>Apoderada

Página 39 de 102 Mercodes Boveri<br>Farmaceutica<br>M<sub>/</sub>N 13.128

 $\mathcal{X}^{\mathcal{A}}$ 

úOO 46

T.M FOUC

Þa∩

 $\sum_{i=1}^{n} \frac{1}{i} \sum_{j=1}^{n} \frac{1}{j} \sum_{j=1}^{n} \frac{1}{j} \sum_{j=1}^{n} \frac{1}{j} \sum_{j=1}^{n} \frac{1}{j} \sum_{j=1}^{n} \frac{1}{j} \sum_{j=1}^{n} \frac{1}{j} \sum_{j=1}^{n} \frac{1}{j} \sum_{j=1}^{n} \frac{1}{j} \sum_{j=1}^{n} \frac{1}{j} \sum_{j=1}^{n} \frac{1}{j} \sum_{j=1}^{n} \frac{1}{j} \sum_{j=1}^{n} \frac{1}{j$ 

BOSTON SCIENTIFIC ARGENTINA S.A. REGISTRO DE PRODUCTO MÉDICO DISPOSICIÓN 2318/2002 **ANEXO III.B** INFORMACIONES DE LOS RÓTULOS E INSTRUCCIONES DE USO DE PRODUCTOS MEDICOS iLab - BOSTON SCIENTIFIC

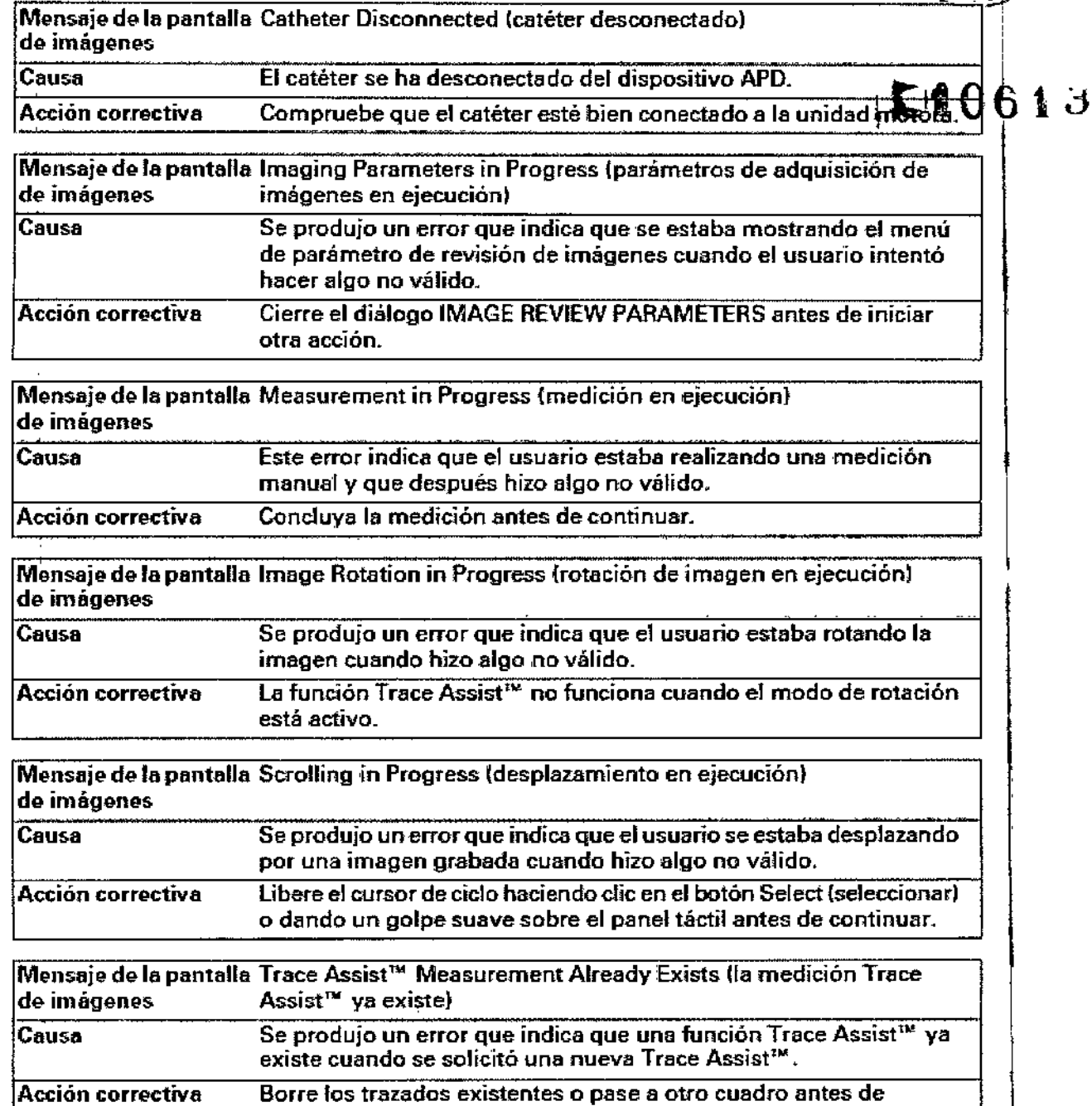

J.

Milagros Arguello

continuar.

Mercedes Boveri<br>Farmaceurica<br>Min 18.128

Soston Sorentlflc Argentina SA ApOderada Página <sup>40</sup> de <sup>102</sup>

# $000, 47$

BOSTON SCIENTIFIC ARGENTINA S.A. REGISTRO DE PRODUCTO MÉDICO **DISPOSICIÓN 2318/2002** ANEXO HLB INFORMACIONES DE LOS RÓTULOS E INSTRUCCIONES DE USO DE PRODUCTOS MEDICOS iLab - BOSTON SCIENTIFIC

Mensaje de la pantalla Trace Assist<sup>10</sup> In Progress (Trace Assist<sup>10</sup> en ejecución) de imágenes Se produjo un error que indica que una función Trace Assist<sup>re</sup> se **Causa** estaba ejecutando cuando se soficitó una Trace Assist<sup>ra</sup>nueva. .<br>Daje que la función Trace Assist™ termine su operación y pulse el<br>botón Done (finalizar) del panel de la función Trace Assist™ antes Acción correctiva de continuar.

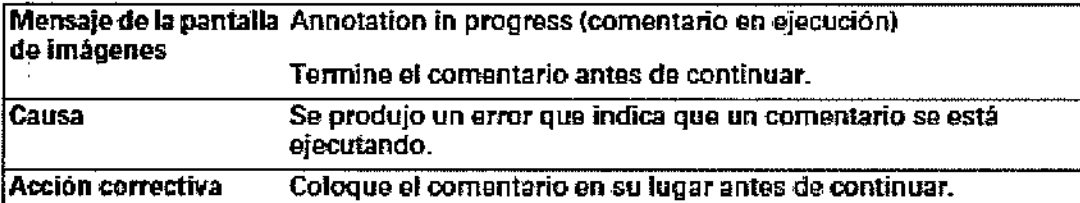

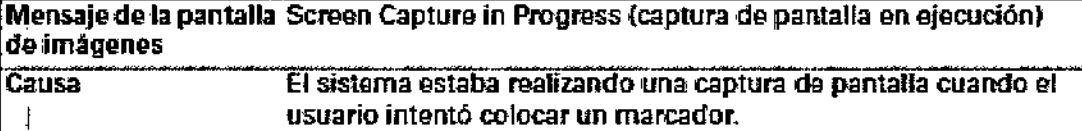

Acción correctiva Espere algunos minutos y, a continuación, cree el marcador.

Mensaje de la pantalla Trace Assist™ Unavailable (Trace Assist™ no disponible) de imágenes El usuario intentó utilizar Trace Assist™ cuando Trace Assist™ no Causa

está permitida. Acción correctiva Ninguna.

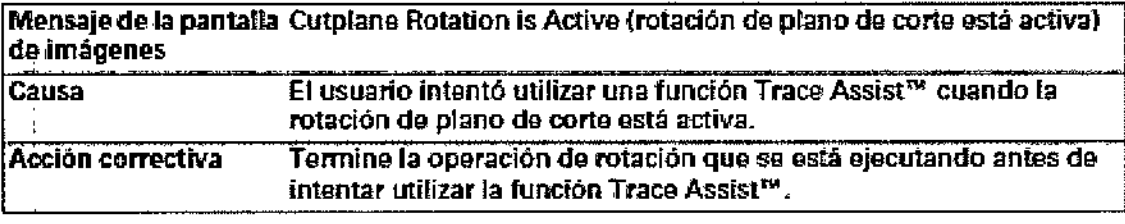

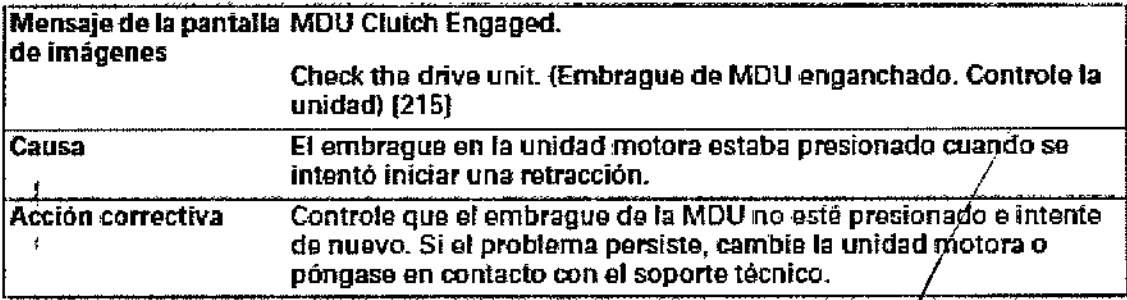

Milagres Afguello<br>Boston Scientific Argentina S.A Mercedes Boveri Farmacelitical М. И 13/128 Apoderada Página 41 de 102

Ñ M FOLIC

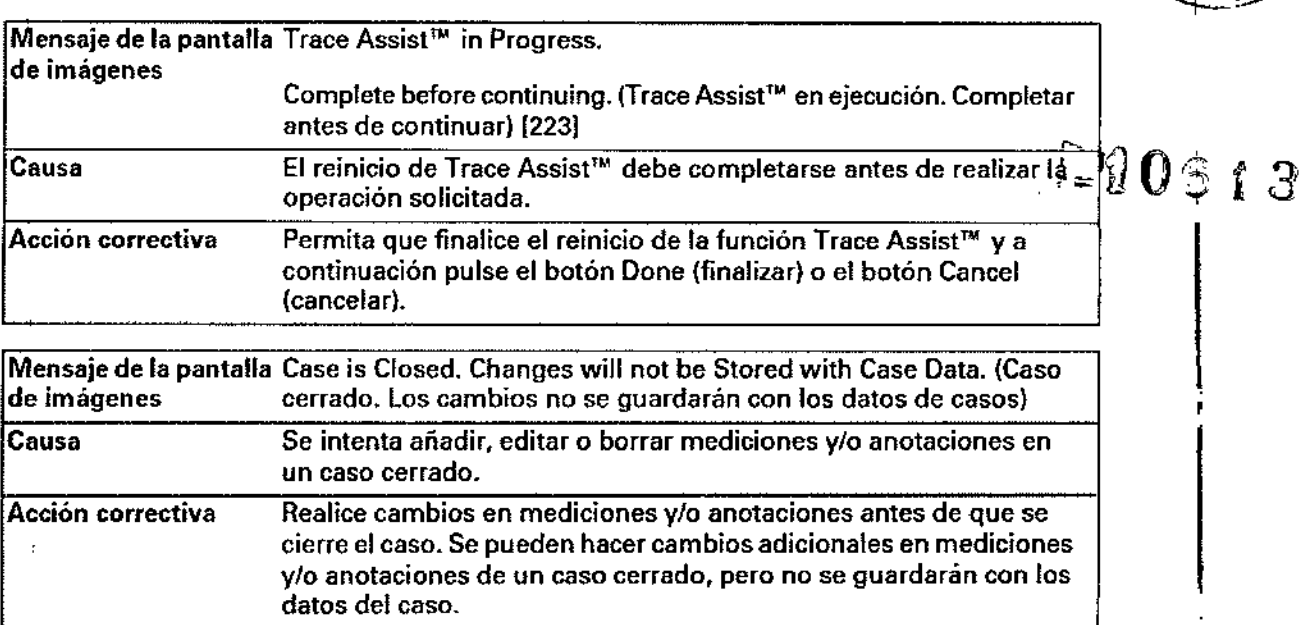

## Mensajes del panel de control

Esta sección contiene una lista de mensajes que se muestran en el panel de control de pantalla táctil. In complete the contract of the contract of the contract of the contract of the contract of the contract of the contract of the contract of the contract of the contract of the contract of the contract of the contra

Milagros Argüello<br>**1-Béientifiq Argentina**<br>Apoderada ~<br>~<br>#Milagros Argüello<br>#Boston-Scientifiq Argentina S,A Apoderad

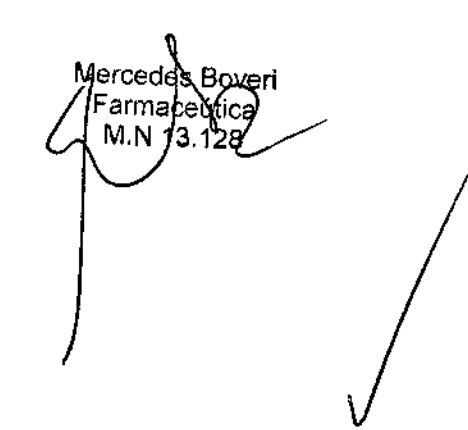

Página 42 de 102

VMOY?

 $M -$ **FOLIO** 2e9

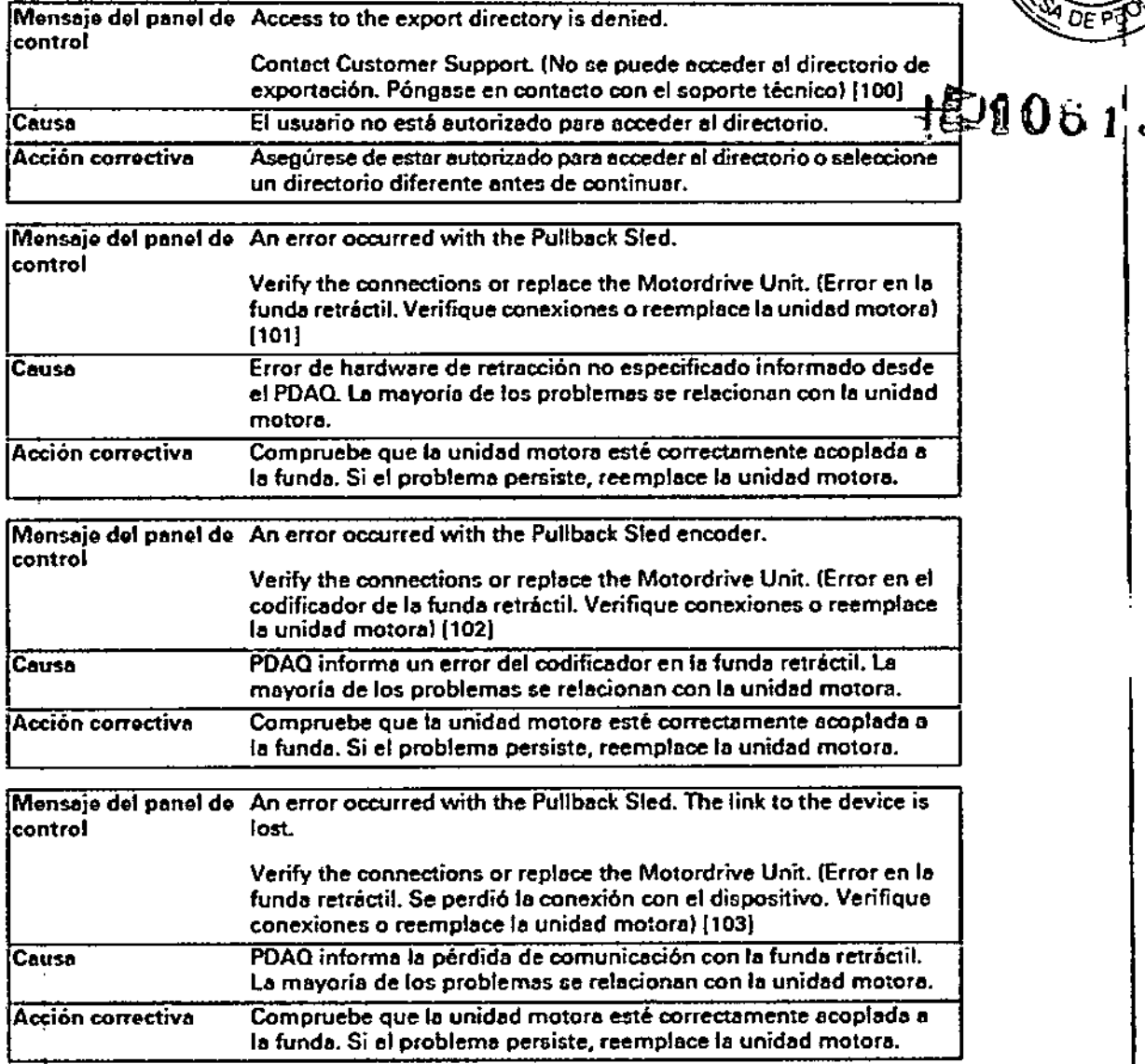

Milagros Argúello<br>Boston Scientific Argentina S.A<br>Apoderada

Mercedds/Boveri<br>Farmaceútica<br>MMA 13.128

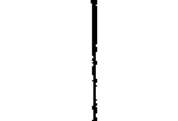

000049

N. FOLIO

Página 43 de 102

 $\sim$ 

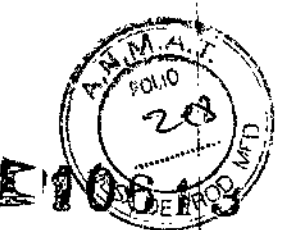

000 50

 $\Gamma$ 

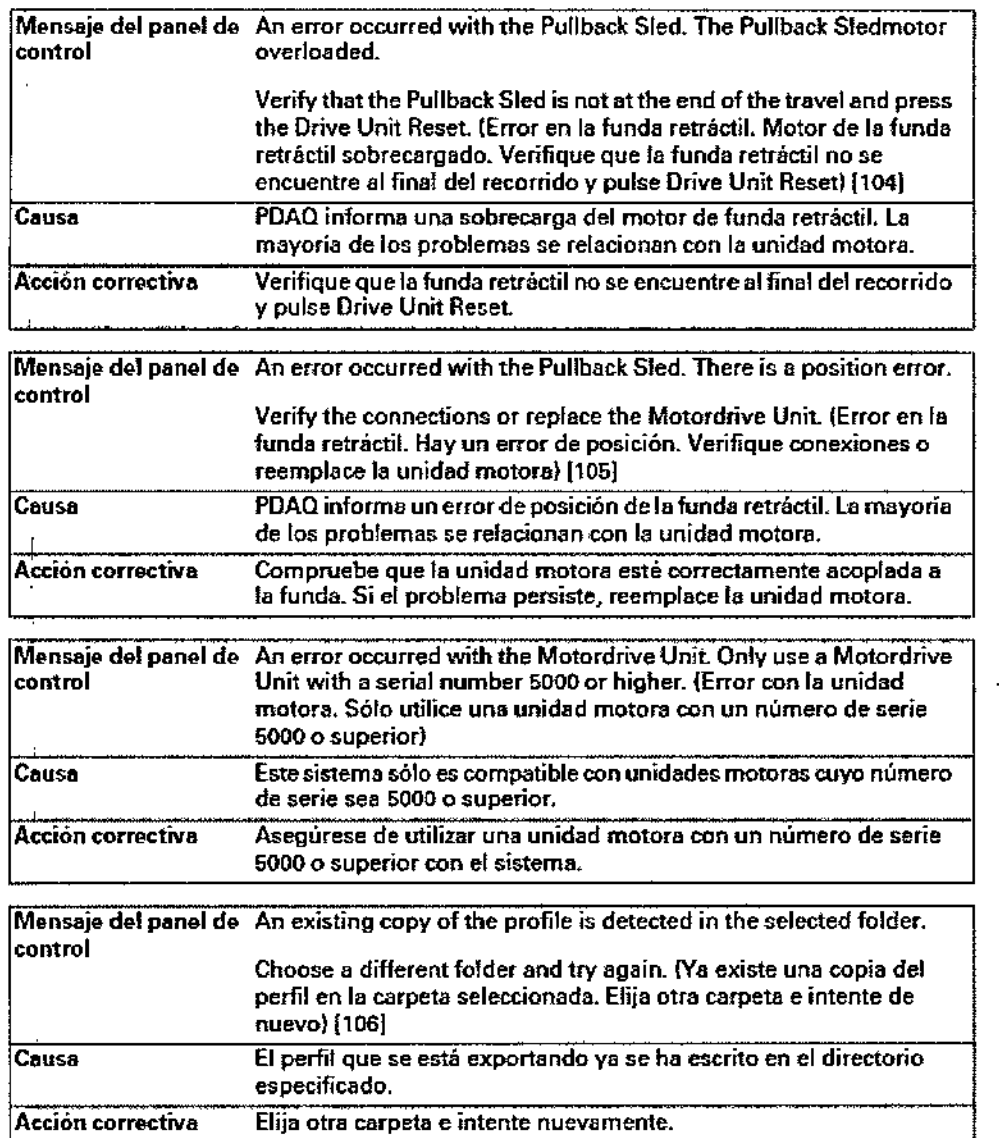

Milagros Arguello lentific Argentina S.A Apoderada

 $\bar{1}$ 

æ.

Mercédes Boveri<br>Farmaceútica/<br>MLM 13.128

Página 44 de 102
BOSTON SCIENTIFIC ARGENTINA S.A.<br>REGISTRO DE PRODUCTO MÉDICO<br>DISPOSICIÓN 2318/2002 ANEXO III.B INFORMACIONES DE LOS RÓTULOS E INSTRUCCIONES DE USO DE PRODUCTOS MEDICOS<br>Hab = BOSTON SCIENTIFIC

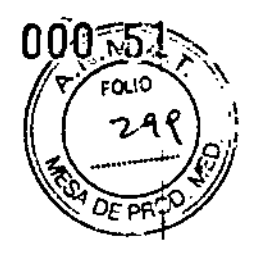

Ļ.

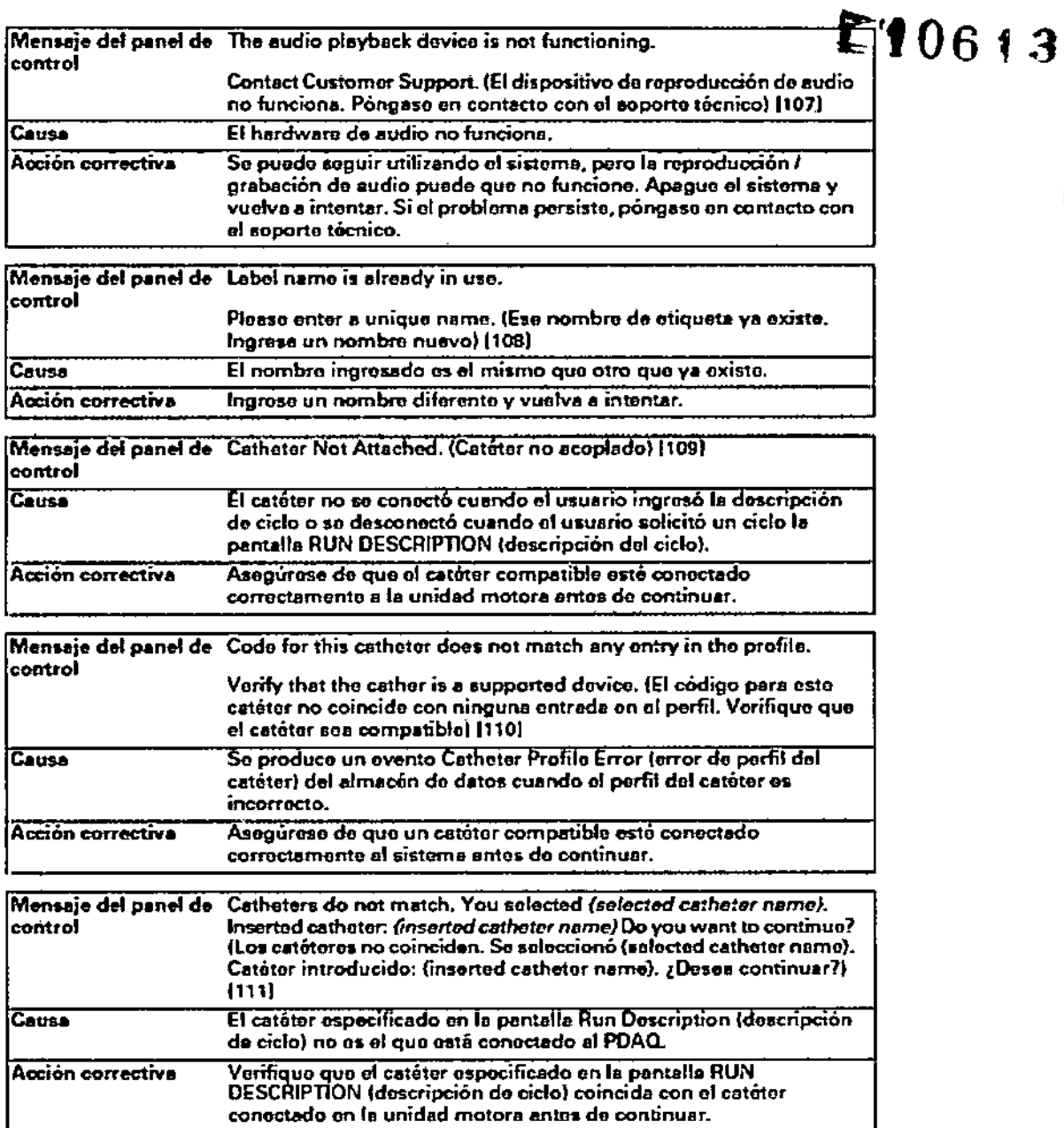

Milagros Arguello<br>Boston Scientific Argentina S.A<br>Apoderada

Mercedes Boven<br>Farmaceutica<br>MAN 13.128

Página 45 de 102

BOSTON SCIENTIFIC ARGENTINA S.A.<br>REGISTRO DE PRODUCTO MÉDICO DISPOSICIÓN 2318/2002 ANEXO III.B INFORMACIONES DE LOS RÓTULOS E INSTRUCCIONES DE USO DE PRODUCTOS MEDICOS iLab - BOSTON SCIENTIFIC

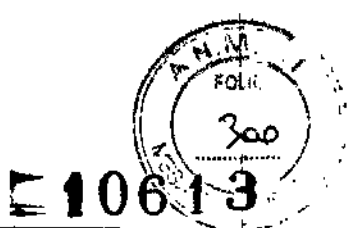

000 52

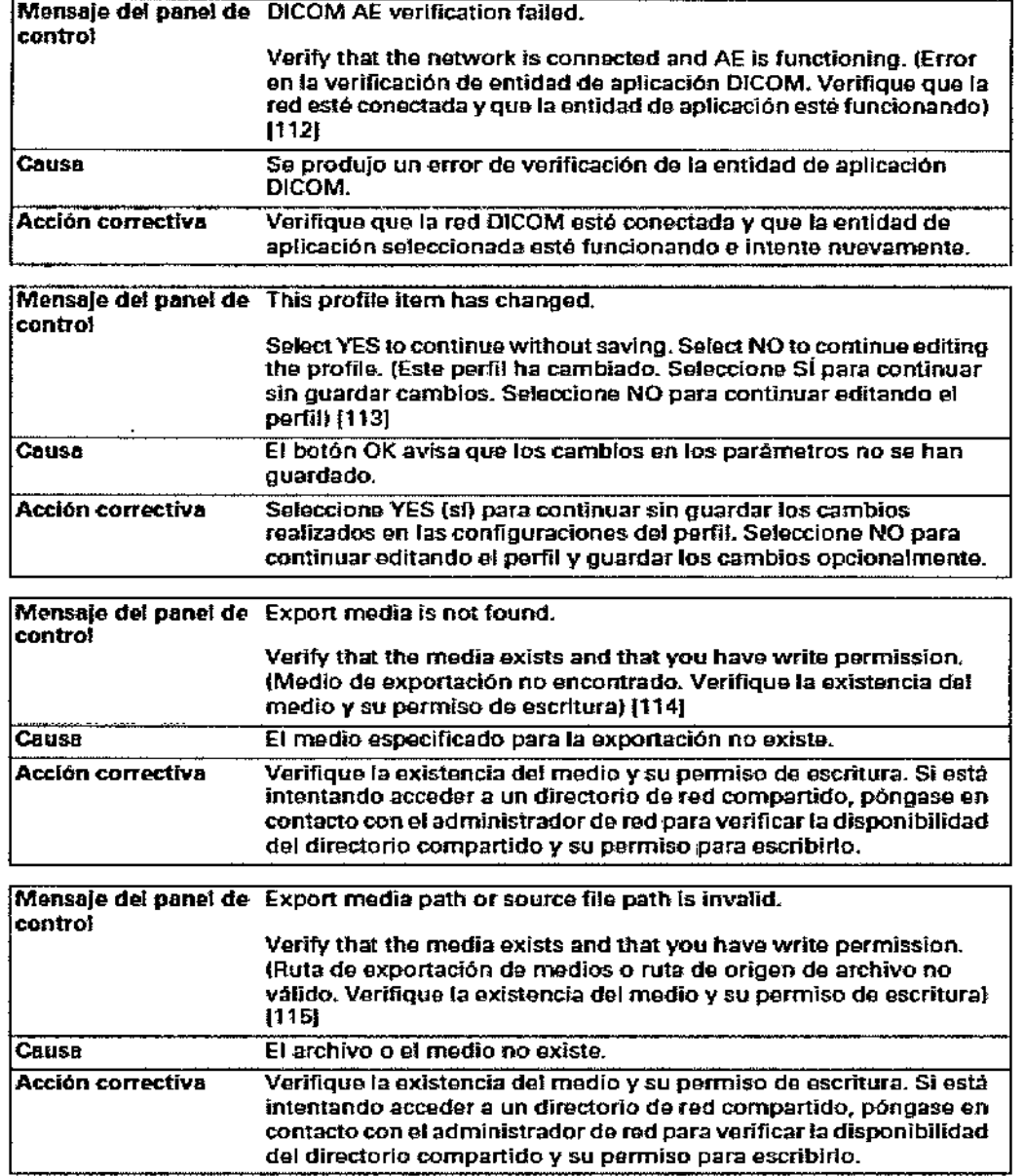

Milagros Argüello<br>Boston Scientific Argentina S.A<br>Apoderada

Mercedes Boven<br>Farmaceutica<br>MM 13.128

Página 46 de 102

А

BOSTON SCIENTIFIC ARGENTINA S.A.<br>REGISTRO DE PRODUCTO MÉDICO DISPOSICIÓN 2318/2002 ANEXO HI.B INFORMACIONES DE LOS RÓTULOS E INSTRUCCIONES DE USO DE PRODUCTOS MEDICOS $_{\pm}$  106 13

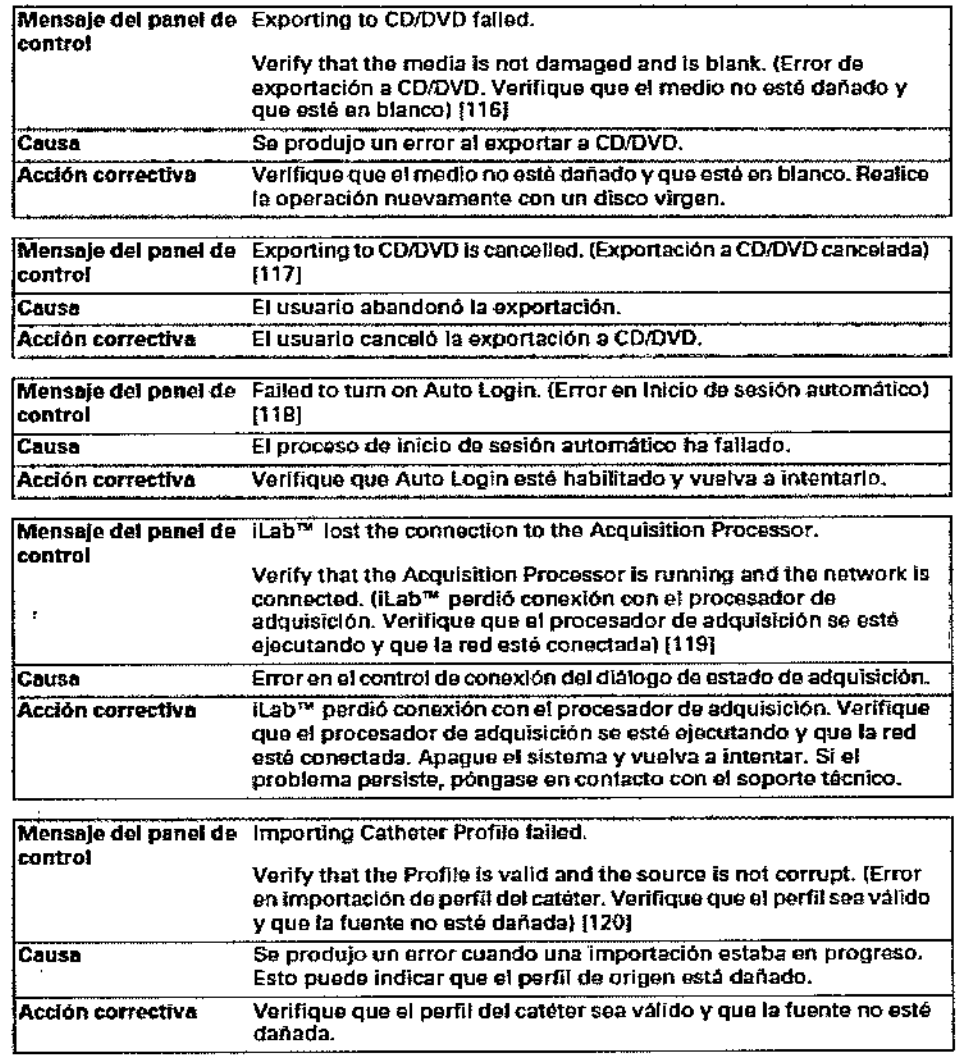

Milagros Argüello<br>Boston Scientific Argentina S.A<br>Apoderada

fercedes Boy<del>en</del><br>Farmageútica<br>MNA 3.128

Página 47 de 102

BOSTON SCIENTIFIC ARGENTINA S.A.<br>REGISTRO DE PRODUCTO MÉDICO<br>DISPOSICIÓN 2318/2002 ANEXO HI.B INFORMACIONES DE LOS RÓTULOS E INSTRUCCIONES DE USO DE PRODUCTOS MEDICOS ILAb - BOSTON SCIENTIFIC

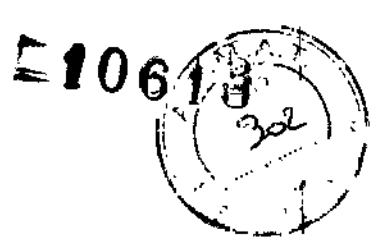

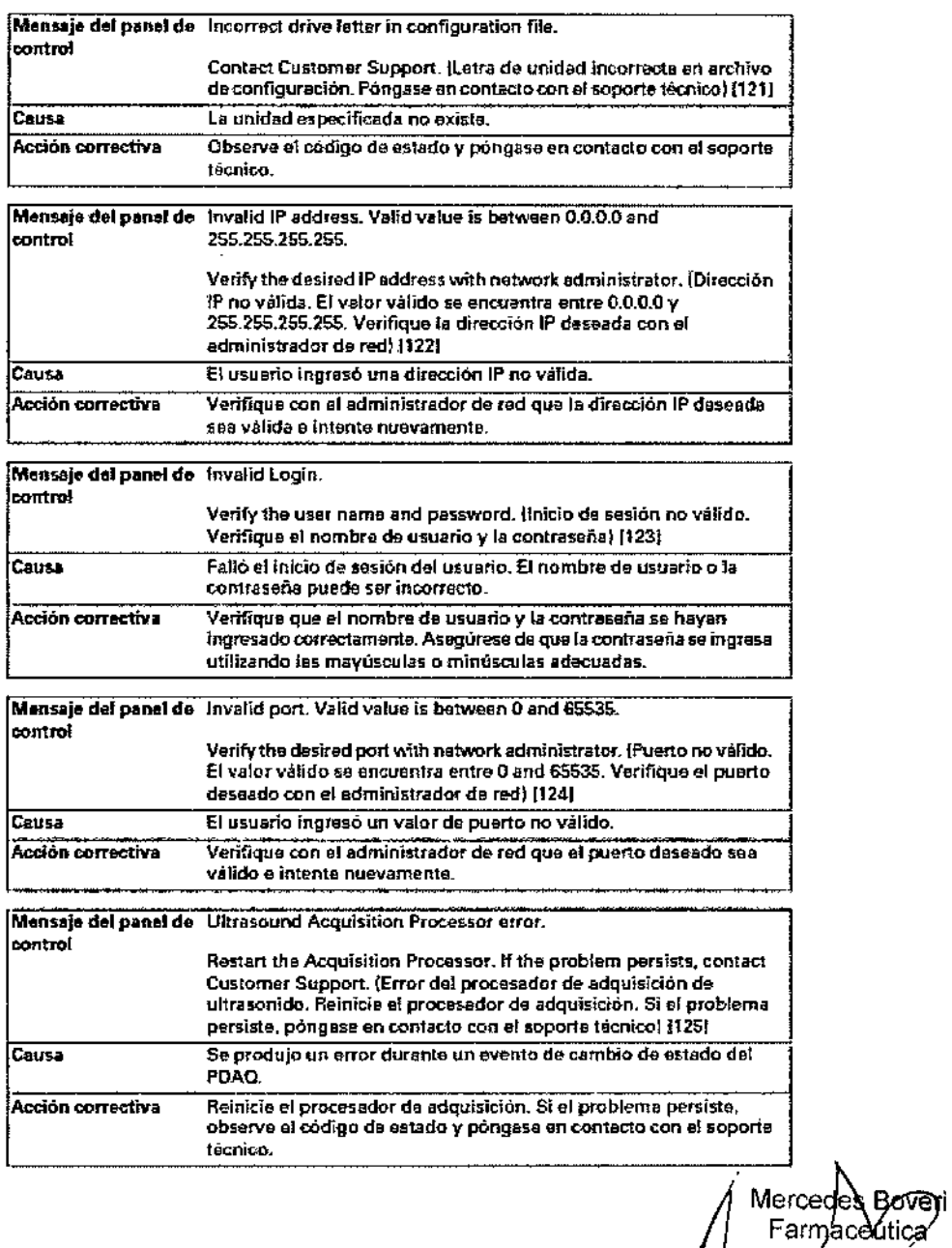

Milagros Arguello<br>Boston Scientific Argentina S.A<br>Apoderada

Página 48 de 102

MA 13.128

BOSTON SCIENTIFIC ARGENTINA S.A.<br>REGISTRO DE PRODUCTO MÉDICO<br>DISPOSICIÓN 2318/2002<br>ANEXO III,B INFORMACIONES DE LOS RÓTULOS E INSTRUCCIONES DE USO DE PRODUCI OS MEDICOS<br>ilab - BOSTON SCIENTIFIC

 $\bar{z}$ 

 $\frac{1}{2}$ 

ŧ

000 55  $\sqrt{2}$  $\psi_{\omega\phi}$ zos  $\sim$  10613

÷

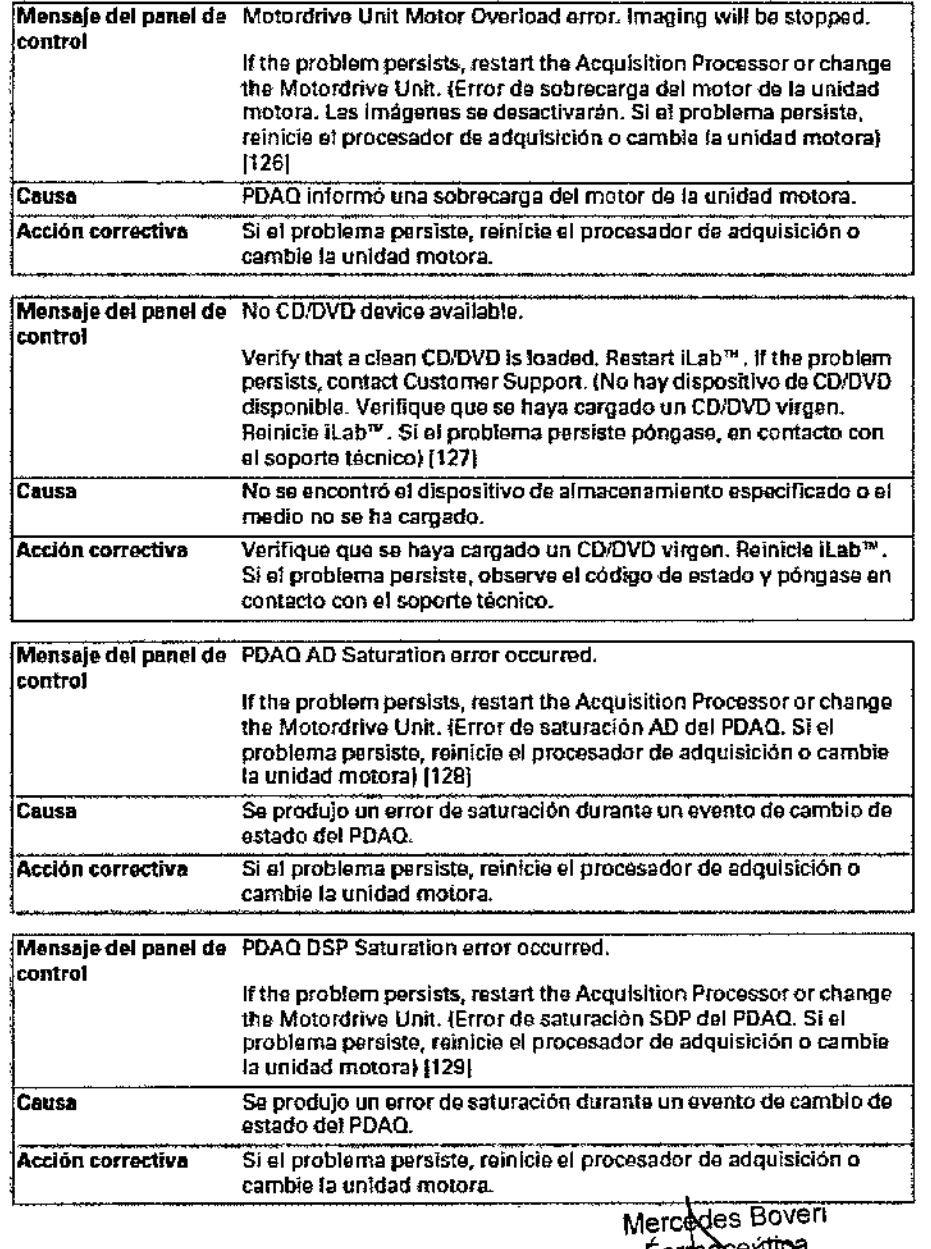

Milagros Argüelle-<br>Boston Scientific Argentina S.A<br>Apoderada

Farmaceatroa<br>M.N 13.128

Página 49 de 102

000 56

 $\infty$ 

BOSTON SCIENTIFIC ARGENTINA S.A.<br>REGISTRO DE PRODUCTO MÉDICO DISPOSICIÓN 2318/2002 ANEXO III.B<br>INFORMACIONES DE LOS RÓTI/LOS E INSTRUCCIONES DE USO DE PRODUCTOS MÉDICOS<br>ILAB - BOSTON SCIENTIFIC

 $\ddot{\phantom{a}}$ 

 $\frac{1}{2}$ 

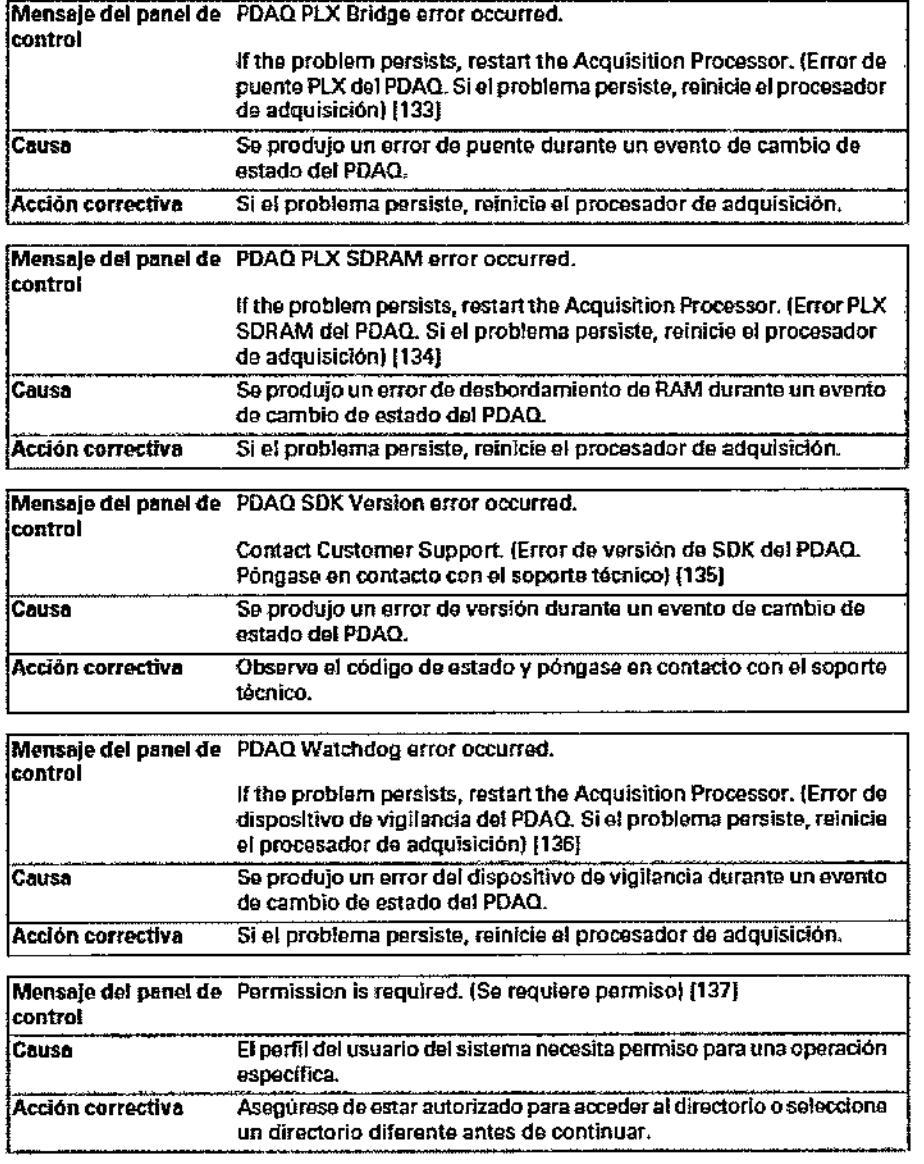

Milagros Arguello<br>Boston Scientific Argentina S.A<br>Apoderada

Mercedes Boveri<br>Marmaceúrica<br>M.N 43.128

Página 50 de 102<sup>1</sup>

BOSTON SCIENTIFIC ARGENTINA S.A.<br>REGISTRO DE PRODUCTO MÉDICO DISPOSICIÓN 2318/2002 ANEXO HI.B INFORMACIONES DE LOS RÓTULOS E INSTRUCCIONES DE USO DE PRODUCTOS MEDICOS il.ab - BOSTON SCIENTIFIC

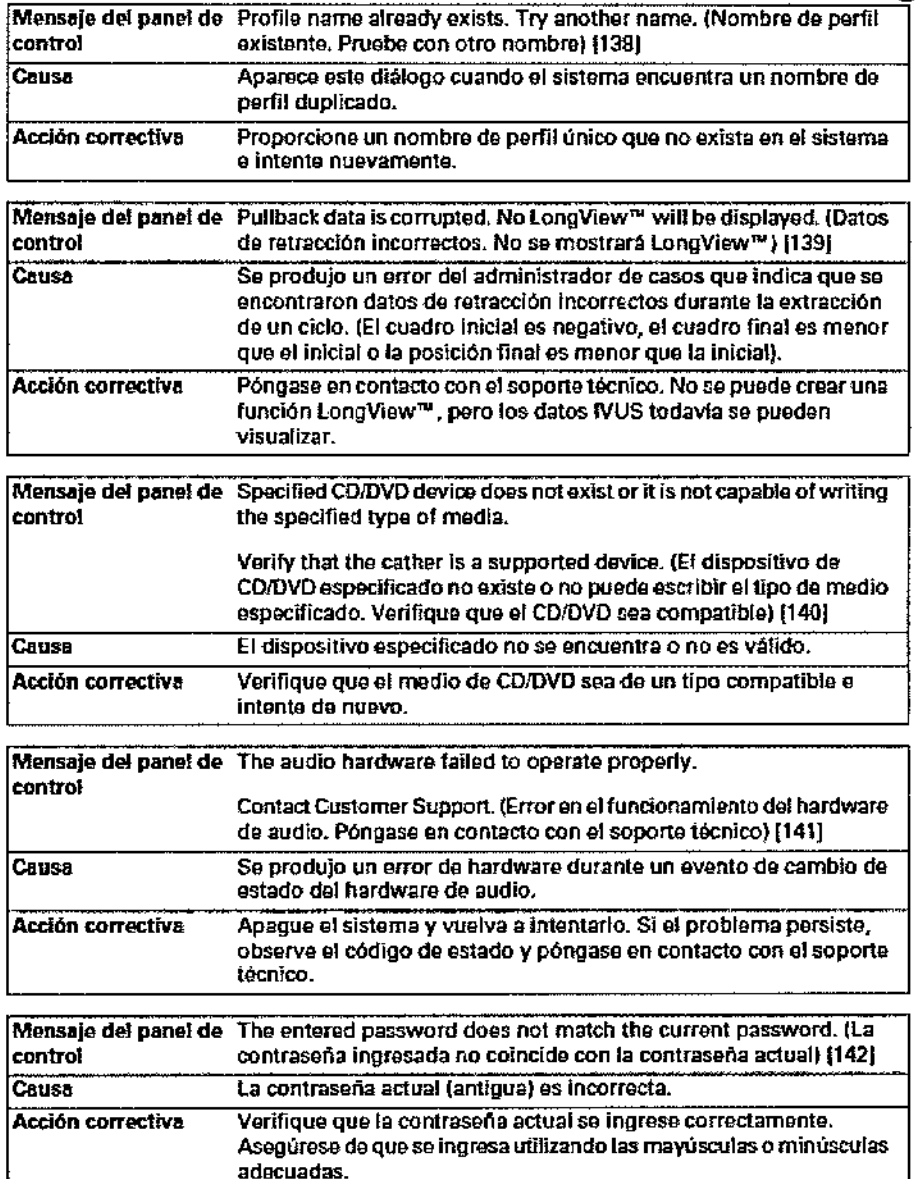

Milagros Argüelio<br>Boston Scientific Argentina S.A<br>Apoderada

 $\ddagger$ 

 $\mathbf{I}$ 

**Boyeri** cedes 'armaceútica N 13.128 M

Página 51 de 102

000 57

BOSTON SCIENTIFIC ARGENTINA S.A. REGISTRO DE PRODUCTO MÉDIC DISPOSICIÓN 2318/2002 ANEXO 1ll.R INFORMACIONES DE LOS ROTULOS E INSTRUCCIONES DE USO DE PRODUCTOS MEDICO<br>iLab - BOSTON SCIENTIFIC

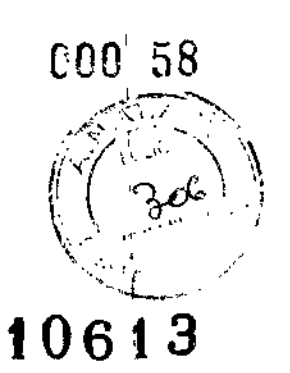

 $\overline{\phantom{a}}$ 

 $\overline{1}$ 

I

 $\begin{array}{c} \begin{array}{c} \begin{array}{c} \begin{array}{c} \end{array} \end{array} \end{array} \end{array}$ 

I k.

i

I

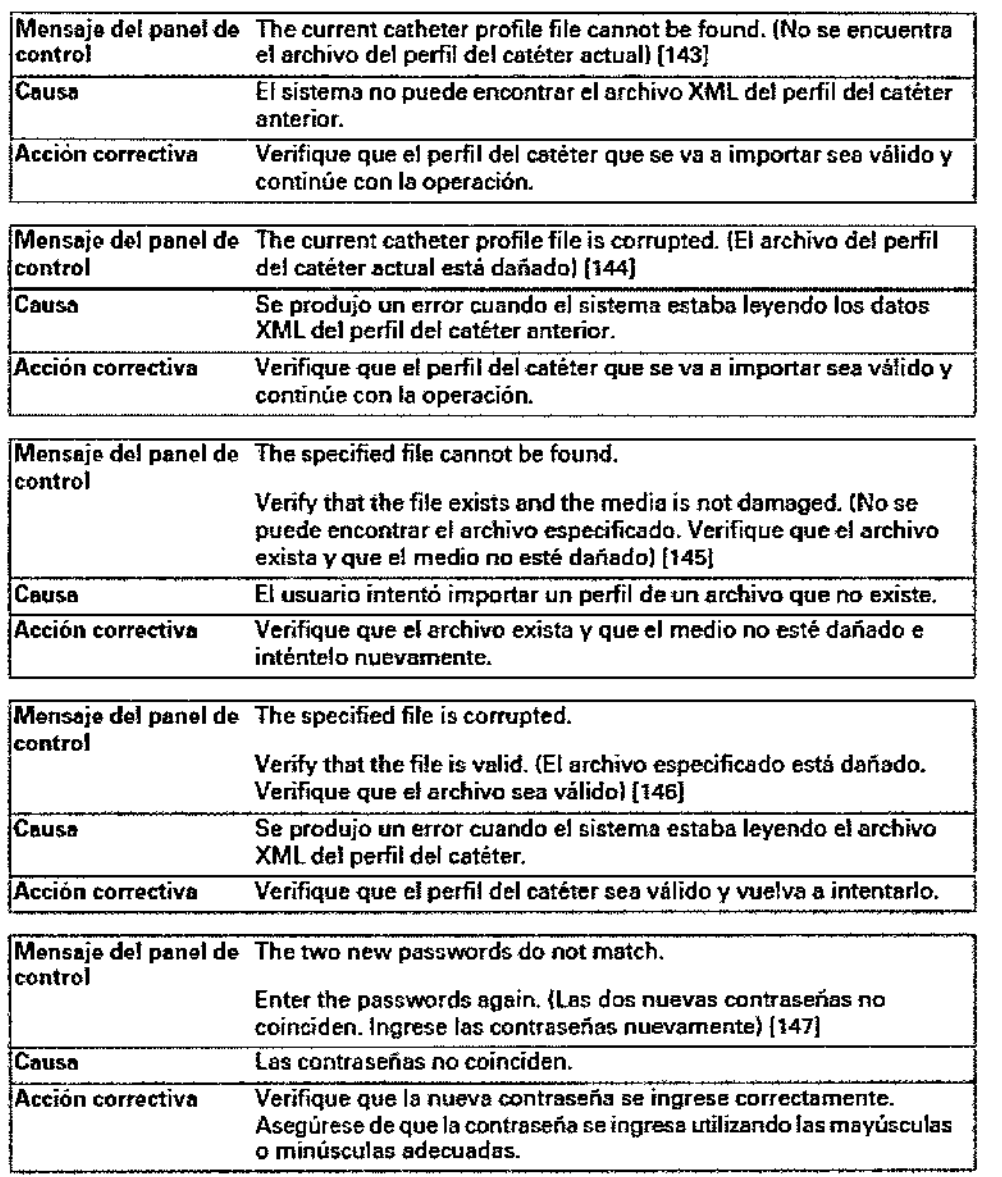

Milagros Arguello<br>Boston Scientific Argentina S.A<br>Apoderada

Mercedds Boved<br>| Farmaceútica<br>| W.M 13.128

Página 52 de 102 ,

BOSTON SCIENTIFIC ARGENTINA S.A. REGISTRO DE PRODUCTO MÉDICO DISPOSICIÓN 2318/2002 ANEXO III.B INFORMACIONES DE LOS RÓTULOS E INSTRUCCIONES DE USO DE PRODUCTOS MEDICOS iLab - BOSTON SCIENTIFIC

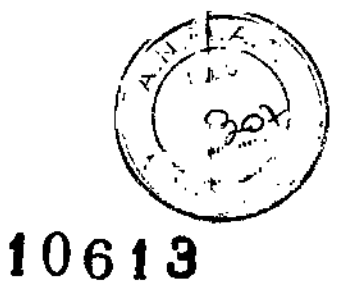

000 59

#### Mensaje del panel de PDAQ High Voltage Monitor error has occurred. control If the problem persists, restart the Acquisition Processor or change the Motordrive Unit. (Error de alto voltaje de monitor del PDAQ. Si el problema persiste, reinicie el procesador de adquisición o cambie la unidad motora) [130] **Causa** Se produjo un error en el monitor durante un evento de cambio de estado del PDAQ. Acción correctiva Si el problema persiste, reinide el procesador de adquisición o cambie la unidad motora. Mensaje del panel de PDAQ Motordrive Unit has a drive speed error. control If the problem persists, restart the Acquisition Processor or change the Motordrive Unit. (Error de velocidad de unidad de la unidad motora del PDAQ. Si el problema persiste, reinicie el procesador de adquisición o cambie la unidad motora) [131]  $Causs$ Se produjo un error de velocidad durante un evento de cambio de estado del PDAO. Acción correctiva Si el problema persiste, reinicie el procesador de adquisición o cambie la unidad motora. Mensaje del panel de PDAQ Motordrive Unit overloaded. control If the problem persists, restart the Acquisition Processor or change the Motordrive Unit. (Unidad motora del PDAQ sobrecargada. Si el problema persiste, reinicie el procesador de adquisición o cambie la unidad motora) [226] **Causa** Se produjo un error de sobrecarga durante un evento de cambio de estado del PDAQ. Acción correctiva Si el problema persiste, reinicie el procesador de adquisición o cambie la unidad motora. Mensaje dei panei de PDAQ Physio buffer overflow error occurred. controt If the problem persists, restart the Acquisition Processor. (Error de desbordamiento de memoria intermedia Physio del PDAQ. Si el problema parsiste, reinicie el procesador de adquisición) [132]  $C$ nusa Se produjo un error de desbordamiento durante un evento de cambio de estado del PDAQ.

Mercedes Bover armaceútica M.N 13,128

Si el problema persiste, reinicie el procesador de adquisición.

Milagrós Argüello Boston Scientific Argentina S.A Apoderada

Acción correctiva

Página 53 de 102

BOSTON SCIENTIFIC ARGENTINA S.A.<br>REGISTRO DE PRODUCTO MÉDICO<br>DISPOSICIÓN 2318/2002<br>ANEXO IILB INFORMACIONES DE LOS RÓTULOS E INSTRUCCIONES DE USO DE PRODUCTOS MEDICOS<br>Hab = BOSTON SCIENTIFIC

 $COO$   $60$ 

 $\ddot{\phantom{0}}$ 

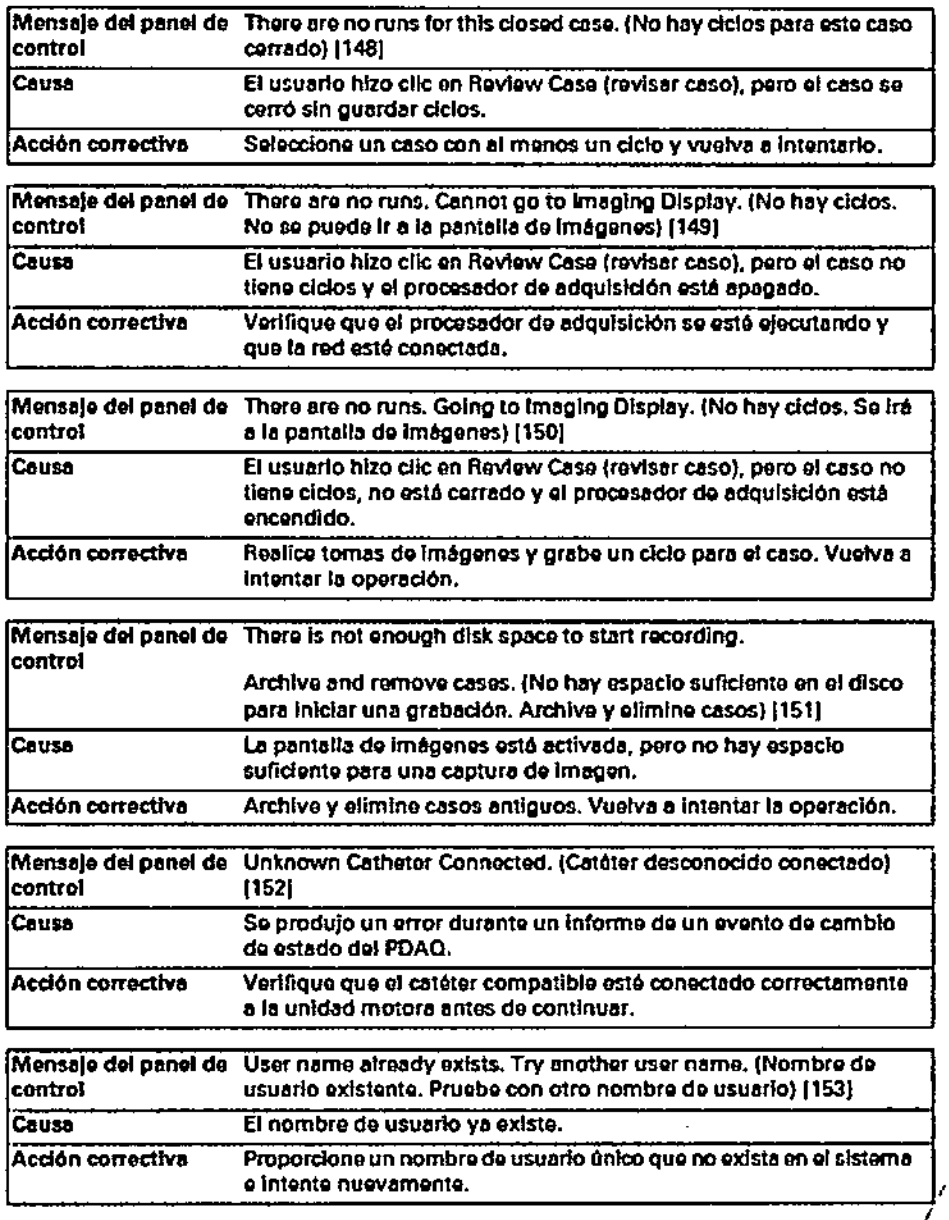

Milagros Arguello<br>Boston Scientific Argentina S.A<br>Apoderada

Mercedes Roveri<br>|Farmaceutica|<br>| M.N 13.128

Página 54 de 102

 $\overline{1}$ ţ BOSTON SCIENTIFIC ARGENTINA S.A.<br>REGISTRO DE PRODUCTO MÉDICO DISPOSICIÓN 2318/2002<br>ANEXO HI,B INFORMACIONES DE LOS RÓTULOS E INSTRUCCIONES DE USO DE PRODUCTOS MEDICOS iLab - BOSTON SCIENTIFIC

Ŵ,  $\mathcal{A}_1$ פי

# $-10613$

000 61

 $\mathbf{A}^{(n)}$  .

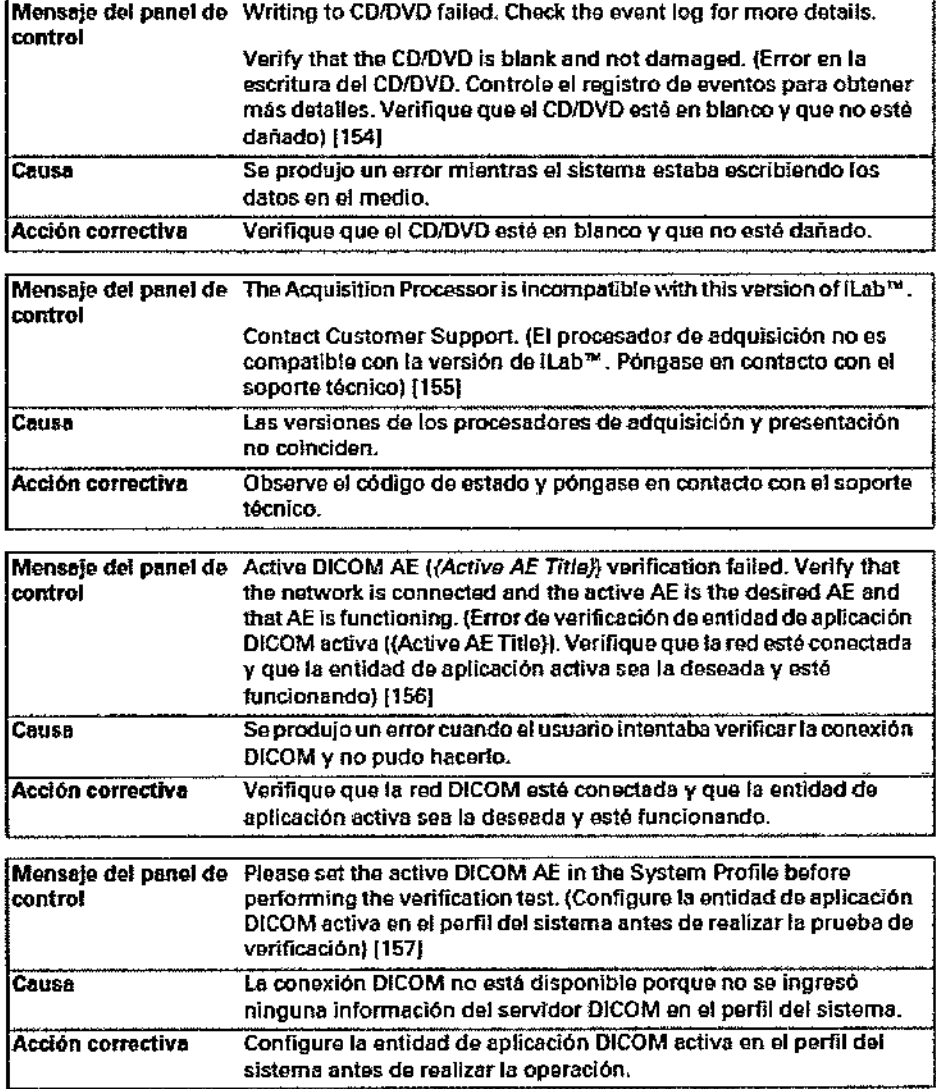

Milagros Arguello<br>Boston Scientific Argentina S.A<br>Apoderada

Mércedes Bóveri Ealmaceutica<br>MN 13.128  $\frac{\partial}{\partial t}$ 

Página 55 de 102

ł.

# BOSTON SCIENTIFIC ARGENTINA S.A.<br>REGISTRO DE PRODUCTO MÉDICO<br>DISPOSICIÓN 2318/2002 **ANEXO III.B<br>ANEXO III.B<br>INFORMACIONES DE LOS RÓTULOS E INSTRUCCIONES DE USO DE PRODUCTOS MEDICOS<br>iLab – BOSTON SCIENTIFIC**

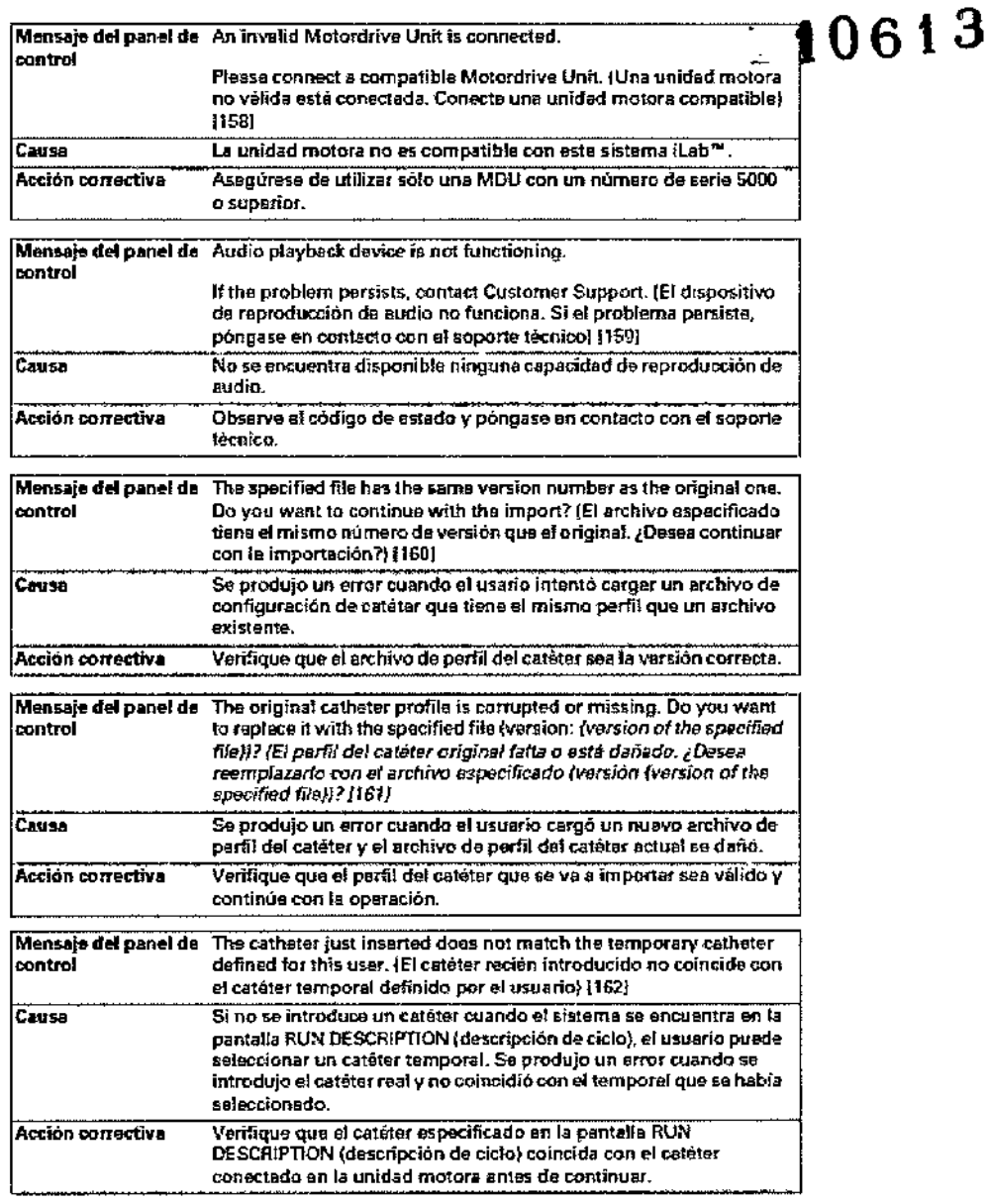

Mendedes Boveri<br>Farmaceutica M.N 13.128

 $\overline{a}$ 

Milagros Argüello<br>Boston-Scientific Argentina S.A<br>Apoderada

Página 56 de 102

 $.00062$ 

١ŗ١

BOSTON SCIENTIFIC ARGENTINA S.A.<br>REGISTRO DE PRODUCTO MÉDICO DISPOSICIÓN 2318/2002 ANEXO HI,B<br>ANEXO HI,B<br>INFORMACIONES DE LOS RÓTULOS E INSTRUCCIONES DE USO DE PRODUCTOS MEDICOS<br>ILab - BOSTON SCIENTIFIC

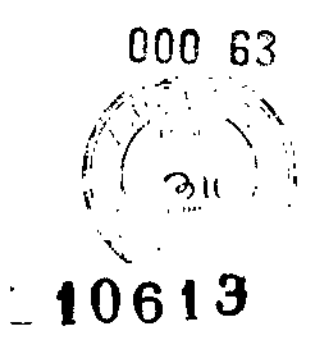

 $\cdot$ ç.

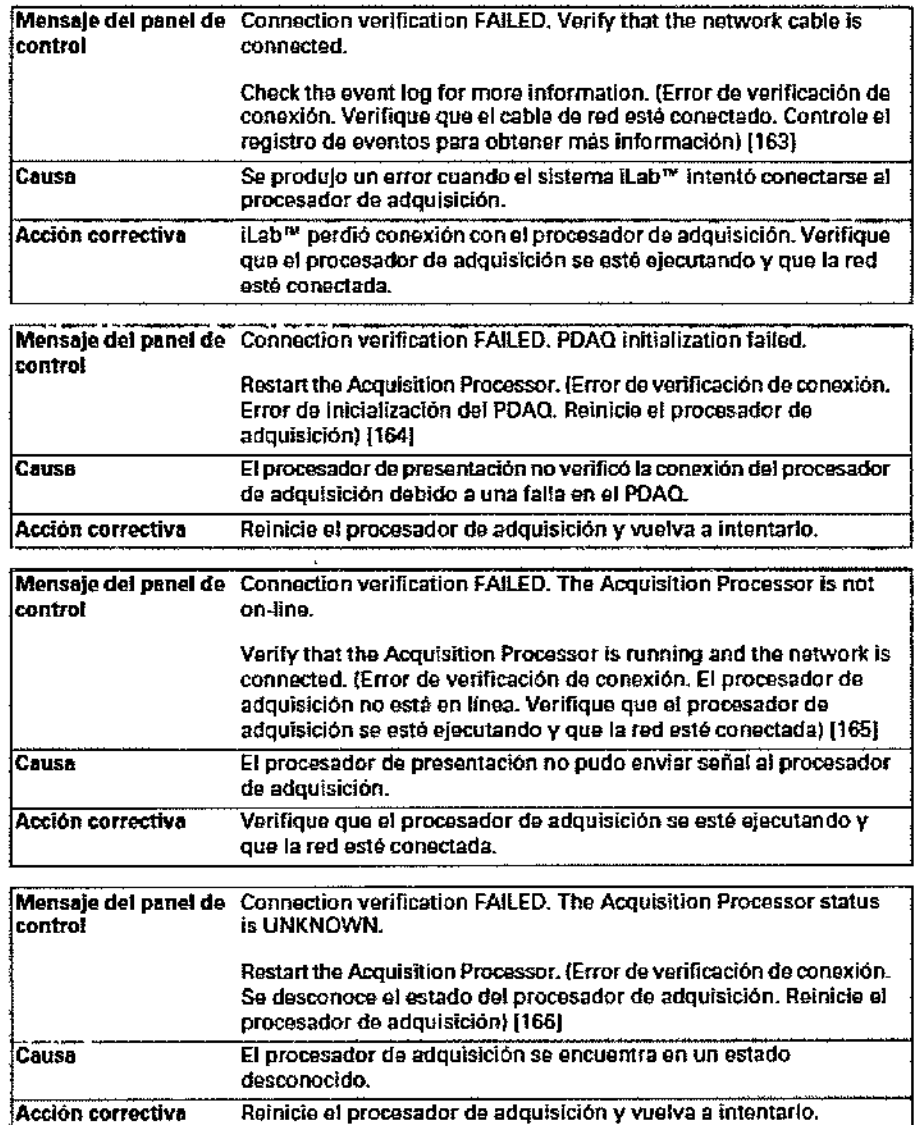

Mercedes Boyeri<br>Farmaceviica<br>M.N/13.128

Milagros Argüello<br>Boston Scientífic Argentina S.A<br>Apoderada

Página 57 de 102

 $\mathbf{I}$ 

BOSTON SCIENTIFIC ARGENTINA S.A.<br>REGÍSTRO DE PRODUCTO MÉDICO **DISPOSICIÓN 2318/2002** ANEXO III.B **INFORMACIONES DE LOS RÓTULOS E UNSTRUCCIONES DE USO DE PRODUCTOS MEDICOS<br>ILab – BOSTON SCIENTIFIC** 

 $\mathbf{r}$ 

 $\bar{1}$ 

Ą

 $\overline{1}$ 

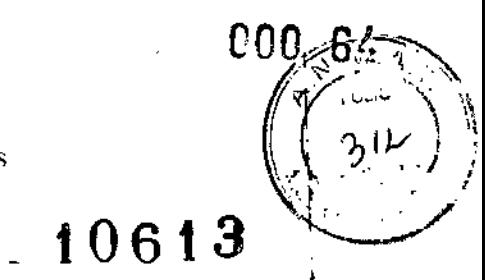

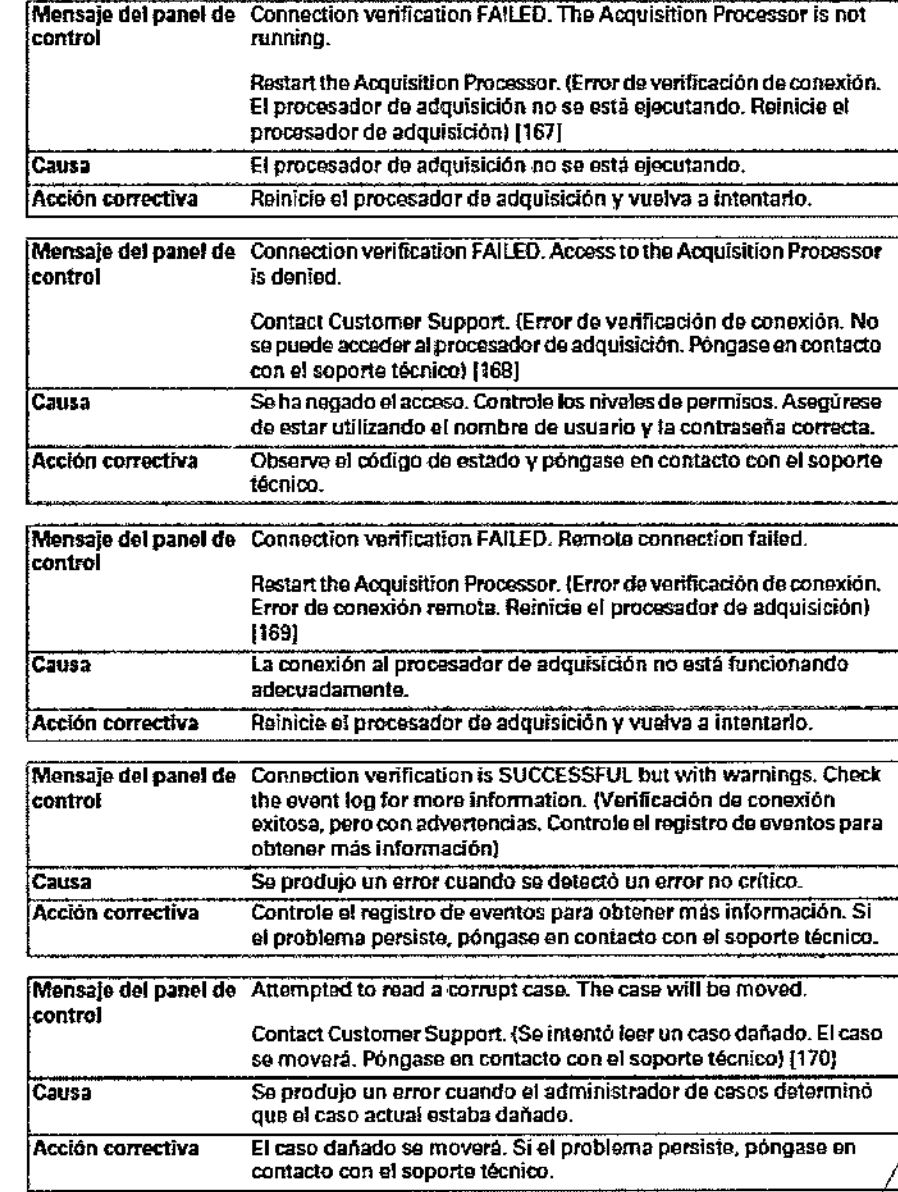

Mercedas Boveri<br>Farmaceptica<br>M.N/13.128

Milagnos Arguello<br>Boston Scientific Argentina SA

Página 58 de 102

000 65

BOSTON SCIENTIFIC ARGENTINA S.A.<br>REGISTRO DE PRODUCTO MÉDICO<br>DISPOSICIÓN 2318/2002 ANEXO III.B INFORMACIONES DE LOS RÓTULOS E INSTRUCCIONES DE USO DE PRODUCTOS MEDICOS ILab - BOSTON SCIENTIFIC

化学

 $\overline{a}$ 

محب

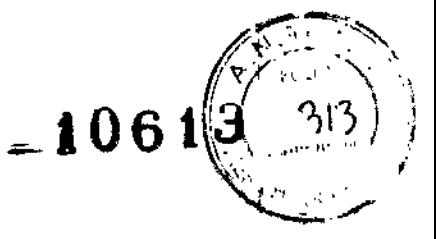

 $\mathfrak{f}$ 

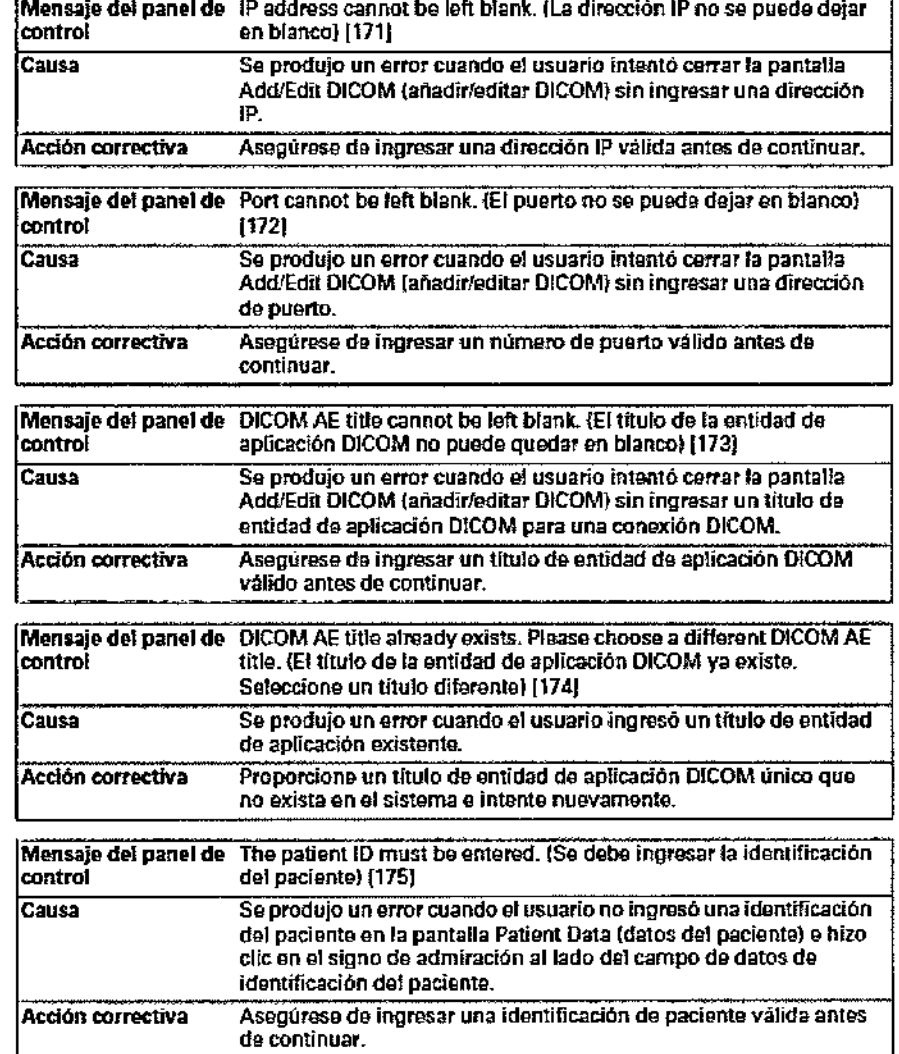

Mercedes Boveri<br>Farmaceutice M.N 13/128 Magnos Argüello<br>Boston Scientific Argentina S.A<br>Apoderada

Página 59 de 102

# BOSTON SCHENTIFIC ARGENTINA S.A.<br>REGISTRO DE PRODUCTO MÉDICO<br>DISPOSICIÓN 2318/2002 ANEXO HLB INFORMACIONES DE LOS RÓTULOS E INSTRUCCIONES DE USO DE PRODUCTOS MEDICOS iLab + BOSTON SCIENTIFIC

 $000 - 68$  $. 10619$ 

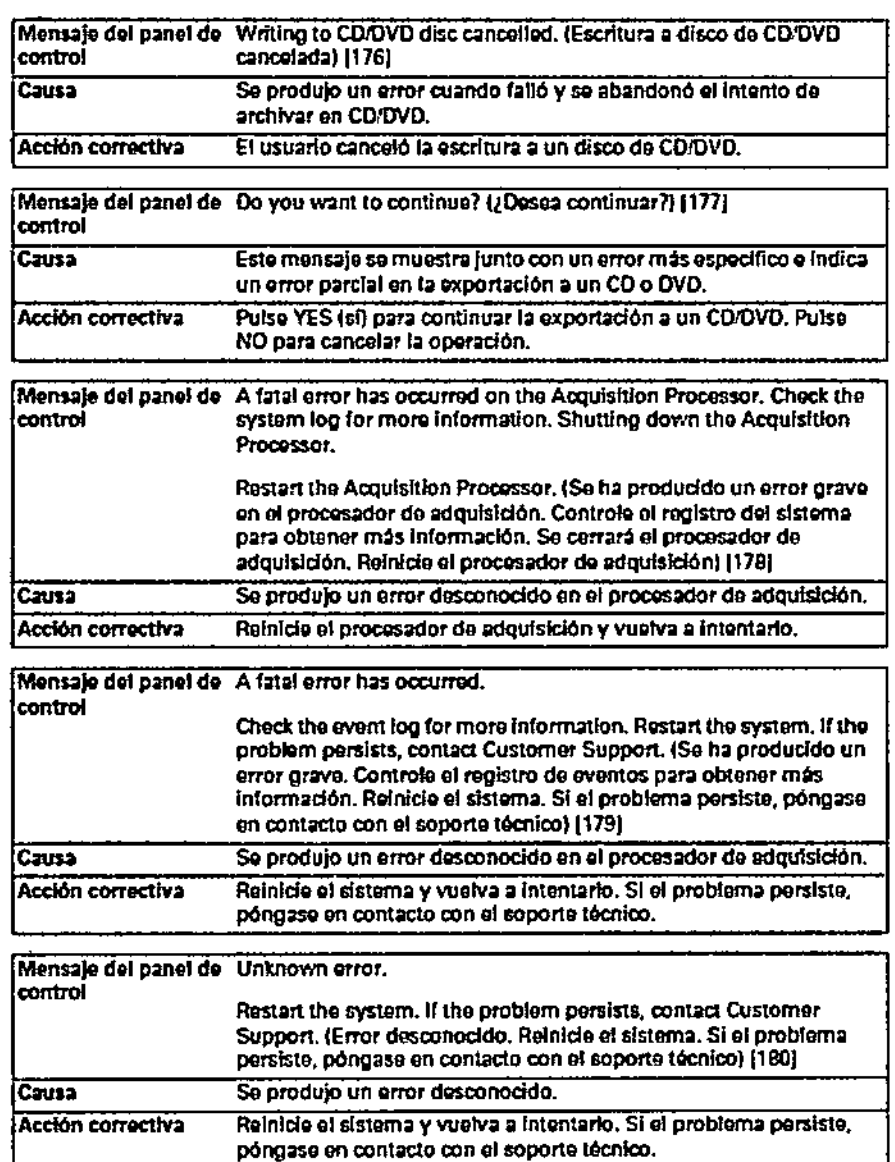

Mercedes Boveri<br>| Fermaceútica<br>| M.N/13.128 (

 $\mathbf{I}$ 

Milagros Arguello<br>Boston Scientific Argentina S.A Apoderada

Página 60 de 102

BOSTON SCIENTIFIC ARGENTINA S.A. REGISTRO DE PRODUCTO MÉDICO DISPOSICION 2318/2002 ANEXO III.H INFORMACIONES DE LOS RÓTULOS E INSTRUCCIONES DE USO DE PRODUCTOS MEDICO<br>iLab - BOSI'ON SCIENTIFIC

 $\cdot$ 

000 61 I M FOLIO  $= 106$ 

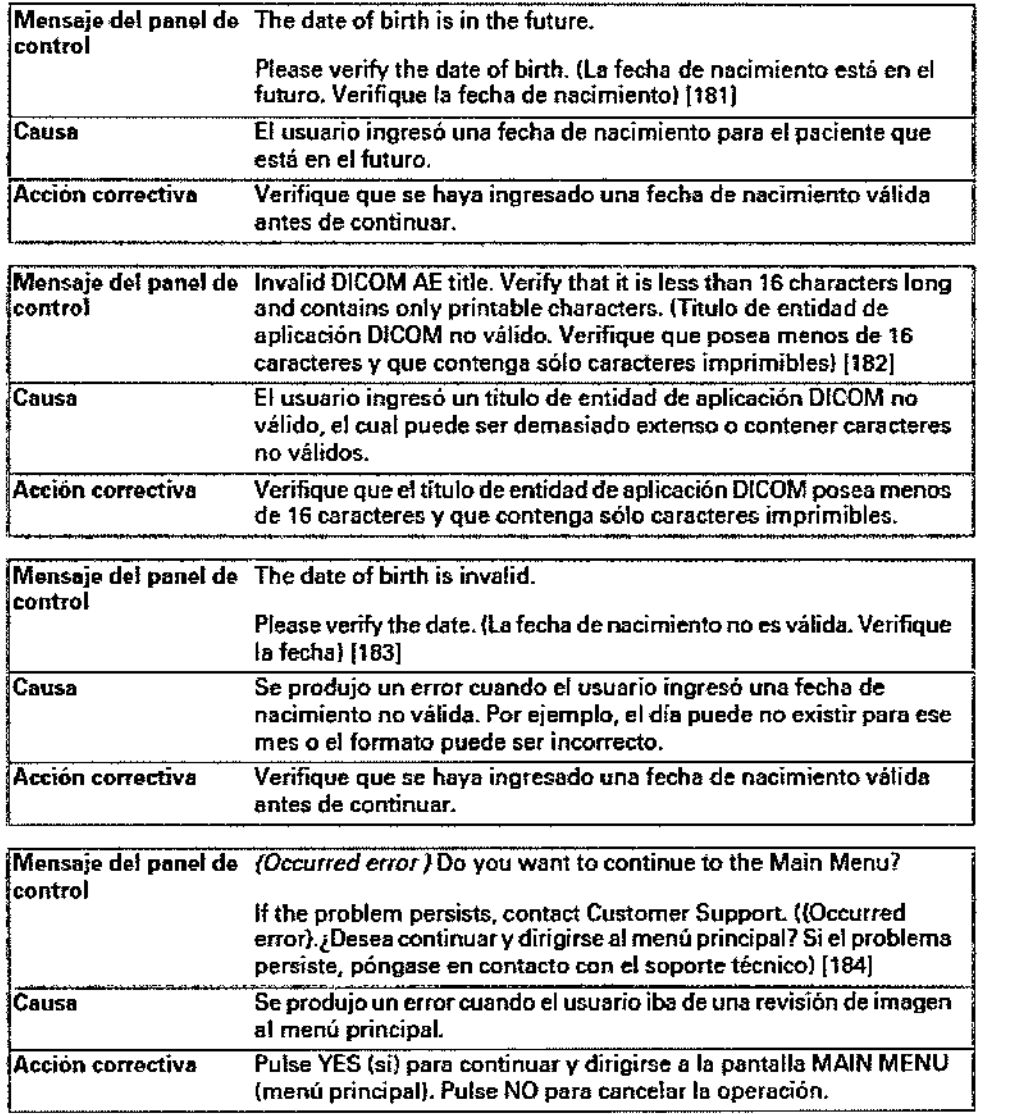

Mercede Boveri Farmace xica  $73028$  $M.W$ 

Bo / o ntina S.A

Página 61 de 102

NAN 68

 $-106$ 

- 11

عالاته

BOSTON SCIENTIFIC ARGENTINA S.A. REGISTRO DE PRODUCTO MÉDICO DISPOSICIÓN 2318/2002 АМЕХО ИНВ INFORMACIONES DE LOS RÓTULOS E INSTRUCCIONES DE USO DE PRODUCTOS MEDICOS iLab - BOSTON SCIENTIFIC

Ŋ

control

Causa

control

Causa

control

Causa

Acción correctiva

Acción correctiva

Acción correctiva

Mensaje del panel de Measurement in Progress, Complete the measurement before continuing. (Medición en progreso. Concluya la medición antes de continuar) [185] Se produjo un error debido a que se presionaron los botones LongView™ o TraceAssist™ cuando el usuario también estaba realizando una medición manual. Concluya la medición antes de continuar. Mensaje del panel de PDAQ DSP Saturation error has occurred. If the problem persists, restart the Acquisition Processor. (Se produio un error de saturación DSP del PDAO. Si el problema persiste, reinicie el procesador de adquisición) [186] Se produjo un error cuando el PDAQ indicó un error de saturación DSP. Si el problema persiste, reinicie el procesador de adquisición. Mensaje del panel de This will reset system profile parameters to the factory defaults. Do you want to continue? (Esto restablecerá los parâmetros del perfil del sistema a los valores predeterminados de fábrica. ¿Desea continuar?) [187] Esta advertencia se muestra cuando el usuario pulsa el botón RESET TO DEFAULT (restablecer a predeterminado) para configurar el perfil del sistema nuevamente con las configuraciones predeterminadas de fábrica. Pulse YES (sl) pera restablecer el perfil del sistema a los valores predeterminados de fábrica. Pulse NO para cancelar la operación.

Mensaje del panel de No usable profile is found in the selected folder. control Contact Customer Support. (No se encontró un perfil utilizable en la carpeta seleccionada. Pongase en contacto con el soporte técnico) [188] El sistema no verificó la ruta de la carpeta adecuadamente. Canca Acción correctiva Verifique que la carpeta seleccionada contenga una copia de seguridad del perfil válida y vuelva a intentario. Scrolling in Progress End scrolling before continuing. Mensaje del panel de control (Desplazamiento en ejecución. Finalice el desplazamiento antes de continuari (189) Se produjo un error cuando el usuario intentó realizar otra tarea Causa mientras se desplazaba por una imagen.

Finalice el desplazamiento antes de continuar. Acción correctiva

Mercedes Boveri<br>| Farmaceutica<br>| M.DY13.128

Milagros\Argüello Bosten Scientific Argentiga S.A. Apoderada

Página 62 de 102

BOSTON SCIENTIFIC ARGENTINA S.A.<br>REGISTRO DE PRODUCTO MÉDICO **DISPOSICIÓN 2318/2002** DISPOSICION 2318/2002<br>ANEXO HLB<br>INFORMACIONES DE LOS RÓTULOS E INSTRUCCIONES DE USO DE PRODUCTOS MEDICOS<br>iLab = BOSI ON SCIENTIFIC

 $\sim$ 

000 69  $-106$ 

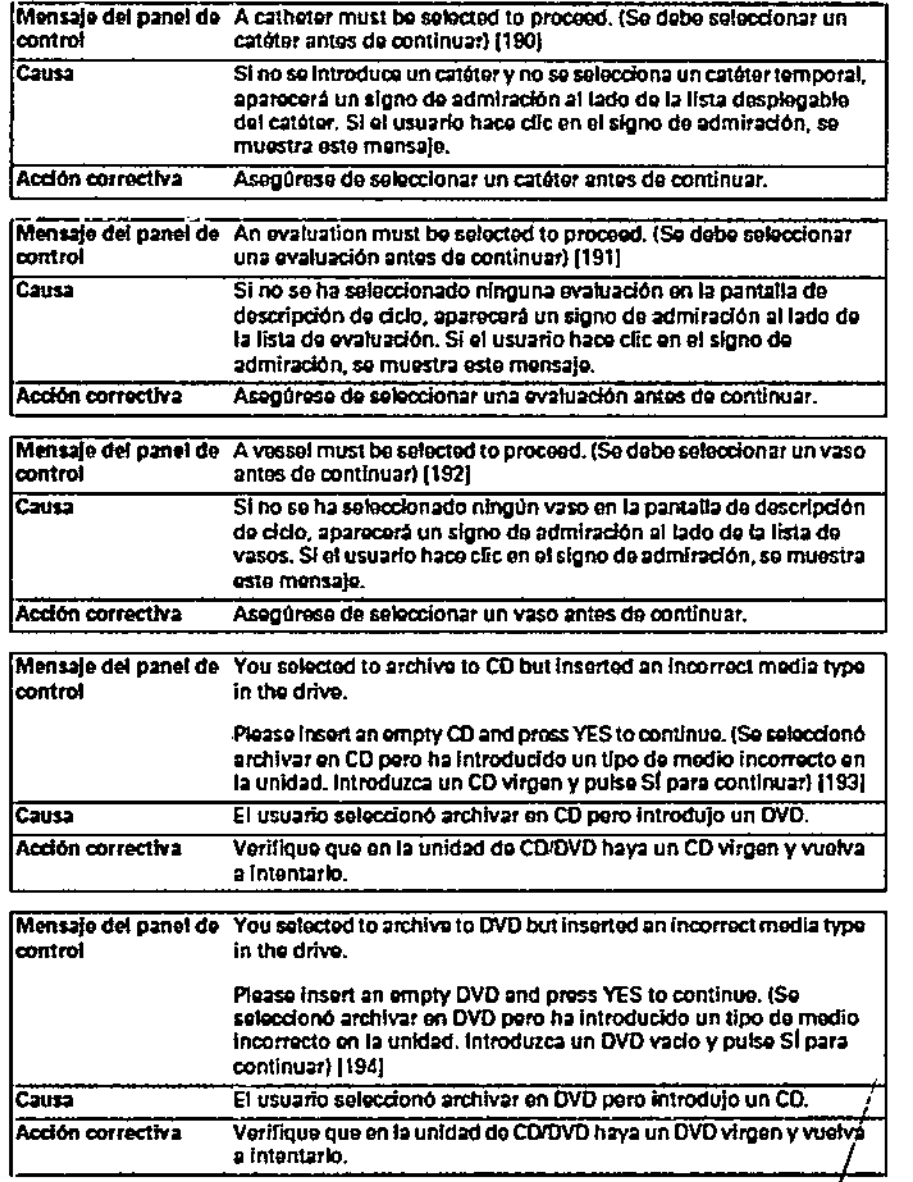

Mercedes Boveri<br>Farmaceútica M. 3.128

Milagros Argüello<br>Boston Scientific Argentina SA<br>Apoderada

Página 63 de 102

Ĭ.

ä

BOSTON SCIENTIFIC ARGENTINA S.A.<br>REGISTRO DE PRODUCTO MÉDICO DISPÓSICIÓN 2318/2002 ANEXO III.B INFORMACIONES DE LOS RÓTI/LOS E INSTRUCCIONES DE USO DE PRODUCTOS MEDICOS Hab $\pm$ BOSTON SCIENTIFIC

 $\ddot{\phantom{a}}$ 

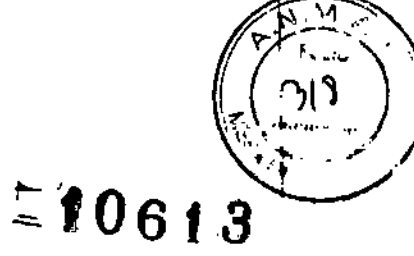

 $\ddot{\phantom{1}}$ 

 $-000$  70

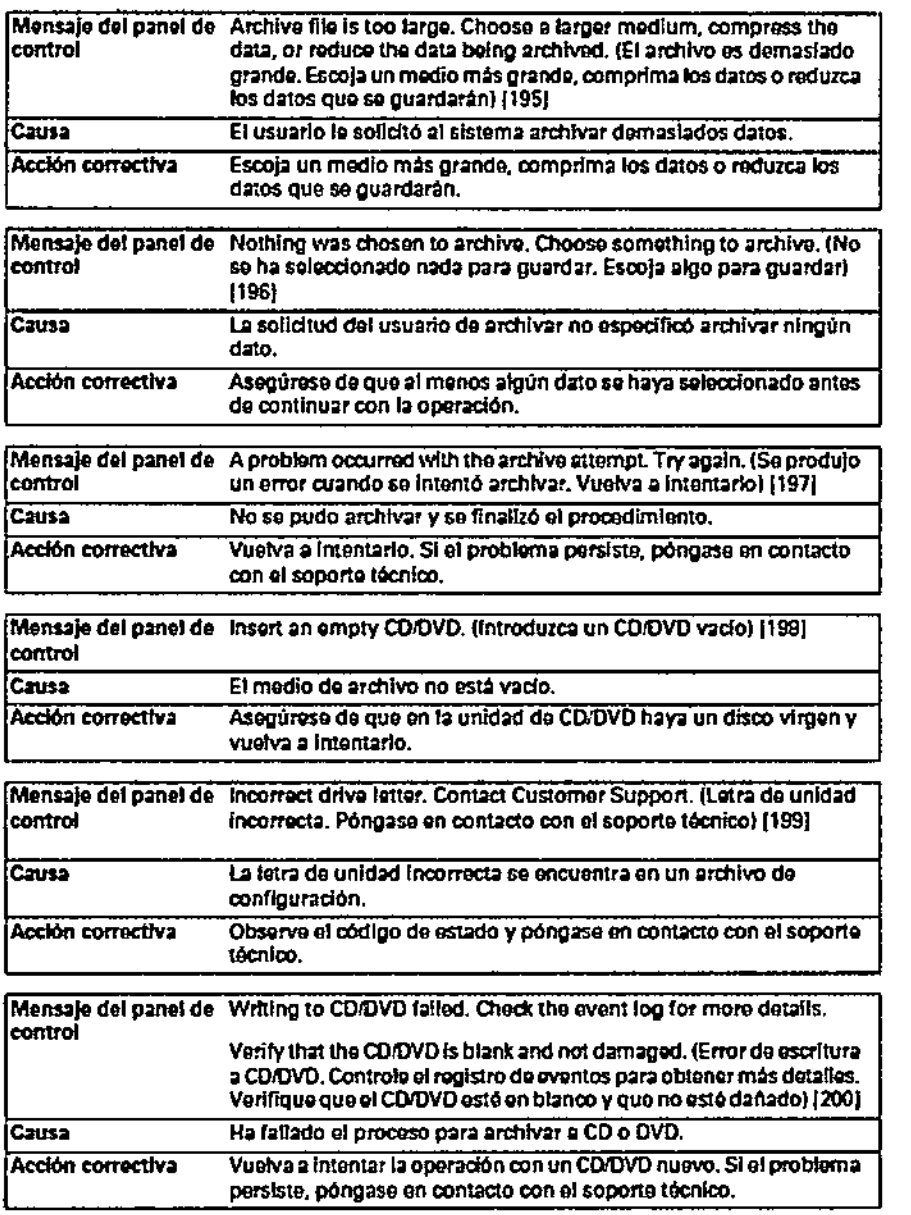

Milagros Arguello<br>Boston Scientific Argentina S.A<br>Apoderada

Mercedes Boyer M(N<sub>13.12</sub>b

Página 64 de 102

 $\overline{a}$ 

BOSTON SCIENTIFIC ARGENTINA S.A.<br>REGISTRO DE PRODUCTO MÉDICO<br>DISPOSICIÓN 2318/2002<br>ANEXO III.B **INFORMACIONES DE LOS RÓTULOS E INSTRUCCIONES DE USO DE PRODUCTOS MEDICOS<br>|Lab = BOSTON SCIENTUFIC** 

000.71  $57061$ 

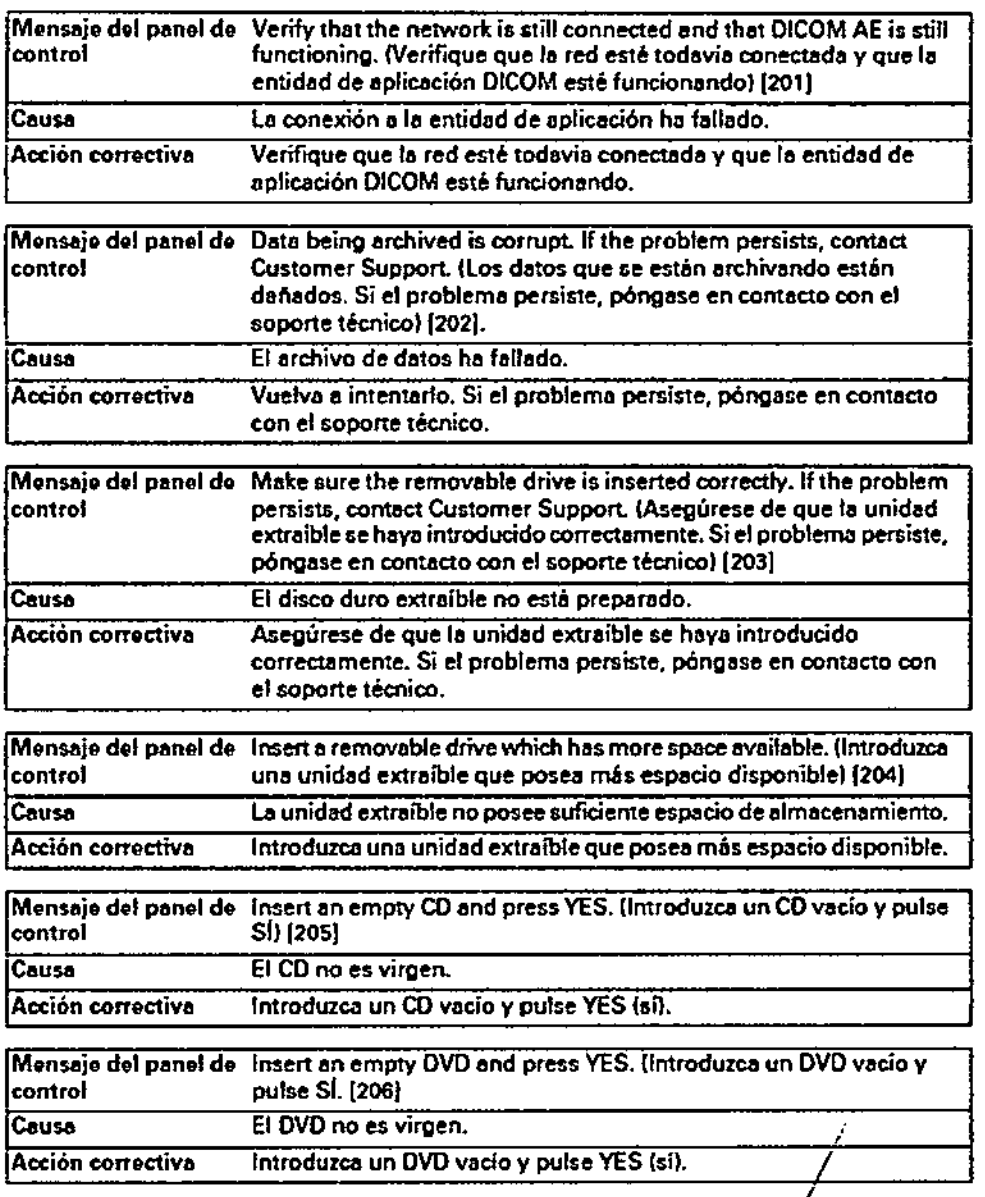

Merbedes Bover

Milegros Argüello<br>Boston Scientific Argentina S.A<br>Apoderada

Página 65 de 102

**BOSTON SCIENTIFIC ARGENTINA S.A.** REGISTRO DE PRODUCTO MÉDICO **DISPOSICIÓN 2318/2002** ANEXO III.B INFORMACIONES DE LOS RÓTULOS E INSTRUCCIONES DE USO DE PRODUCTOS MEDICOS iLab - BOSTON SCIENTIFIC

Mensaje del panel de Either no media is inserted or an incorrect media type is inserted. control (No se ha introducido un medio o el tipo de medio es incorrecto)  $[207]$ Causa Se ha introducido un medio incorrecto. Asegúrese de que el medio introducido coincida con el tipo de Acción correctiva medio seleccionado para la operación. Mensaje del panel de Insert a removable drive, (Introducir una unidad extraible) controt No se ha introducido una unidad extraíble en el disco duro extraíble. Causa Acción correctiva Introduzca una unidad extraíble. Mensaje del panel de Verify the AE title. (Verificar el título de la entidad de aplicación) control Causa El título de la entidad de aplicación DICOM no es válido. **Acción correctiva** Verifique que el título de la entidad de apficación sea válido y vuelva a intentario. Mensaje del panel de Verify the AE port. (Verificar el puerto de la entidad de aplicación) control [208] El puerto de la entidad de aplicación no es válida. Causa Acción correctiva Verifique que el puerto de la entidad de aplicación sea válido y vuelva a intentario. Mensaje del panel de Verify the network connection and AE definition. (Verificar la conexión de red y la definición de la entidad de aplicación) [209] control Cruss Ha fallado la conexión de red. Acción correctiva Verificar la conexión de red y la definición de la entidad de aplicación. Mensaje del panel de Verify that the network is connected, that the DICOM AE is defined correctly and that DICOM AE is functioning. (Verificar que la red control esté conectada, que la entidad de aplicación DICOM esté correctamente definida y que la entidad de aplicación DICOM esté funcionando) [210] Causa No hay ninguna conexión de red para un servidor de entidad de aplicación DICOM que se está ejecutando. Acción correctiva Verifique que la red esté conectada, que la entidad de aplicación DICOM esté correctamente definida y que la entidad de aplicación DICOM esté funcionando.

overi ÷aι M.N

Argüello Mila⁄Gros Boston Scientific Argentina S.A Apoderada

Página 66 de 102

COO 72

 $\epsilon$ 106

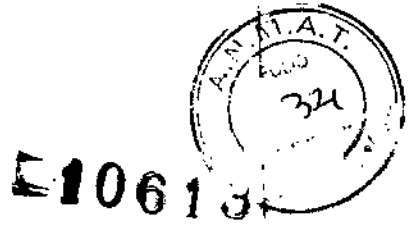

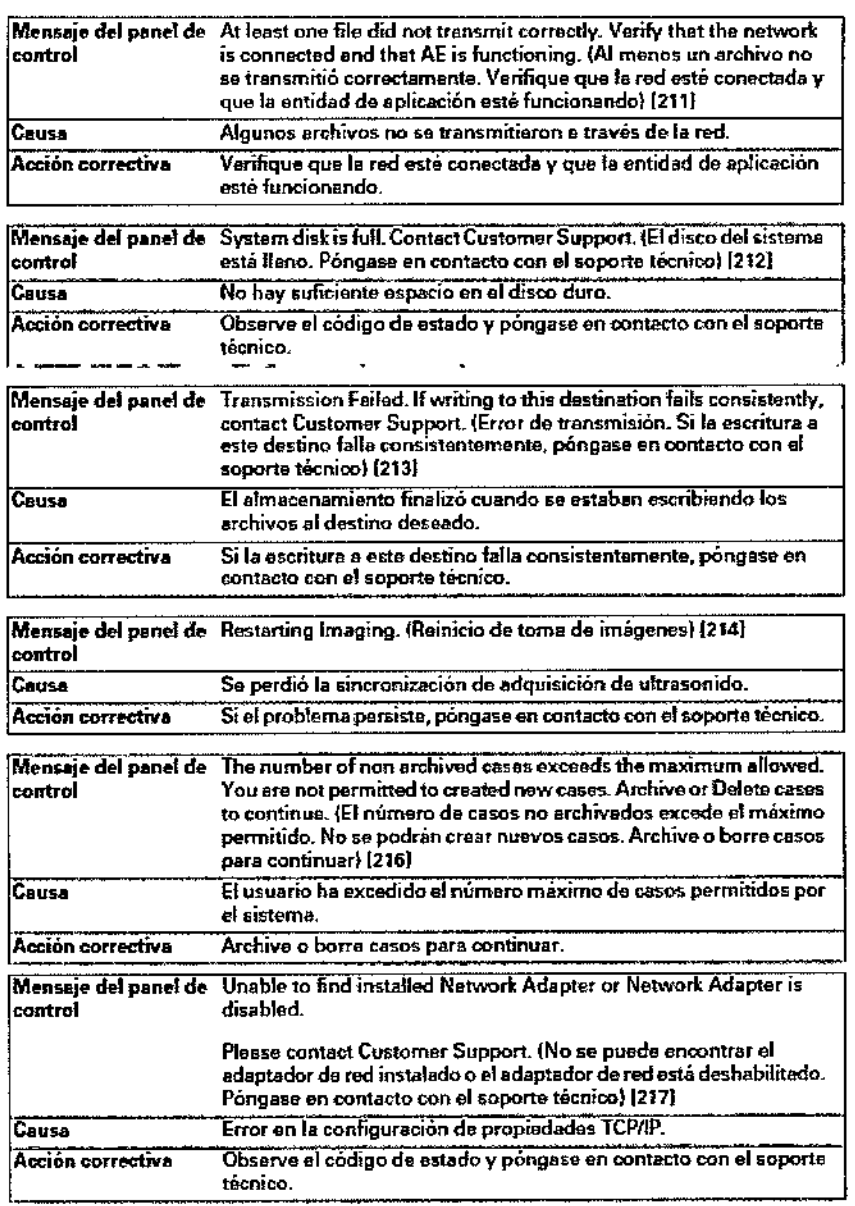

Milagros Arguello<br>Boston Scientific Argentina S.A<br>Apoderada

 $\ddot{\phantom{a}}$ 

Ð Mersedes Boveri<br>Farmaceútica M.N 13.128

Página 67 de 102

BOSTON SCIENTIFIC ARGENTINA S.A.<br>REGISTRO DE PRODUCTO MÉDICO<br>DISPOSICIÓN 2318/2002 ANEXO IILB<br>INFORMACIONES DE LOS RÓTELOS E INSTRUCCIONES DE L'SO DE PRODUCTOS MEDICOS<br>ILab – BOSTON SCIENTIFIC

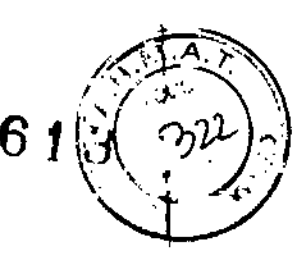

 $\bar{\mathbf{I}}$ 

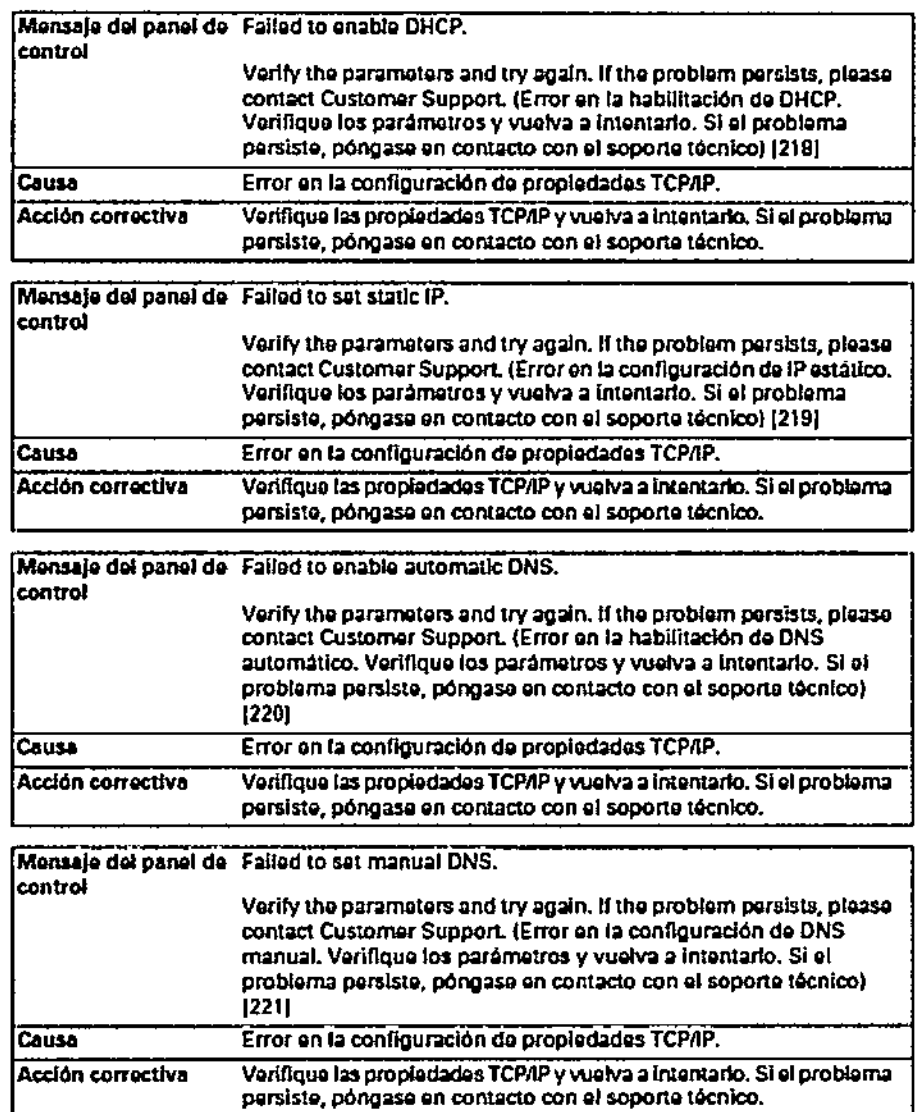

Milagfos Argüello<br>Boston Scientific Argentina S.A Apoderada

Mercedes Roveri **fiarmadeDica MN 43.128** 

Página 68 de 102

BOSTON SCIENTIFIC ARGENTINA S.A.<br>REGISTRO DE PRODUCTO MÉDICO DISPOSICIÓN 2318/2002 ANEXO III.B INFORMACIONES DE LOS RÓTULOS E INSTRUCCIONES DE USO DE PRODUCTOS MEDICOS ILab = BOSTON SCIENTIFIC

 $\mathcal{L}$ 

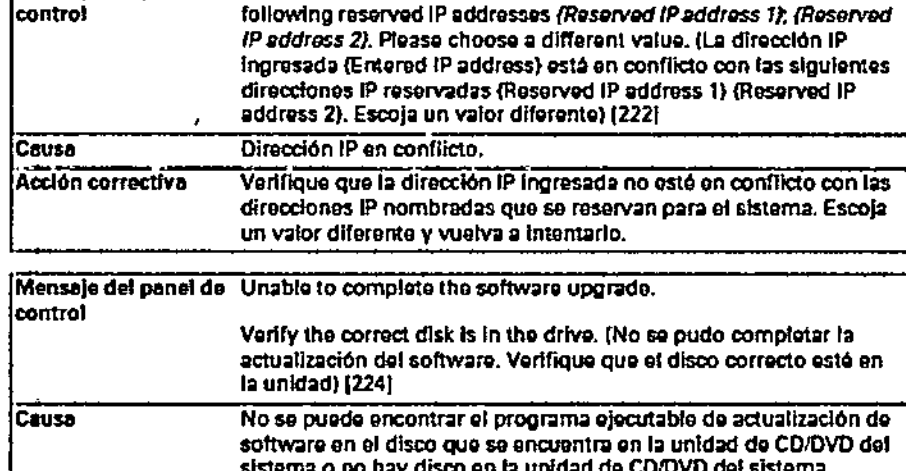

[Mensaje del panel de The entered IP address (Entered IP address) conflicts with the

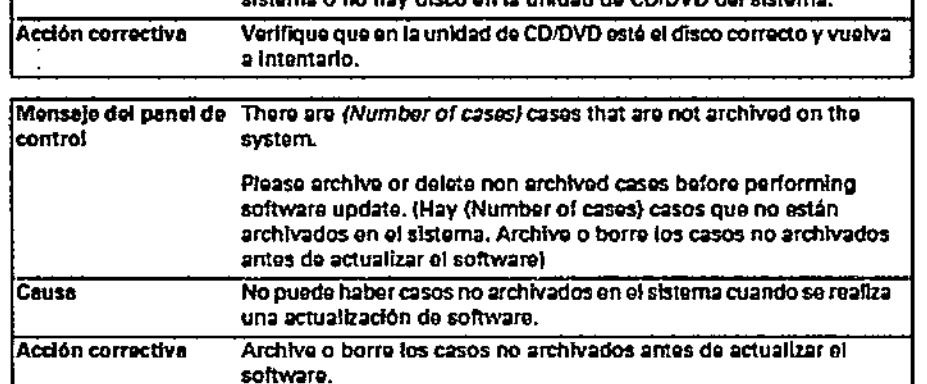

Mercedes

Farmaceurica  $M.N.7$ ΄3

Boveri

Milágros Arguello<br>Boston Scientfic Argentina S.A<br>Apoderada

Página 69 de 102

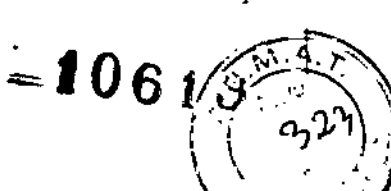

ť

t

 $\overline{1}$ 

000 75

 $-000$  76

**BOSTON SCIENTIFIC ARGENTINA S.A.** REGISTRO DE PRODUCTO MÉDICO DISPOSICIÓN 2318/2002 ANEXO III.B INFORMACIONES DE LOS RÓTULOS E INSTRUCCIONES DE USO DE PRODUCTOS MEDICOS il ab - BOSTON SCIENTIFIC

 $\sim$  10<sub>61</sub>

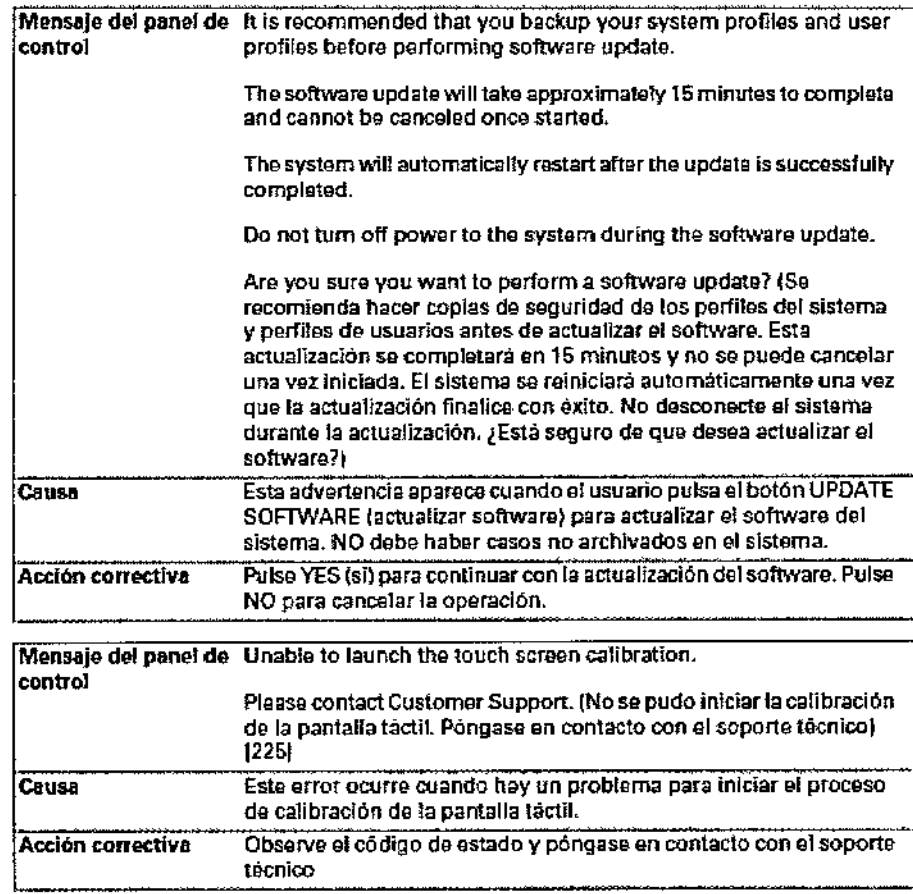

#### Cuidados básicos

#### Acerca del mantenimiento del usuario

El sistema iLab<sup>™</sup> requiere un mantenimiento de rutina mínimo. Esta sección describe los cuidados básicos que debe realizar el usuario, como por ejemplo cambiar los fusibles, limpiar el sistema iLab<sup>™</sup> y bloquear el panel de control de pantalla táctil para realizar las tareas de limpieza.

#### Acerca del mantenimiento planificado

El único mantenimiento planificado que requiere el sistema es la calibración de la pantalla táctil cada seis meses.

Si las normas de su departamento así lo establecen, puede llevar un registro de mantenimiento. Aparte de los fusibles que se encuentran en el transformador de aislamiento de CA, el sistema iLab<sup>™</sup> no contiene componentes que un operador pueda reparar. Para evitar descargas eléctricas, no retire las cubiertas. Al igual que con cualquier otro equipo eléctrico, tome

Merc Farmaceu, Milagres Argüello M.N 13. Boston Scientific Argentina S.A Apoderada

Página 70 de 102

BOSTON SCIENTIFIC ARGENTINA S,A, REGISTRO DE PRODUCTO MÉDICO IlISI'OSIC.Ú\' <sup>231812002</sup> *",r/ ~:.. ,;\', \\,* ,\T\"F.XO 1I1,1l *I .)YJ* 'j I:'<FOR\IACIO •••.•. :SIn: I,oS RÚll"LOS E ¡;\STRI;(TIO~[S DI: ¡¡SO DF.I'ROlnTCTOS ;\Jl-:llICOS " ' . iLab - BOSTON SCIENTIFIC

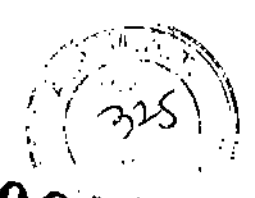

*siempre los recaudos necesarios cuando utilice este instrumento. CUalqU~ l~t6ó'*<Ñ.iJ *juera necesaria deberá realizarla personal autorizado por Boslon Sdenttfic únicamente. De lo contrario, podrá quedar anulada la garantia o la cobertura del contrato de servido técnico.*

# Limpieza del producto médico reutilizable

# Limpieza

Humedezca un trapo suave y limpio con alcohol isopropílico al 70% y limpie el sistema iLab<sup>™</sup> y sus accesorios. Evite productos químicos abrasivos que puedan dañar el acabado del equipo.

# *Pantalla LCD*

Utilice alcohol isopropílico al 70% y un trapo suave que no deje pelusa para no dañar la pantalla. Pase el trapo suavemente y siempre en la misma dirección. Cuando se necesite hacer una limpieza más profunda, utilice una cantidad pequeña de nafta de la misma forma y a continuación limpie el equipo con alcohol isopropílico para eliminar la pátina grasosa que deja la nafta.

*AViSO: el revestimiento antirrejlejo del panel de la pantalla de cristal líquido (LCD) puede rayarse con objetos punzantes o abrasivos. Evite tocar la superficie. No rocíe nunca ningún líquido sobre la superficie o la carcasa de la pantalla LCD.*

# *Otro*

No utilice desinfectantes como glutaraldehído o peróxido de hidrógeno para limpiar el sistema iLab™ y sus accesorios. No utilice acctona. No esterilice en autoclave, por inmersión ni por ningún otro método la unidad motora ni el controlador de sistema. No introduzca ningún elemento en la unidad motora aparte de los conectores de catéter de diagnóstico por imágenes de Bastan Scientific.

# Bloqueo de la pantalla táctil

# *Para limpiar el panel de control de pantalla táctil con el sistema iLab™ en funcionamiento*

1 Pulse y mantenga presionado el botón LOCK SCREEN (bloquear pantalla) en el panel de control de pantalla táctil durante tres segundos. Aparecerá el mensaje "Screcn Locked" (pantalla bloqueada) en el panel de control y el botón LOCK SCREEN se convertirá en el botón UNLOCK SCREEN (desbloquear pantalla). Consultar Figura 5-6.

*I* Milagros Anguetto Boston Scientific Argentina S.A Mercedes Boven Apoderada Farmaceútiga VI.N 13.120 Página 71 de 102

BOSTON SCIENTIFIC ARGENTINA S.A. REGISTRO DE PRODUCTO MÉDICO  $\varepsilon_{\texttt{TO}_\odot}$ DISPOSICIÓN 2318/2002 **ANEXO III.B** INFORMACIONES DE LOS RÓTUI OS E INSTRUCCIONES DE USO DE PRODUCTOS MEDICOS iLab - BOSTON SCIENTIFIC

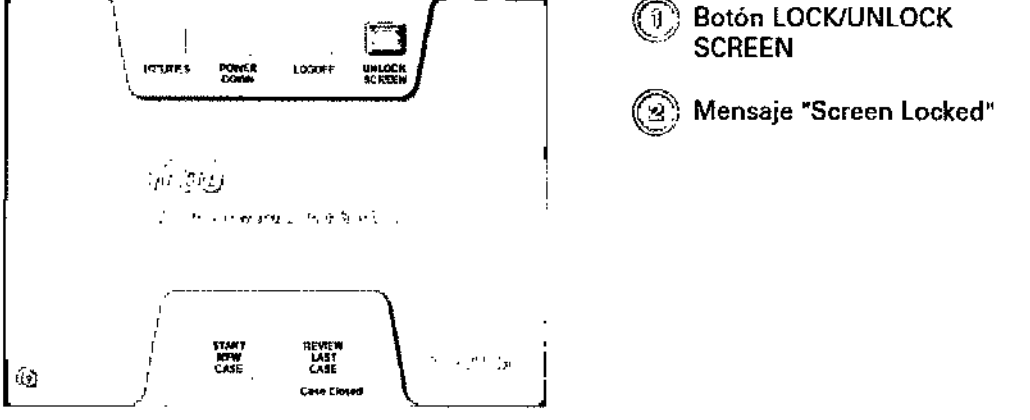

Figura 5-6. Mensaje "Screen Locked"

2 Limpie la pantalla LCD con alcohol isopropílico al 70 % y un trapo suave mientras aparece el mensaje "Screen Locked".

3 Pulse y mantenga presionado el botón UNLOCK SCREEN durante tres segundos si desea volver al modo de funcionamiento. El mensaje "Screen Locked" desaparecerá y el botón UNLOCK SCREEN volverá a convertirse en el botón LOCK SCREEN.

4 Continúe utilizando el sistema iLab<sup>TM</sup>.

# Limpieza de la trayectoria del papel

NOTA: limpie la impresora únicamente cuando sea necesario. La limpieza excesiva puede dañar sus componentes internos.

Si la impresión tiene puntos o rayas, utilice la hoja de limpieza para limpiar el cabezal de impresión y la trayectoria del papel.

# Para limpiar el cabezal de impresión y la travectoria del papel

1 Pulse el botón de encendido en el ángulo superior izquierdo de la impresora para encenderla (el LED indicador de encendido se encenderá).

2 Pulse el botón de apertura en el ángulo superior derecho para abrir la puerta del compartimiento del papel.

3 Introduzca la hoja de limpieza (con la superficie negra hacia abajo) en el surco que se encuentra sobre el interruptor PAPER TYPE en la bandeja de papel. Consultar Figura 5–10.

Milagros Argüello Boston Scientific Argentina S.A Apoderada

Mercedes Roveri ₹armaceútica M.N 13.128

Página 72 de 102

cna

009 BOSTON SCIENTIFIC ARGENTINA S.A. REGISTRO DE PRODUCTO MÉDICO<br>DISPOSICIÓN 2318/2002  $\blacksquare$ )) is positive  $\blacksquare$  and  $\blacksquare$  . The set of  $\blacksquare$ ANEXO III,B<br>INFORMACIONES DE LOS RÓTULOS E INSTRUCCIONES DE USO DE PRODUCTOS MEDICOS ILab = BOSTON SCIENTIFIC

) Hoja de limpieza

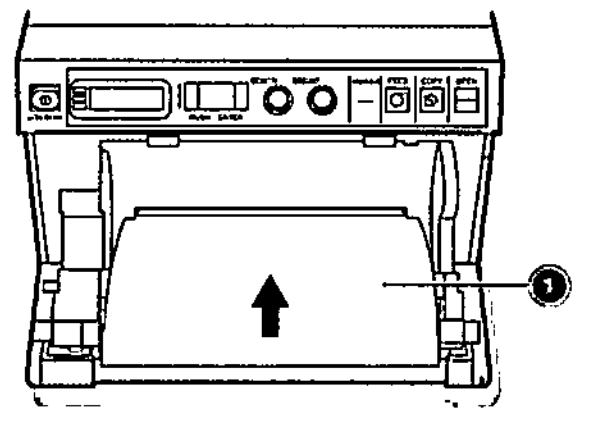

Figura 5-10. Introducción de la hoja de limpieza en la impresora

4 Cierre la puerta del compartimiento del papel y presiónela con fuerza para que quede enganchada.

S Pulse el botón Feed hasta que la hoja de limpieza comience a salir por la parte delantera de la impresora. Cuando suene la alarma, suelte el botón Feed.

6 Pulse el botón dc apertura para abrir la puerta del compartimiento del papel y, a continuación, retire la hoja de limpieza.

7 Cierre la puerta del compartimiento del papel.

*AVISO: utilice la hoja de limpieza para limpiar el cahezal de impresión IÍnicamente cuando las "impresiones presente puntos o rayas. La limpieza excesiva puede dwiar el cahezal*

# Configuración del sistema iLab™

#### Antes de comenzar

#### *Determinación ,le la configuración del sistema iLab™ instalado*

La determinación de las configuraciones del sistema iLab™ instalado la debe realizar personal técnico cualificado. Si algún componente del sistema iLab™ no se encuentra en su lugar, comuníquese con el pcrsonal técnico del hospital.

#### *Determinación tle lo configuración del sistema de carro iLab™*

Asegúrese de que la configuración del sistema dc carro iLab™ está en la ubicación y la posición necesarias. En caso contrario, siga los siguientes pasos para reubicar el sistema.

Milagros Argpello Boston Scientific Argentina S.A. **Apodorada** 

ercedes Bóven prmaceúticá MTN 13.128

Página 73 de 102

BOSTON SCIENTIFIC ARGENTINA S, \, REGISTRO DE PRODUCTO MÉDICO I)JSrOSIClÓi\ 23HI/2002 ANEXO HJ, B INFORMACIONES DE LOS RÓI ULOS E INSTRUCCIONES DE USO DE PRODUCTOS MEDICOS iLab - BOSTON SCIENTIFIC

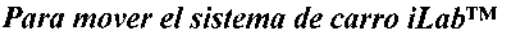

1 Apague el sistema de carro iLab™. Consultar "Apagado del sistema iLab™'' para obtener información adicional más adelante en este capítulo.

2 Desconecte el sistema dc la salida de corriente alterna del hospital.

3 Desconecte todos los otros cables externos (como de redes, de pantallas externas, TSC,

etc.) que no sc almacenan normalmente en el carro.

4 Asegúrese de que todos los cables eléctricos y de red están asegurados y que la unidad motora

y los cables de la fuente principal están enrollados en sus correspondientes sujetadores.

5 Libere los bloqueos de las ruedas en las cuatro ruedas giratorias

6 Tenga mucho cuidado al mover el sistema de un lugar a otro.

*A VISO: se recomienda empujar y no tirar del carro. La pantalla de imágenes del carro se puede girar en toda su extensión para mejorar la visibilidad hacia adelante cuando se mueve el carro. Evite deslizar el carro sobre o~ietos extraños para evitar vuelcos y posibles daños al sistema iLab™.*

#### Posicionamiento **del** sistema

La Figura 2-9 muestra la disposición típica dc una sala de procedimientos que utiliza el sistema de carro iLab™. Para un sistema instalado, el TSC, la MDU y el ECO (no se muestra) estarán conectados al procesador de adquisición localizado en la parte posterior de la pantalla secundaria. La pantalla principal, el procesador de imágenes, el panel de control, las unidades extraíbles, el transformador de aislamiento de corriente alterna y la impresora se ubicarán con el a técnico en una sala de control adyacente a la sala de procedimientos.

Mer cedes Boveri Farmaceutica M.N 13.128

Milagros Arguello Boston, Scientific Argentina S.A Apoderada

Página **74 de 102**

coa 80

 $510613$   $\frac{1}{202}$ 

~

 $\sqrt{\frac{N}{N}}$ 

 $\mathcal{P}_{\mathbf{v}}$ 

 $\mathcal{P} \rightarrow \mathcal{V}$ *1\_ <sup>J</sup>* I  $\mathbb{R}^n \subset \mathbb{N}$ 

BOSTON SCIENTIFIC ARGENTINA S,A, REGISTRO DE PRODUCTO MÉDICO ])ISI'OSICIÓN 2318/2002 ANEXO III,B INFORMACIONES DE LOS RÓTULOS E INSTRUCCIONES DE USO DE PRODUCTOS MEDICOS iLab - BOSTON SCIENTIFIC  $=$ **f**o.  $\frac{000}{3}$ 

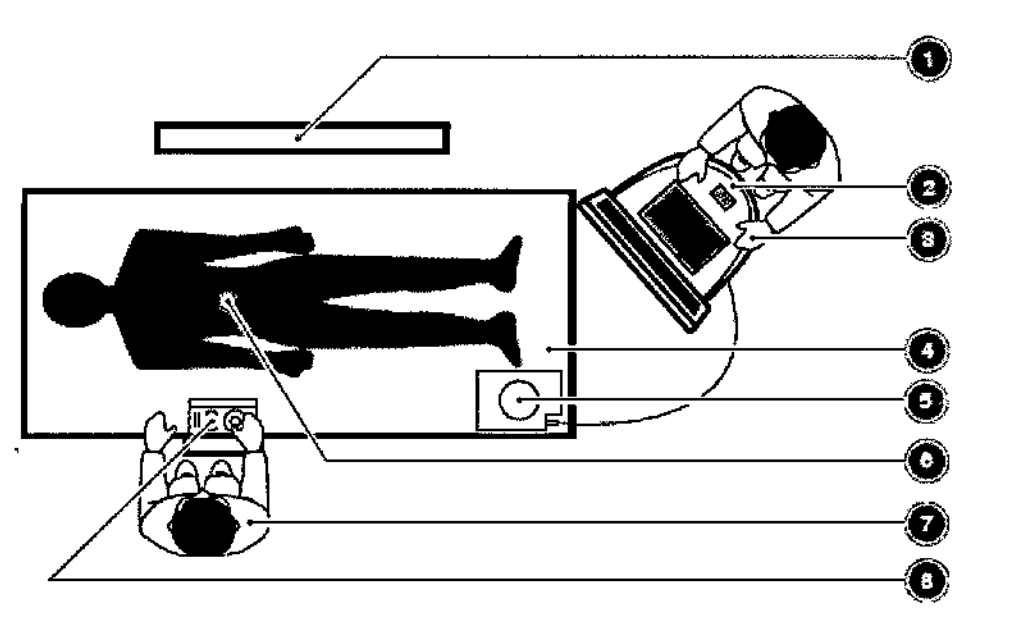

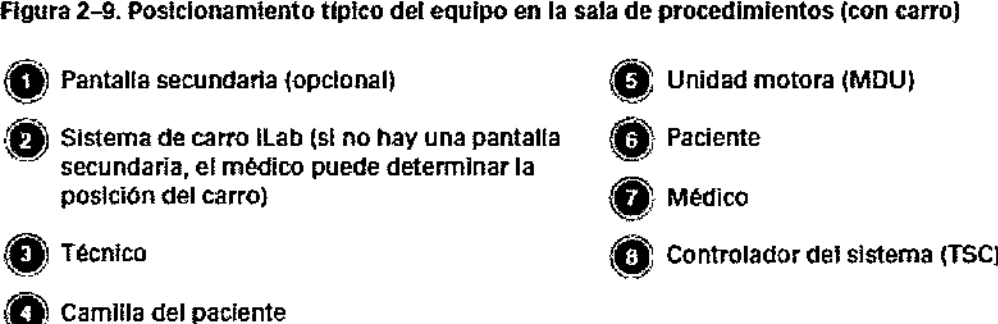

# *Para conectar el sistema de carro iLab™ a la fuente de corriente alterna*

1 Una vez que el carro esté en posición, bloquee las dos ruedas con seguro del carro iLab™. 2 Si es necesaria alguna conexión externa, como por ejemplo para una pantalla secundaria o una conexión de red, realícelas antes de conectar el sistema a la fuente de corriente alterna. 3 Conecte el sistema de carro iLab™ a la fuente de corriente alterna de grado hospitalario aprobada para este equipamiento.

# Preparación de la unidad motora, el catéter y la funda para uso

Se necesitará todo lo siguiente: • Unidad motora (MDU) - Debe tener un número serial de 5000 o más. Consultar el número de serie en la etiqueta de la parte inferior de la MDU. • Funda desechable (opcional, consultar Instrucciones para el uso del catéter) • Bolsa estéril para la MDU • Catéter apropiadoMercedeb Bo<u>ver</u>i Farmaceutica M.N 13.128 Página 75 de 102 Milagros Arguello Boston Scientific Argentina S.A Apoderada

*r."" "':-.* , '-jl,"'~"  $\sqrt{\frac{32e}{}}$ ' i *[* <sup>7</sup>⁄ዊ.  $\lambda$  , we have  $\lambda$  and  $\lambda$ " , '-+~

BOSTON SCIENTIFIC ARGENTINA S.A. REGISTRO DE PRODUCTO MÉDICO DISPOSICIÓN 2318/2002 ANEXO IIl.B INFORMACIONES DE LOS RÓTULOS E INSTRUCCIONES DE USO DE PRODUCTOS MEDICOS iLab - BOS'l'01\' SCIIcNTlFlC

#### *Para preparar la unidad motora (MDU) '. -'-*

 $1$  Embolse la MDU (consultar Figura 2-10). Consulte la hoja de instrucciones de la bolsa estéril de la unidad motora.

NOTA: hacen falta dos personas para cubrir la unidad motora: una dentro y otra fuera del campo estéril.

2 Una la MDl) a la funda desechable (consultar Figura 2-10 inserción). Aparecerá un mensaje en la pantalla que indica que la funda está conectada.

3 Deslice la unidad motora hacia adelante y hacia atrás en la funda para asegurar que la bolsa estéril no interfiera con el mecanismo del engranaje.

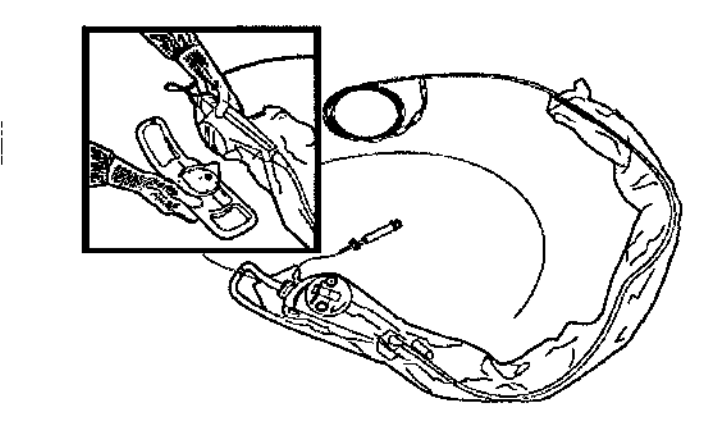

Figura 2-10. MDU cubierta con la bolsa estéril y unión de la MDU a la funda (inserción)

#### *Parq unir el catéter a la unidad motora (MDU)*

i

NOTA: la unión del catéter en la MDU la debe realizar un operador del campo estéril. Consulte las instrucciones suministradas con la bolsa estéril de la unidad motora para obtener más detalles.

1 Posicione el anillo violeta de la bolsa estéril de la unidad motora sobre el puerto conector violeta del catéter en la punta de la MDU y ciérrelo de forma segura sobre el puerto. Consultar Figura 2-11.

2 Coloque el punto verde en la punta de la MDU alineado con el punto negro del eje dcl catéter. Después introduzca el eje del catéter en la unidad motora hasta que encaje en su posición. La pantalla envía un mensaje que indica que el catéter está concctado y especifica el tipo de catéter utili¿ado.

*A V/\$O: no permita que la bolsa estéril interfiera con la inserción del eje del catéter en la unidad motora.*

NOTA: en raros casos, el eje ranurado del eje del catéter no cncajará correctamente con el eje conductor de la unidad motora. Si esto ocurre, pulsc momentáneamente el botón Jmaging de la unidad motora (consultar Figura 2-31), y rote el eje conductor para permitir que el eje del catéter encaje complctamente en la unidad motora. Si no encaja después de tres intentos, reemplace el catéter.

Mercedes Bøver Página 76 de 102 Famaceutica Milagfos A lgüello Boston Scientific Argentina S.A M.N 13.128 Apoderada

# 000

 $\mathscr{D} \rightarrow \mathbb{R}$ 

 $\sqrt{2\pi\lambda}$ 

 $\boldsymbol{\mathcal{L}}$ ' $\boldsymbol{0}$  $\boldsymbol{e}^{\mathrm{i}}$ 

\

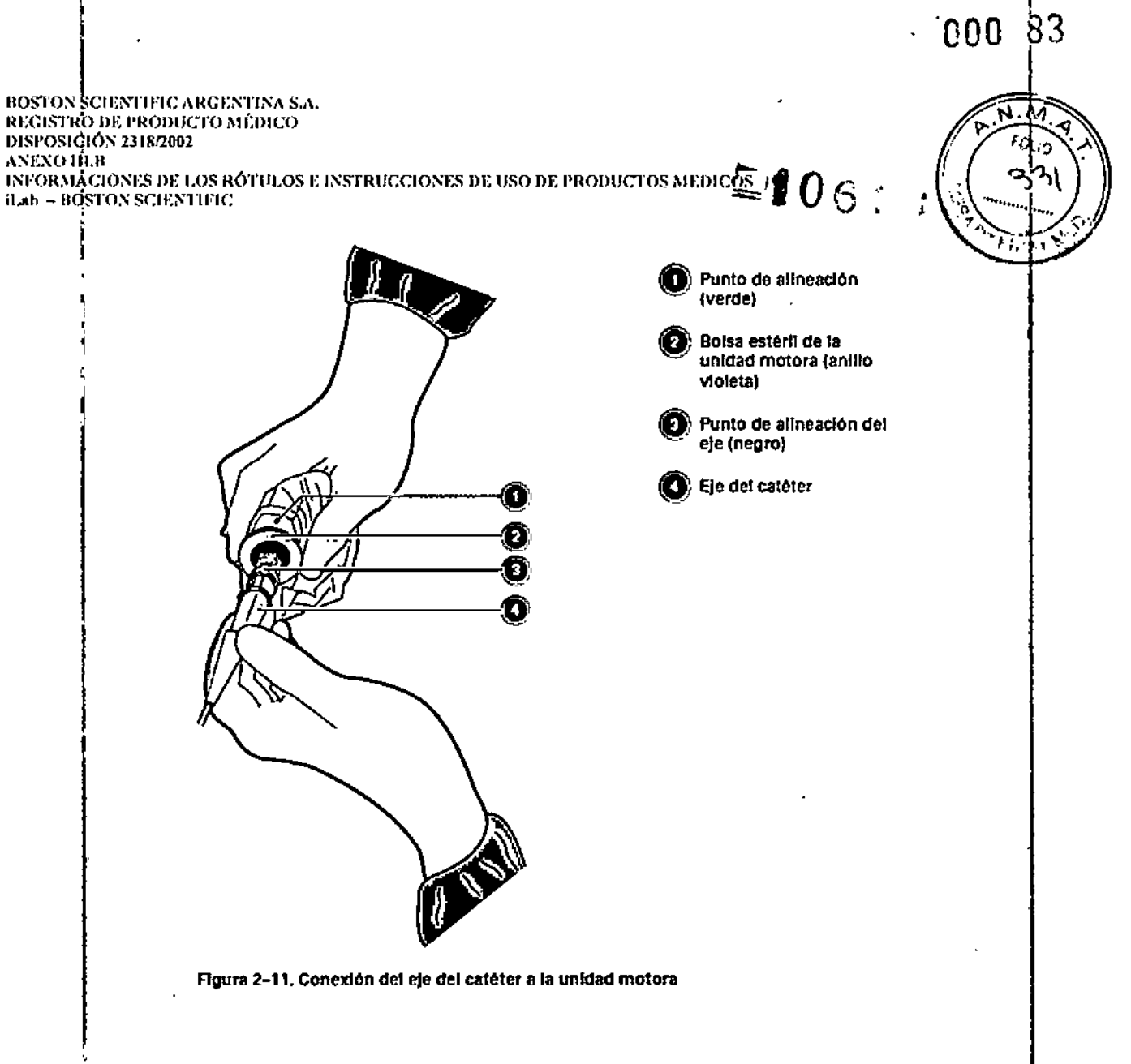

# Utilización del simulador de catéter

El simulador de catéter se utiliza como ayuda para solucionar problemas si no se logra obtener unajimagen al concetar el catéter al sistema. El simulador generará una imagen si el sistema y la unidad motora funcionan adecuadamente. Si el simulador produce una imagen pero el catéter recién conectado no lo hace, el catéter está defectuoso y debe devolverse.

# Sustitución de catéteres defectuosos

Consultar las Instrucciones de uso suministradas con el catéter para devoluciones e información sobre su sustitución.

#### Conexión de la unidad motora

Para las configuraciones del Sistema iLab<sup>™</sup> instalado, la unidad motora debe estar conectada al procesador de adquisición ubicado detrás de la pantalla secundaria. Si/no hay una unidad motora conectada, conéctela al sistema. La Figura 2-12 muestra la ubloación de la conexión de la unidad motora al procesador de adquisición.

Milagros rgüeilo Boston Scientific Argentina S.A Apoderada

Mercedes Boy Farmaceutica M.N 13.128

Página 77 de 102

 $\mathbb{Z}^{n}$ 0 $\in$  . I BOSTON ȘCIENTIFIC ARGENTINA S.A.<br>REGISTRO DE PRODUCTO MÉDICO DISPOSICIÓN 2318/2002  $\lambda$ NEXO III.B INFORMACIONES DE LOS RÓTULOS E INSTRUCCIONES DE USO DE PRODUCTOS MEDICOS iLab - BOSTON SCIENTIFIC

NOTA: el sistema iLab<sup>™</sup> está diseñado para funcionar con unidades motoras que tengan' un número de serie de 5000 o mayor. Localice el número de serie en la etiqueta ubicada en la parte" inferior de la unidad motora. El uso de una unidad motora con números seriales menores de ' 5000 generará un mensaje de error del sistema para alertarle que seleccione la unidad motora adecuada.

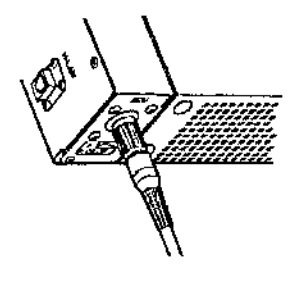

, I

> Figura 2-12. Conexión de la unidad motora al procesador de adquisición en el sistema instalado

Para las configuraciones de carro del sistema iLab™, la unidad motora se conecta y se desconecta por medio de un portal de acceso en el costado izquierdo de la consola. Consultar Figura 2-13.

**rguello** Milagros Boston Scientific Argentina S.A Apoderada

¡

000 *81,*

*~~f/~~.>,* &4~,.

(…) つか) 』  $\left(\sqrt{3}\mathcal{W}\right)$  $\sqrt{2\pi}$ 

Página 78 de 102

BOSTON SCIENTIFIC ARGENTINA S.A. REGISTRO DE PRODUCTO MÉDICO DISPOSICIÓN 2318/2002 ANEXO III.B INFORMACIONES DE LOS RÓTULOS E INSTRUCCIONES DE USO DE PRODUCTOS MEDICOS iLab - BOSTON SCIENTIFIC

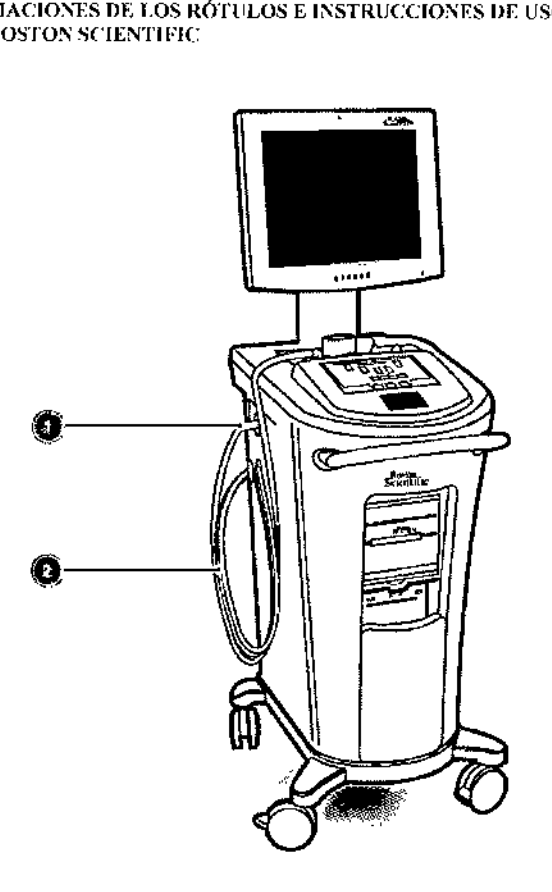

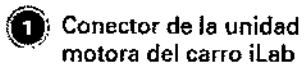

 $z_{106}$ 

ŧ

ţ

 $\mathbf{I}$ 

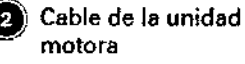

Figura 2-13. Receptaculo del conector de la unidad motora en el sistema de carro iLab

#### *Para conectar el cable de la unidad motora al carro iLab™*

1 Localice el conector (ver punto 1 en Figura 2-13) y observe el punto rojo en la parte superior del receptáculo. Observe también el punto rojo en el conector del cable de la unidad motora. 2 Coloque ambos puntos rojos alineados y pulse el cable suavemente hacia el receptáculo hasta que la manga estriada del conector de la unidad motora encaje en su lugar. Ahora el cable de la unidad motora está asegurado al sistema.

3 Para desconectar el cable de la unidad motora del carro, tire nuevamente de la manga estriada para liberar el seguro y tire el conector hacia afuera del receptáculo.

*A V/SO: evife deslizar ruedas pivotantes del equipamiento de cualquier tamaño o peso sobre el cable de la unidad motora.*

#### *Conexión del controlador del sistema (TSC) .*

En los sistemas de carro del sistema iLab™, el TSC se conecta y se desconecta por medio de un portal de acceso en la parte posterior de la consola. Consultar Figura 2~ 14./

ls Afgüello Bostor Scientific Argentina S.A Apoderada

Meycedes Bo ¿armacet Página 79 de 102 ¡

 $-000 - 86$  $-106$ **BOSTON SCIENTIFIC ARGENTINA S.A.** REGISTRO DE PRODUCTO MÉDICO DISPOSICIÓN 2318/2002 АХЕХО НІ.В INFORMACIONES DE LOS RÓTULOS E INSTRUCCIONES DE USO DE PRODUCTOS MEDICOS **iLab - BOSTON SCIENTIFIC** Conector del TSC del carro iLab ö 6

Figura 2-14. Receptáculo del conector del TSC en el sistema de carro iLab

En las configuraciones de sistema iLab<sup>™</sup> instalado, el Controlador del sistema (TSC) debe conectarse al procesador de adquisición ubicado detrás de la pantalla secundaria. Si el TSC no está conectado, conéctelo al sistema. Figura 2-15 muestra la ubicación de la conexión del TSC i al procesador de adquisición.

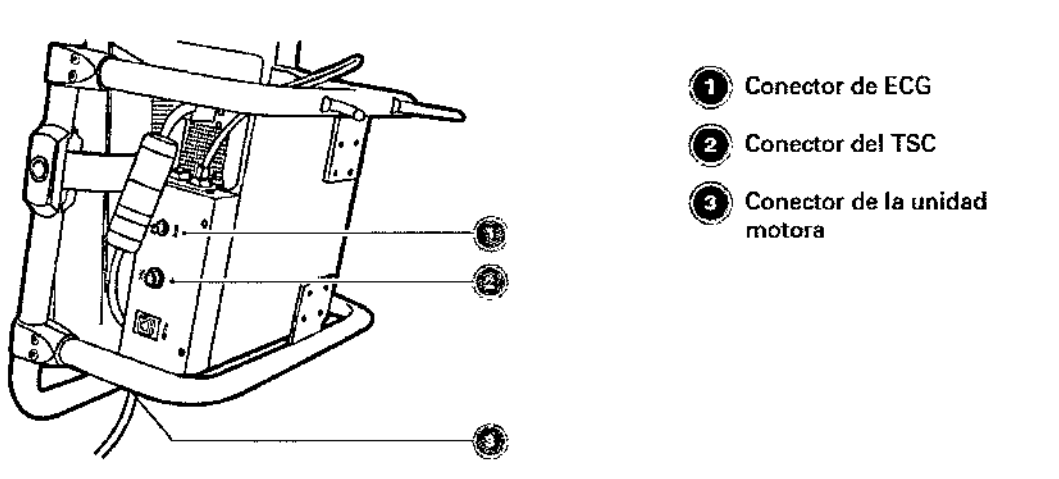

Figura 2-15. Conexión del TSC al procesador de adquisición en el sistema instalado

# Encendido del sistema

#### Antes de comenzar

El sistema iLab<sup>TM</sup> debe estar conectado a una fuente de corriente alterna de grádo hospitalario. Si no está seguro de la fuente de energía, comuníquese con el Administradof del sistema o el personal técnico del hospital.

Arguello Milagros Boston Scientific Argentina S.A Apoderada

Página 80 de 102 Mercedes Boveri Farmaceútica M.N 13.128
BOSTON SCIENTIFIC ARGENTINA S.A. REGISTRO DE PRODUCTO MÉDICO DISPOSICIÓN 2318/2002 ANEXO III.R LINFORMACIONES DE LOS RÓTULOS E INSTRUCCIONES DE USO DE PRODUCTOS MEDICOS iLab - BOSTON SCIENTIFIC

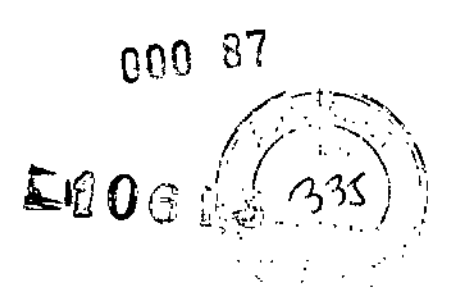

#### *Encendido del sistema iLab™*

En un sistema iLab™ instalado, la corriente se aplica desde el interruptor de corriente principal en el transformador de aislamiento de corriente alterna ubicado en la sala de control. Coloque el interruptor en la posición ON. Consultar Figura 2-16.

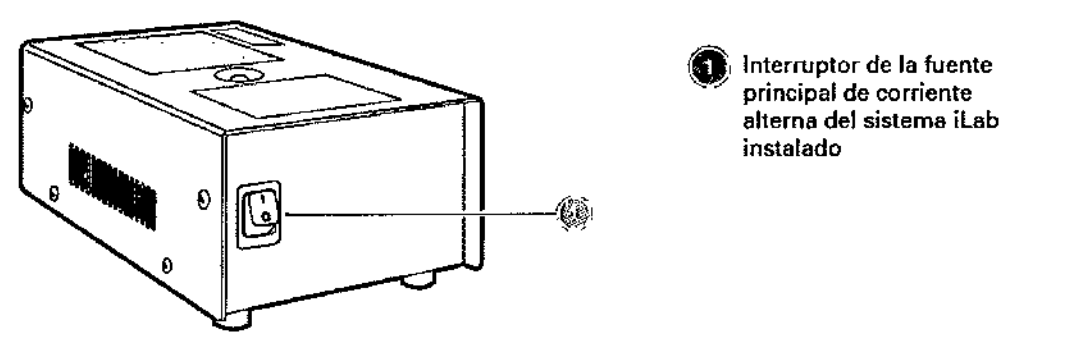

Figura 2-16.lnterruptorde corriente del sistema instalado en el transformador de aislamiento de comente alterna

En los sistemas de carro iLab™, el interruptor de la fuente de corriente principal se ubica en el lado derecho de la consola. Coloque el interruptor en la posición ON. Consultar Figura 2-17.

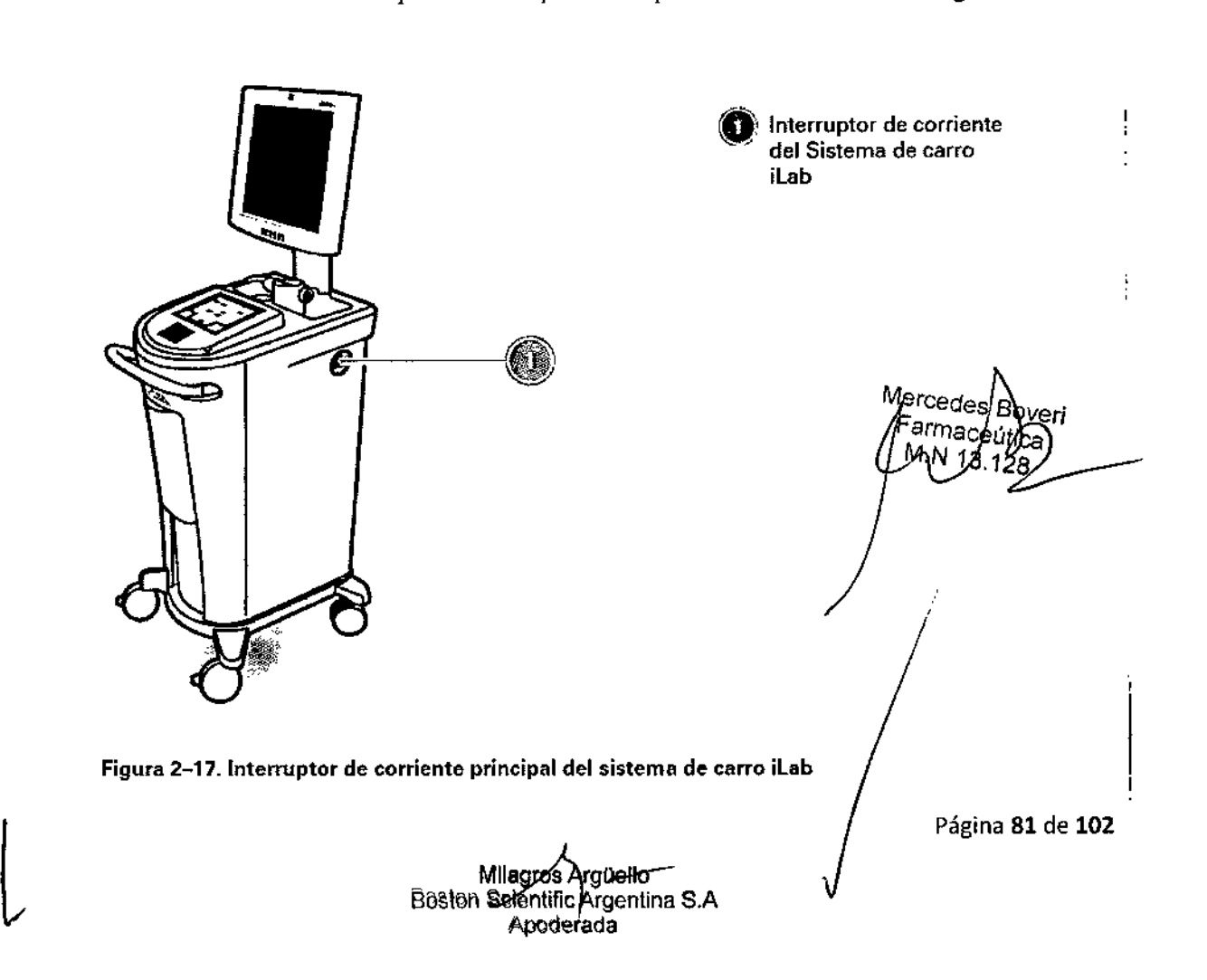

BOSTON SCIENTIFIC ARGENTINA S.A. **INCHISTRO DE PRODUCTO MÉDICO** DISPOSICIÓN 2318/2002 ANEXO JIl.l:! INFORMACIONES DE LOS RÓTULOS E INSTRUCCIONES DE USO DE PRODUCTOS MEDICOS iLab - BOSTON SCIENTIFIC

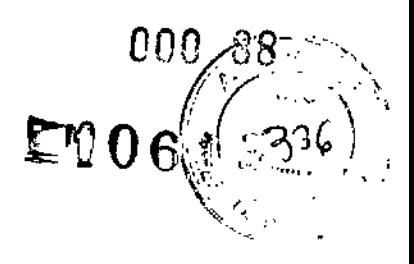

#### *El sistema no enciende*

Si el sistema no enciende cuando uno de los interruptores descritos anteriormente se coloca en la posición ON, intente lo siguiente:

1 Asegúrese de que el sistema (instalado o de carro) esté conectado a una salida de corriente alterna de grado hospitalario y que la misma tiene corriente.

2 Asegúrcse de que el indicador vcrde del interruptor de corriente para el transformador de aislamiento de corriente alterna esté encendido. (En los sistemas iLab™ con configuración de carro, el transformador de aislamiento de corriente alterna se ubica en el estante más bajo).

3 Si la luz verde del transformador de aislamiento de corriente alterna está encendida pero el sistema iLab™ no enciende, revise la Guía de solución de problemas básicos y la Guía de mantenimiento del usuario, o llame a la oficina local de soporte técnico de equipamiento de Bastan Scientific.

#### *Para verificar que el sistema funciona*

Al enccnderse, el sistema iLab™ pasará por un diagnóstico de inicio para confirmar que existe comunicación entre los procesadores de adquisición y de imágenes. Aparecerá la pantalla STARTUP TEST (prucba de inicio) en el panel de control (consultar Figura 2-18). Si la operación fue exitosa, todos los puntos en la parte superior de la pantalla dirán "PASSED" (aprobado) Puede presionar CONTINUE (continuar) o el sislema exhibirá automáticamcnte después de varios segundos la pantalla de LOGIN (inicio de sesión) o el menú principal, dependiendo de la configuración del sistema.

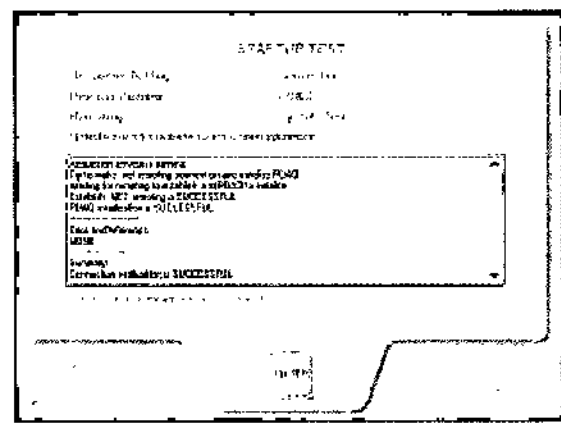

Figura 2-18. Pantalla STAR1UP TEST

Milagros Arguello Boston Scientific Argentina S.A Apoderada

/lerced s Boveri Farm Página **82 de 102**

*000 89*

 $-106$ 

BOSTON SCIENTIFIC ARGENTINA S.A. REGISTRO DE PRODUCTO MÉDICO DISPOSICIÓN 2318/2002 ANEXO III.B INFORMACIONES DE LOS RÓTULOS E INSTRUCCIONES DE USO DE PRODUCTOS MEDICOS iLab - BOSTON SCIENTIFIC

#### *Mensajes de error de inicio del sistema*

Cuando ocurren errores de inicio durante el STARTUP TEST, el texto indicará FAILED (fallo) o ABORTED (abortado) en lugar de PASSED (aprobado). Dependiendo de la naturaleza del error del sistema, es posible que exista la opción de continuar. Si el botón dice CONTJNUE (continuar) puede pasar a la pantalla LOGIN.

#### *No hay vídeo en la pantalla*

Dos cosas deben ocurrir durante el inicio:

• Las palabras *Sistema iLah* ™ aparecerán en la pantalla de imágenes .

• Si la prueba de inicio del sistema se aprobó y se exhibe la pantalla LOGIN, la pantalla de imágenes mostrará la fecha y la hora.

#### *No hay vídeo en la pantalla al encender*

Si no aparece nada en la pantalla de imágenes después del encendido, verifique 10 siguiente: • En el sistema de carro, incline la pantalla de imágenes hacia atrás y controle que el cable de vídeo esté enchufado y seguro en el puerto con la etiqueta DVI-l JN. Consultar Figura  $2-19$ .

• Verifique que el interruptor de corriente de la pantalla de imágenes esté en la posición ON. Consultar Figura 2-20.

• Si el cable de vídeo está seguro y el monitor está en ON pero no hay vídeo en la pantalla de imágenes, consulte con su administrador del sistema o póngase en contacto con la oficina local de soporte técnico de equipamiento de Bastan Scientific.

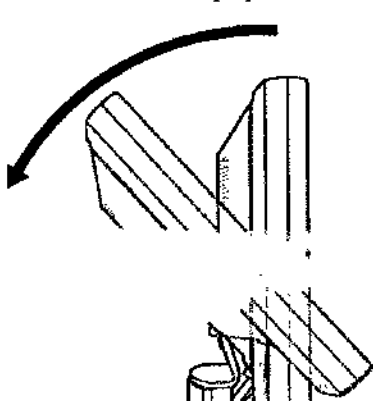

fercedes Roveri <sup>'arm</sup>ac

 $\mathbf{t}$ 

Figura 2-19. Inclinación de la pantalla de imágenes en el sistema de carro

• Verifique que el interruptor de corriente de la pantalla de imágenes esté en la *p* ON. Consultar Figura 2-20 .

 $\blacksquare$  Si el cable de vídeo está seguro y el monitor está en ON pero no hay vídeo  $\ell$ n la pantalla de imágenes, consulte con su administrador del sistema o póngase en contacto con la oficina local de soporte técnico de equipamiento de Boston Scientific.

> Milagros Argüello Boston Scientifle Argentina S.A Apoderada

Página 83 de 102

BOSTON SCIENTIFIC ARGENEINA S.A.<br>REGISTRO DE PRODUCTO MÉDICO DISPOSICIÓN 2318/2002 ANEXO HLB INFORMACIONES DE LOS RÓTULOS E INSTRUCCIONES DE USO DE PRODUCTOS MEDICOS **iLab - BOSTON SCIENTIFIC** 

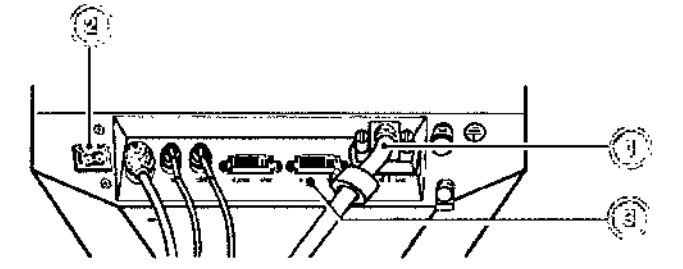

Figura 2-20. Conexión de vídeo de la pantalla de imágenes e interruptor de corriente

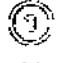

Conector de vídeo del procesador de imágenes

Interruptor de corriente de la pantalla de imágenes ſэ.

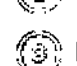

El cable de la pantalla secundaria se conecta aquí (sistemas instalados y pantalla opcional de sistemas de carro)

Aguarde el inicio del sistema operativo y del sistema iLab<sup>™</sup> hasta que aparezca la pantalla LOGIN (inicio de sesión) o el Menú principal en el panel de control (consultar Figura 2–21).

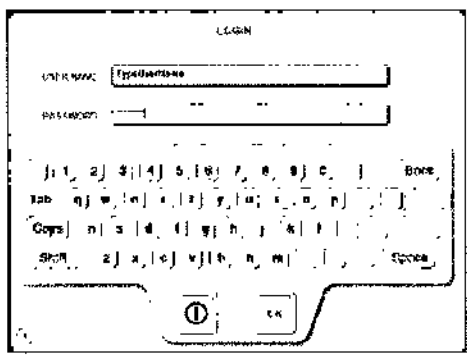

Figura 2-21. Pantalla LOGIN

NOTA: si se encuentran problemas con el encendido o para ingresar a la pantalla LOGIN, consultar Capítulo 4 o póngase en contacto con la oficina local de soporte técnico de equipamiento de Boston Scientific.

Milagros rguello Poston Scientific Argentina S.A Apoderàda

**Bovet** ede Farmaceútica M.N 13.128 Página 84 de 102

 $-000 - 90$ 

【【又】

BOSTON SCIENTIFIC ARGENTINA S.A. **REGISTRO DE PRODUCTO MÉDICO** DISPOSICIÓN 2318/2002 **ANEXO III.B** INFORMACIONES DE LOS RÓTULOS E INSTRUCCIONES DE USO DE PRODUCTOS MEDICOS iLab - BOSTON SCIENTIFIC

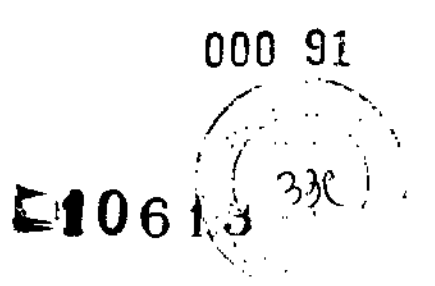

#### Contraindicaciones

El uso de este catéter para diagnóstico por imágenes está contraindicado en aquellos casos donde la introducción de un catéter pueda constituir una amenaza para la integridad del paciente. Este instrumento está contraindicado para diagnóstico por imágenes en fetos. Las contraindicaciones incluven las siguientes características del paciente:

#### Generales

- **Bacteremia o sepsis**
- Anomalías importantes del sistema de coagulación
- Inviabilidad para cirugía de bypass de arterias coronarias
- Inviabilidad de angioplastia por balón (PTCA)
- $\blacksquare$  Oclusión total
- Inestabilidad o conmoción hemodinámica grave
- Espasmo de la arteria coronaria
- Infarto de miocardio
- Trombosis intra-arterial o intra-ventricular
- Trastornos del ritmo que pueden ocasionar la muerte
- Válvulas cardiacas mecánicas que serían atravesadas por el catéter para diagnóstico por Imágenes

#### Complicaciones potenciales en el uso del sistema

Como consecuencia de la formación de imágenes intravasculares o intracardiacas por ultrasonido pueden darse las siguientes complicaciones:

- Cierre abrupto
- Angina de pecho
- Arritmias cardiacas que incluyen, entre otras: taquicardia ventricular, fibrilación ventricular y bloqueo cardiaco completo
- Atrapamiento del alambre de catéter/guía/presión
- $\blacksquare$  Embolia
- $\blacksquare$  Cirugía de emergencia de derivación de arteria coronaria (IDAC)
- $\blacksquare$  Infección
- Infarto de miocardio
- sequemia de miocardio
- Perforación miocárdica
- Daño en la estructura metálica del stent
- Ataque (incluyendo accidente cerebrovascular y ataque isquémicó transitorio)
- Formación de trombos
- $\blacksquare$  Oclusión total
- Lesión valvular
- Disección, lesión o perforación de vasos
- **Espasmo** vascular

ਮ#agroslArgੈüē∏o Boston Scientific Argentina S.A Apoderada

⁄ierc**é⁄**des Bové Fachaoeútice Página 85 de 102

BOSTON SCIENTIFIC ARGENTINA S.A. REGISTRO DE PRODUCTO MEDICO DISPOSICIÓN 2318/2002 ANEXO III.B INFORMACIONES DE LOS RÓTULOS E INSTRUCCIONES DE USO DE PRODUCTOS MEDICOS DISPOSICION 2318/2002<br>ANEXO IILB<br>IN FORMACTONES DE LOS RÓTTLOS E INSTRUCCIONES DE USO DE PRODUCTOS MEDICOS **ANDELIST DU COMI**DIANA DE LOS<br>10 ab – BOSTON SCIENTIFIC

Para más información, consulte las instrucciones de uso del catéter que se incluyen con cada catéter para diagnóstico por imágenes.

#### Advertencias

- El uso incorrecto del sistema iLab™ puede llevar a la enfermedad, lesión o muerte del paciente. Lea cuidadosa y completamente esta Guía del usuario y las etiquetas del envase sobre catéteres para diagnóstico por imágenes antes de intentar utilizar el sistema.
- Para lograr la confiabilidad adecuada de la conexión a tierra, el enchufe de alimentación debe estar completamente insertado cn un receptáculo marcado "Grado hospitalario". Si existe alguna duda con respecto a la alimentación de salida o la integridad del cable de alimentación, no continuar. Obtener asistencia técnica cualificada.
- Aparte de los fusibles que se encuentran en el transformador de aislamiento de
- CA, el sistema iLab™ no contiene componentes que un operador pueda reparar.

Para evitar descargas eléctricas, no retire las cubiertas. Al igual que con cualquier otro equipo eléctrico, tome siempre los recaudos necesarios cuando utilice este instrumento. Cualquier reparación que fuera necesaria deberá realizarla personal autorizado por Bastan Seientific únicamente. De 10 contrario, podrá quedar anulada la garantía o la cobertura del contrato de servicio técnico.

- Para protección permanente contra riesgo de incendio, reemplace los fusibles sólo con aquellos enumerados en este manual y en la etiqueta de reemplazo de fusibles del fabricante ubicada en el transformador de aislamiento de CA. No utilice fusibles con una capacidad de corriente superior a la enumerada en este documento.
- Posible riesgo de explosión si se utiliza en presencia de anestésicos inflamables.
- El sistema emplea una conexión flotante con doble aislamiento dentro de la unidad motora del sistema iLab™ aislada del paciente. Esta conexión está especialmente diseñada para aplicación cardiaca directa a prueba de desfibriladores (tipo CF) e incluye circuitería para limitar la fuga de corriente hacia el paciente en los niveles especificados en UL2601-1, EN 60601-1 YJlS-T-060J-J.
- Utilizar exclusivamente catéteres para diagnóstico por imágenes aprobados específicamente para el sistema iLab™. Remitirse a las Instrucciones de uso suministradas con el catéter para diagnóstico por imágenes específico para determinar la certificacíón de uso con el sistema iLab™. Si la identificación correcta de un catéter para diagnóstico por imágenes conectado no aparece en la pantalla de imágenes, no proceda con su uso.
- Antes de comenzar y durante la retracción automática, asegúrese de que la combinación motor/funda esté en una posición estable y nivelada y que no caerá. De 10 contrario, la seguridad del paciente puede verse comprometida.
- Para instrucciones sobre los métodos de eliminación adecuados para los siguientes accesorios, sírvase consultar las instrucciones de uso incluidas con cada artículo:
- $\blacksquare$  Carro desechable
- Bolsa estéril del motor
- Catéter para diagnóstico por imágenes (y accesorios suministrados en  $\cancel{\epsilon}$ nvases)

Milagrٌ<del>os A</del>rgüe<u>llo</u><br>Boston-Scientific Argentina S.A **Apoderada** 

Mercedes Fermaceútica M.N 13.128

Página 86 de **102**

000 93  $E10613$ 

**BOSTON SCIENTIFIC ARGENTINA S.A.** REGISTRO DE PRODUCTO MÉDICO DISPOSICIÓN 2318/2002 ANEXO III.B INFORMACIONES DE LOS RÓTULOS E INSTRUCCIONES DE USO DE PRODUCTOS MEDICOS iLab - BOSTON SCIENTIFIC

■ Cobertor para controlador del sistema

Estos elementos pueden contaminarse y volverse biológicamente peligrosos ÿ .deben manipularse adecuadamente en estos casos.

- La compresión JPEG reduce la calidad tanto espacial como de la escala de grises de la imagen almacenada, aún con la configuración más alta (100%). Esto puede provocar un impacto en la calidad diagnóstica de las imágenes. No utilice esta configuración del sistema sin la aprobación de su institución.
- No toque la cuchilla de corte en la parte delantera de la impresora ya que podría lastimarse.
- Una serie de dispositivos de componentes utilizados con el sistema iLab<sup>TM</sup> (ej.catéter para diagnóstico por imágenes, funda desechable, bolsa estéril del motor y el cobertor estéril del TSC) son de un solo uso. La reutilización, reprocesamiento o reesterilización pueden afectar a la integridad estructural de dichos dispositivos y/o provocar fallos en los mismo, que, a su vez puede dar como resultado un funcionamiento defectuoso del sistema, medidas inexactas, lesión, enfermedad o fallecimiento del paciente. La reutilización, reprocesamiento o reesterilización también pueden crear un riesgo de contaminación del dispositivo y/o causar infección o infección cruzada al paciente, incluyendo, entre otras, la transmisión de enfermedades infecciosas de un paciente a otro. La contaminación del dispositivo puede resultar en lesiones, enfermedad o muerte del paciente.

Boston Scientific Corporation no asume ninguna responsabilidad con respecto a los dispositivos de un solo uso que vuelvan a utilizarse, procesarse o esterilizarse y no otorga ninguna garantía, expresa ni implícita (incluyendo las garantías de comercialización o idoneidad para un fin determinado), con respecto a tales dispositivos.

Después del uso, deseche el producto y su envase siguiendo las normas hospitalarias, administrativas v/o del gobierno local.

- La configuración incorrecta de las selecciones DDP puede ocultar información de valor diagnóstico en la pantalla.
- de tiempo (TGC) predeterminada se La compensación de ganancia ha seleccionado previamente va que es apropiada para la mayoría de los casos de diagnóstico por imágenes para un tipo específico de catéter. La configuración incorrecta de esta selección puede ocultar información de valor diagnóstico en la pantalla.
- También se debe tener cuidado al ajustar todas las configuraciones para evitar ocultar las señales de bajo nivel que puedan tener valor diagnóstico. Las configuraciones incorrectas pueden degradar en gran medida la calidad de la imagen.
- Si su institución sufre fluctuaciones en la alimentación de CA (caídas o aumentos repentinos en el voltaje), esto puede dar como resultado el comportamiento impredecible del sistema iLab<sup>™</sup>, afectando la confiabilidad de las imágenes diagnósticas.
- No intente colocar la unidad motora en autoclave ni sumergirla ni esterilizarla. Se la debe colocar en una bolsa de cobertura estéril. Además, tenga cuidado de no dejar caer esta unidad va que es un dispositivo de precisión. Jamás utilice una unidad motora si considera que puede haber sufrido un daño. No inserte nada en la unidad motora excepto un eje de catéter para diagnóstico por imágenes Boston Scientific.

Millegros Arguelio Boston Scientific Argentina S.A Apoderada

Mercedds Boveri Página 87 de 102 Earmaceútica MAY 13.128

ROSTON SCIENTIFIC ARGENTINA S.A. RECISTRO DE PRODUCTO MÉDICO DISPOSICIÓN 2318/2002<br>ANEXO III.B DEN CONNENCIONES DE LOS RÓTULOS E INSTRUCCIONES DE USO DE PRODUCTOS MI**NHLÓ 6 0 6 6 7 6 6 7 6 6 7 6 7 6 7 6 7 6 7**<br>INFORMACIONES DE LOS RÓTULOS E INSTRUCCIONES DE USO DE PRODUCTOS MI**NHLÓ 6 0 6 7 6 7 6 7** 

- El sistema iLab™ y/o el equipamiento externo pueden resultar dañados si los niveles de señal no son suficientes. Si se va a conectar equipamiento que no esté específicamente autorizado por Bastan Scientific, debe cumplir todas las nonnas de seguridad eléctrica pertinentes que se aplican al sistema iLab™ para mantener la integridad de la seguridad del mismo.
- El contenido del paquete interno de la funda se suministran ESTÉRILES. No utilizarlo si la barrera estéril está dañada. Si se encuentran daños, póngase en contacto con el representante de Bastan Scientific Corporation.
- Jamás intente volver a usar la funda desechable para procedimientos posteriores.

Su mecanismo de movimiento interno no fue diseñado para el uso prolongado. El uso repetido dará como resultado un desgaste que degradará la exactitud de la medición y el desempeño general del sistema.

- Cuando se edita un trazado con la función Trace Assist™, pulsar DONE (finalizar) es un reconocimiento de que accede a los trazados y mediciones realizados por el sistema. El usuario tiene la responsabilidad final de cualquier uso de estas mediciones en sentido de intervenciones.
- No dibujar una geometría compleja para la medición de un área. El área de la geometría informada por el sistema puede no ser exacta en ese caso.
- No es necesario utilizar el conjunto de catéteres de laboratorio del sistema iLab™ instalado en un campo estéril.
- Si utiliza catéteres 9F 9MHz, se mostrará el siguiente mensaje durante los últimos 30 segundos de la grabación manual: "La grabación está finalizando. El diagnóstico por imágenes en directo finalizará en N segundos".

### Precauciones

- Verifique que ambas trabas de la funda estén completamente enganchadas en la unidad motora. De no ser así, aplique más fuerza a la unidad motora y enganche las trabas manualmente. No utilice la funda si la unidad motora no está correctamente trabada en el receptáculo. La pantalla de la unidad motora se encenderá cuando la unidad motora esté correctamente montada en la funda.
- Asegúrese de que el catéter para diagnóstico por imágenes recorra un sendero recto desde la unidad motora hasta la punta de la funda. Los ángulos grandes en la mitad proximal del eje del catéter pueden afectar la exactitud de la medición de retracción y afectar de forma adversa la calidad de la imagen.
- Si tiene dificultades para insertar el eje del catéter para diagnóstico por imágenes en la unidad motora, retire el eje del catéter y presione el botón lMAGING. Después de 1 segundo, el eje de la unidad motora dejará de rotar; en ese momento, puede volver a insertar el eje del catéter.
- No toque ni dañe el lado no etiquetable del DVD o CD. Respete las precauciones ndicadas por el fabricante del artículo con respecto a la manipulación, etiquetado y almacenamiento.

Boston Scientific Argentina S.A Apoderada

Marcedes Boveri<br>Milagros Arguello **Página 88 de 102** AN 13.128

BOSTON SCIENTIFIC ARGENTINA S.A. REGISTRO DE PRODUCTO MÉDICO DISPÖSICIÓN 2318/2002 ANEXO III.B NISI OSICION 25162662<br>ANEXO III.B<br>iLab – BOSTON SCIENTIFIC

- 
- Si el sistema iLa™b no produce una imagen utilizable cuando está conectado al simulador de catéter, póngase en contacto con su representante de Bastan Scientific para obtener asistencia técnica.
- Vuelva a controlar para asegurarse de haber seleccionado el marcador que desea borrar. El sistema no emitirá ninguna advertencia. Esta acción no se puede deshacer.
- La calidad del suministro eléctrico de CA ha de ser la de un entorno hospitalario típico. En caso de operación anormal del sistema iLab™, puede que el sistema necesite apagarse y reiniciarse para que vuelva a funcionar normalmente. Siga los procedimientos normales de apagado e inicio del encendido enumerados en "Utilización del sistema iLab™''.
- El sistema iLab™ debe utilizarse en el entorno electromagnético que se especifica debajo. El usuario del sistema debe asegurarse de que sólo sc lo utilice en tal entorno .

• El sistema iLab™ sólo debe utilizarse en un ambiente aislado, en el que exista una atenuación mínima de filtro de RF de 20 dB para cada cable que salga del entorno aislado, según EN6060 1- 1: 2001, Grupol, Clase A, y EN60601-1-2: 2001,

• Cuando se instala el sistema iLab™ en un ambiente aislado adecuado, es apto para utilizarse en todos los establecimientos excepto en los que estén directamente conectados a suministro eléctrico público de bajo voltaje.

• El sistema iLab™ puede ser susceptible a ESO (descarga electrostática) y EFT (corrientes eléctricas transitorias rápidas). Evite tocar los conectores etiquetados con un símbolo ESD.

NOTA: el equipamiento médico requiere precauciones especiales con respecto a la EMC. Es necesario instalar y poner en funcionamiento este equipamiento según la información de EMC contenida en los documentos adjuntos. Los equipos móviles y portátiles de comunicación por radiofrecuencia pueden afectar al funcionamiento de los equipos médicos eléctricos .

**■** El sistema iLab<sup>™</sup> no se debe utilizar al lado de otro equipamiento. Si es necesario yuxtaponer el uso, se debe observar al sistema para comprobar que la operación es normal en la configuración en la que se lo utilizará.

- Debido a la naturaleza exclusiva de los archivos (DICOM) archivados en CD, DVO o disco duro extraible, se los deberá etiquetar, manipular y almacenar de acuerdo con las recomendaciones de cada fabricante en particular para evitar pérdida o corrupción de datos con el tiempo. No hacerlo puede dar como resultado la pérdida completa o la corrupción de los datos de imágenes archivados.
- Una vez que confirme que desea borrar un ciclo, no podrá deshacer esta acción.
- Si se hace algo de lo siguiente cuando se intente copiar archivos OICOM en medios removibles:

a) El tipo de medio es incorrecto (ejemplo: cargó un CD virgen cuando el sistema espera un DVD)

b) No hay disco en la unidad

**e** 

c) Se colocó en el sistema un CD, un DVO o un cartucho de disco duro extraíble que no está "vacío"

El sistema responderá con dos cuadros de diálogo, uno sobre el otro que pueden ser difíciles de leer y, por lo tanto, de resolver. El sistema no procederá con el archivado hasta/que esté resuelto. Si esto sucede, determine cuál de las tres situaciones enumeradas arriba es la situación que está sucediendo y resuelva el problema (cargue el medio correcto, cargue el médio faltante

Arguello cientific Argentina S.A **Boston** Apoderada

,<br>ágina 89 de 102 Mereades Boveri armaceútica M.N 13.128

BOSTON SCIENTIFIC ARGENTINA S.A. REGISTRO DE PRODUCTO MÉDICO DISPOSICIÓN 2318/2002 **ANEXO IILB** INFORMACIONES DE LOS RÓTULOS E INSTRUCCIONES DE USO DE PRODUCTOS MEDICOS iLab - BOSTON SCIENTIFIC

y asegúrese de que el medio cargado esté en blanco). El sistema se recuperará una vez que el problema de medio subyacente se haya resuelto.

- No haga funcionar el controlador del sistema durante el arrangue y el proceso de inicialización de iLab<sup>TM</sup>.
- No toque el panel de control de la pantalla táctil ni el controlador del cursor del

panel táctil durante el arranque y el proceso de inicialización de iLab™.

- Solamente utilice la manija para mover el carro.
- En caso de que haya un problema de comunicación entre el procesador de imágenes y la pantalla que provoque una distorsión en la exhibición de la imagen, simplemente vuelva a configurar el monitor con las configuraciones predeterminadas en fábrica utilizando los botones que aparecen en la pantalla (OSD).
- Si la señal de entrada del ECG está sobrecargada, la señal del ECG exhibida en el  $\bullet$ monitor aparecerá limitada.
- Extremar las precauciones al pulsar los botones del TSC o del panel de control. El pulsar  $\bullet$ los botones muy rápidamente, muy firmemente o con implementos afilados podría dañar el sistema o conducir a operarlo en una manera no deseada.

#### Precauciones respecto a exposición a ambientes específicos

El sistema iLab<sup>™</sup> debe utilizarse en el entorno electromagnético que se especifica debajo. El usuario del sistema debe asegurarse de que sólo se lo utilice en tal entorno.

■ El sistema iLab<sup>TM</sup> sólo debe utilizarse en un ambiente aislado, en el que exista una atenuación mínima de filtro de RF de 20 dB para cada cable que salga del entorno aislado, según EN60601-1: 2001, Grupo1, Clase A, y EN60601-1-2: 2001.

■ Cuando se instala el sistema iLab<sup>TM</sup> en un ambiente aislado adecuado, es apto para utilizarse en todos los establecimientos excepto en los que estén directamente conectados a suministro eléctrico público de bajo voltaje.

El sistema iLab<sup>TM</sup> puede ser susceptible a ESD (descarga electrostática) y EFT (corrientes eléctricas transitorias rápidas). Evite tocar los conectores etiquetados con un símbolo ESD.

NOTA: el equipamiento médico requiere precauciones especiales con respecto a la EMC. Es necesario instalar y poner en funcionamiento este equipamiento según la información de EMC contenida en los documentos adjuntos. Los equipos móviles y portátiles de comunicación por radiofrecuencia pueden afectar al funcionamiento de los equipos médicos eléctricos.

■ El sistema iLab<sup>TM</sup> no se debe utilizar al lado de otro equipamiento. Si es necesario yuxtaponer el uso, se debe observar al sistema para comprobar que la operación es normal en la configuración en la que se lo utilizará.

#### Precauciones respecto a eliminación

El sistema iLab<sup>TM</sup> contiene soldaduras de plomo en sus circuitos y unidades de disco magnéticas. Siga las reglamentaciones hospitalarias y locales aplicables para desechar el equipo de forma adecuada. No debe tomarse ninguna precaución especial salvo las/precauciones habituales para la eliminación de equipos eléctricos y electrónicos de estas caractérísticas.

Página 90 de 102 Milagros Arguello<br>Boston-Scientific Argentina S.A Mercedes Boveri <sup>⊱</sup>armaceútica Apoderada M.N 13.128

BOSTON SCIENTIFIC ARGENTINA S.A. REGISTRO DE PRODUCTO MÉDICO DISPOSICIÓN 2318/2002 ANEXO IILB INFORMACIONES DE LOS RÓTULOS E INSTRUCCIONES DE USO DE PRODUCTOS MEDICOS **iLAB'<sup>M</sup>** - BOSTON SCIENTIFIC

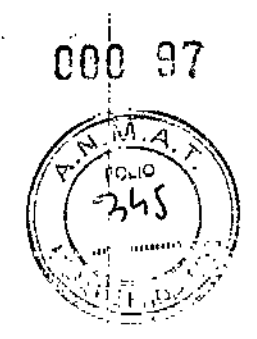

# Suplemento a la Guía del usuario del sistema iLab<sup>TM</sup> versión 2.7  $\Box$  13

Este documento se ha concebido como suplemento de la Guía del usuario del sistema de diagnóstico por imágenes de ultrasonido iLab™.

#### Advertencia

Antes de utilizar este producto, lea atentamente las instrucciones. Respete todas las indicaciones, contraindicaciones, advertencias, precauciones y avisos especificados en estas instrucciones. De lo contrario, puede ocasionar enfermedad, lesión o muerte del paciente.

#### Contraindicaciones

#### *Contraindicaciones de uso del sistema*

Sin cambios respecto a la versión 2.7 del software de iLab™. Consulte la Guía del usuario del sistema de diagnóstico por imágenes de ultrasonido iLab™ y los suplementos.

#### *Posibles complicaciones relacionadas con elllso del sistema*

Sin cambios respecto a la versión 2.7 del software de iLab™. Consulte la Guía del usuario del sistema de diagnóstico por imágenes de ultrasonido iLab™ y los suplementos.

#### *Contraindicaciones de uso de la retracción automática*

Sin cambios respecto a la versión 2.7 del software de iLab™. Consulte la Guía del usuario del sistema de diagnóstico por imágenes de ultrasonido iLab™ y los suplementos.

#### Generalidades de las nuevas funciones dcl sistema de diagnóstico de imágenes por ultrasonido iLab™

Esta información complementa la Guía del usuario del sistema de diagnóstico por imágenes de ultrasonido iLab™ y los suplementos. Guarde esta información complementaria junto con su guía del usuario. Este suplemento debe leerse junto con la Guía del usuario. Si surgen preguntas respecto al funcionamiento o utilización  $\phi$ el sistema iLab<sup>™</sup>, consulte su guía del usuario y suplementos, o llame al representante de **BSC** 

... Milagros Arguello<br>Boston Scientific Argentina S.A Apoderada

Mercedes Bo $\partial_{\theta}$ คลิrmace⊎tica  $M.\overline{N}$ 43.128 91 de 102

~

'tp \

// .....

 $\frac{1}{1}$  /  $\gamma$ 

 $\frac{1}{2}$ 

BOSTON SCIENTIFIC ARGENTINA S.A. REGISTRO DE PRODUCTO MÉDICO DISPOSICIÓN 2318/2002 ANEXO III.B ¡;\FORI\1ACIO;"¡';S DE I'oS RÓllLüS E I:\"SmLCClO."l:S DI: 1;50 DE I-'RODl'CTOS )'IEI)JCOS iLABT<sup>M</sup> - BOSTON SCIENTIFIC

#### Funciones nuevas

A continuación se describen los cambios asociados al iLab™ 2.7:

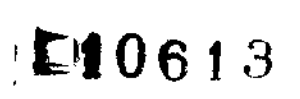

#### $Compatibilidad$  *con OptiCross™*

El software de iLab™, versión 2.7, es compatible con el catéter OptiCross ™de 40 MHz para diagnóstico por imágenes coronarias. El apéndice A muestra el nombre del catéter como aparece en el sistema iLab™.

Apéndice A: Catéteres para diagnóstico por imágenes compatibles con la versión 2.7 del sistema iLabTM:

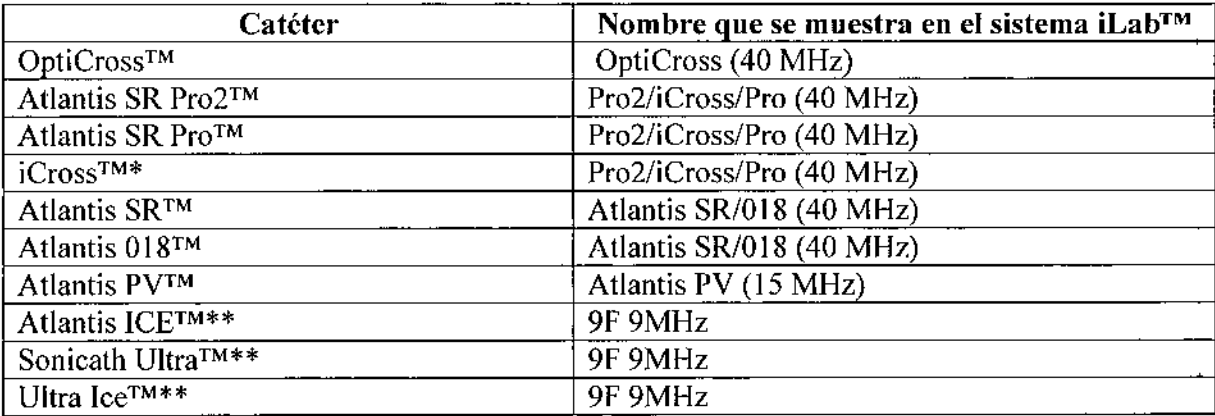

\*iCross es una actualización del nombre comercial de Atlantis SR Pro2 en los Estados Unidos.

\*\*No es compatible con la grabación de retracción automática.

Nota: Consulte las Instrucciones de uso incluidas con todos los catéteres para diagnóstico por imágenes de ultrasonido de Boston Scientific para determinar su compatibilidad con el sistema iLab™.

#### *Cambios en la interfaz de calibración*

Se ha simplificado el inicio de la calibración durante el arranque. Si es necesario realizar la calibración, pulse dos veces la pantalla para iniciar inmediatamente el proceso de calibración.

Nota: una vez iniciada la calibración, habrá que reiniciar el sistema.

Milágros Arguello<br>Boston Scientific Argentina S.A Apoderada

rcedes armaceútica .N 13.128

92 de 102

BOSTON SCIENTIFIC ARGENTINA S.A. REGISTRO DE PRODUCTO MÉDICO DISPOSICIÓN 2318/2002 ANEXO III.B INFORMACIONES DE LOS RÓTULOS E INSTRUCCIONES DE USO DE PRODUCTOS MEDICOS **ILARUM - BOSTON SCIENTIFIC** 

#### Proceso de archivo de iMap™ y datos volumétricos

Para mayor claridad, si no ha solicitado datos volumétricos o iMap (Trace Assist automático), las opciones volumétricas y de iMap en las configuraciones de archivo quedarán inhabilitadas (consulte la Figura 1).

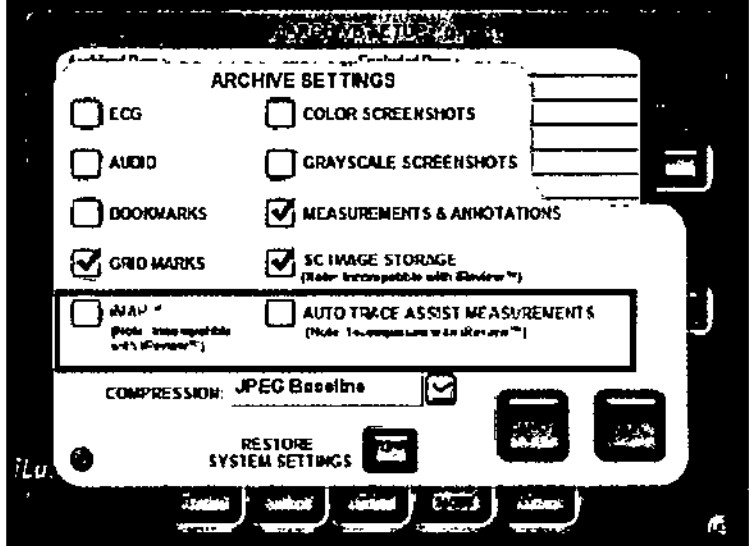

Figura 1. iMap y mediciones automáticas de Auto Trace Assist inhabilitadas en las configuraciones de archivo

Si ha solicitado datos volumétricos o iMap<sup>™</sup>, estas opciones de las configuraciones de archivo se habilitarán; no obstante, si el sistema no ha completado el proceso de los datos volumétricos o iMap, debe esperar hasta que estos datos se puedan archivar.

Si no desca esperar, seleccione el Menú principal para salir del caso.

Nota: al realizar el archivo de múltiples casos, se debe completar el proceso de datos iMap para todos los casos a fin de archivar cualquiera de ellos. De la misma forma, se debe completar el proceso de los datos volumétricos de todos los casos para archivar cualquiera de ellos.

Milagros Argeello Boston Scientific Argentina S.A Apoderada

armaceukca 1.N-43.128

93 de 102

 $000100 \, \mathrm{m}$ 

 $\omega_{\rm c}$  .

ŕ

BOSTON SCIENTIFIC ARGENTINA S.A. REGISTRO DE PRODUCTO MÉDICO DISPOSICIÓN 2318/2002 **ANEXO III.B** INFORMACIONES DE LOS RÓTULOS E INSTRUCCIONES DE USO DE PRODUCTOS MEDICOS **iLABTM - BOSTON SCIENTIFIC** 

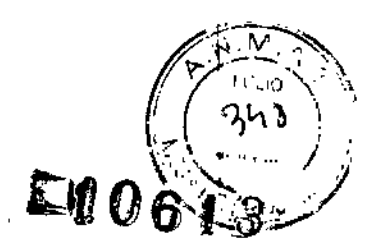

#### MDU5 Plus-Unidad motora Suplemento a la Guía del usuario del sistema iLab™

#### Presentación

Para el uso inicial, no utilizar si el envase está abierto o dañado. No utilizar si la etiqueta está incompleta o ilegible.

#### Materiales y equipos

- · Unidad motora MDU5 PLUS
- Soporte retráctil desechable (denominado "soporte")\*
- · Bolsa estéril para MDU5 PLUS (denominada "bolsa")\*
- Catéter para toma de imágenes compatible con MDU5 PLUS<sup>TM</sup> (denominado "catéter")\*
- · Sistema de diagnóstico por imágenes de ultrasonido iLab<sup>TM\*</sup>

\*No se incluye con la MDU5 PLUSTM

Nota: la MDU5 PLUS™ solo es compatible con catéteres para toma de imágenes específicos debido al diseño del conector del catéter y la punta de la MDU5 PLUS. Los catéteres que no son compatibles con la MDU5 PLUSTM son:

- $\bullet$  Atlantis<sup>TM</sup> 018
- Atlantis<sup>TM</sup> ICE
- Atlantis<sup>TM</sup> PV
- Atlantis™ SR Pro
- Atlantis™ SR Pro2
- $\cdot$  iCross<sub>TM</sub>
- Sonicath Ultra™ 9
- Ultra ICETM

Almacenamiento

Entorno de almacenamiento: Temperatura ambiente: de 20 °C a 30 °C Humedad relativa: no controlada Presión atmosférica: no controlada

Milagr Boston Scientific Argentina S.A iúeiló Apoderada

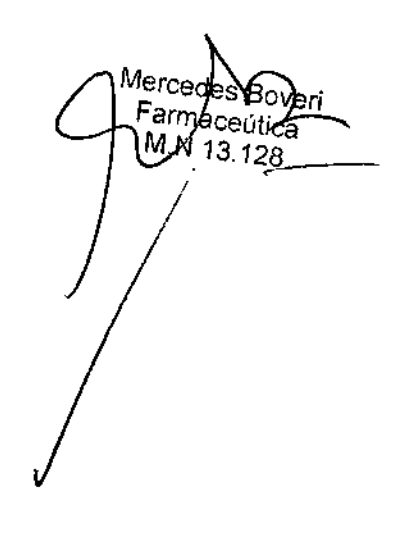

94 de 102

BOSTON SCIENTIFIC ARGENTINA S.A. REGISTRO DE PRODUCTO MÉDICO 1l1SI'OSIClÓ~ 2318/2002 ANEXO III.B INFORMACIONES DE LOS RÓTULOS E INSTRUCCIONES DE USO DE PRODUCTOS MEDICOS  $i$ LAB<sup>1</sup><sup>M</sup> - BOSTON SCILNTIFIC

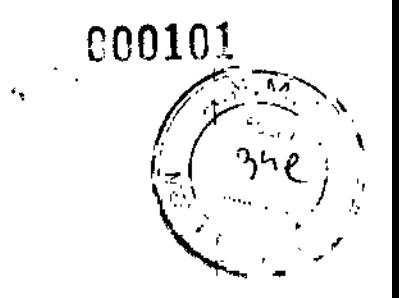

# $120610$

 $\vert$ I , ¡

#### Advertencias

• El sistema iLab™ emplea una conexión flotante con doble aislamiento del paciente dentro de la MDU5 PLUSTM.Esta conexión está especialmente diseñada para la aplicación cardíaca directa a prueba de desfibriladores (tipo CF) e incluye circuitería para limitar la fuga de corriente hacia el paciente en los niveles especificados en UL2601-1, EN 60601-1 YJIS-T-060101.

• Antes de comenzar y durante la retracción automática, asegúrese de que la combinación MDU5 *PLUSTM/soporte* esté en una posición estable y nivelada, y de que no se caerá. De lo contrario, la seguridad del paciente puede verse comprometida .

• Tenga cuidado de no dejar caer esta unidad ya que es un dispositivo de precisión. No utilice jamás una MDU5 PLUS™ si considera que puede haber sufrido algún daño.

• No intente colocar la MDU5 PLUS<sup>TM</sup> en autoclave ni sumergirla ni esterilizarla. Se debe colocar en una bolsa de cobertura estéril. No introduzca ningún objeto en la MDU5 PLUS<sup>™</sup> excepto un conector de catéter para toma de imágenes de Boston Scientific.

• El examen de ultrasonido intravascular solo deben realizarlo médicos debidamente capacitados en cardiología intervencionista o radiología intervencionista y en las técnicas de ultrasonido intravascular, así como en el método específico que se vaya a utilizar en un laboratorio de cateterización cardíaca totalmente equipado.

#### Precauciones

• No intente acoplar ni desacoplar el catéter mientras la MDU5 PLUSTM esté en marcha. De lo contrario, podría dañarse el catéter para toma dc imágenes o la MDU5 PLUSTM.

• No permita que nada obstruya la trayectoria de movimiento de la MDU5 PLUSTM sobre el soporte, ya que esto interferirá con el movimiento correcto de retracción .

• Asegúrese de que el catéter para toma de imágenes recorra una trayectoria recta desde la MDU5 PLUS<sup>TM</sup> hasta la punta del soporte. Las curvas pronunciadas en la mitad<sup>-</sup>proximal del eje del catéter pueden afectar a la exactitud de la medición de retracción y  $\phi$ erjudicar la calidad de la imagen.<br>
Mercedes Boveri

Milagros Arquello Boston Scientific Argentina S.h Apoderada

95 de 102 Farmaceútica  $M.N13.128$ 

**BOSTON SCIENTIFIC ARGENTINA S.A.** REGISTRO DE PRODUCTO MÉDICO DISPOSICIÓN 2318/2002 **ANEXO HER** INFORMACIONES DE LOS RÓTULOS E INSTRUCCIONES DE USO DE PRODUCTOS MEDICOS iLAB<sup>™</sup> - BOSTON SCIENTIFIC

• Apague siempre la MDU5 PLUS<sup>TM</sup> antes de retirar el catéter para toma de imágenes que puede hacer que la MDU5 PLUS™ se sobrecargue.

#### **Episodios adversos**

Consulte la guía de usuario del sistema iLab<sup>TM</sup>, proporcionada por Boston Scientific.

#### Contraindicaciones

Consulte la guía del usuario del sistema iLab™, proporcionada por Boston Scientific.

#### Instrucciones de uso

Nota: el equipo médico eléctrico requiere precauciones especiales con respecto a la compatibilidad electromagnética (CEM). Es necesario instalar y poner en funcionamiento el sistema iLab<sup>TM</sup> según la información de CEM que se incluye con los documentos que acompañan al sistema.

Nota: los equipos móviles y portátiles de comunicación de radiofrecuencia (RF) pueden afectar al funcionamiento de los equipos médicos eléctricos.

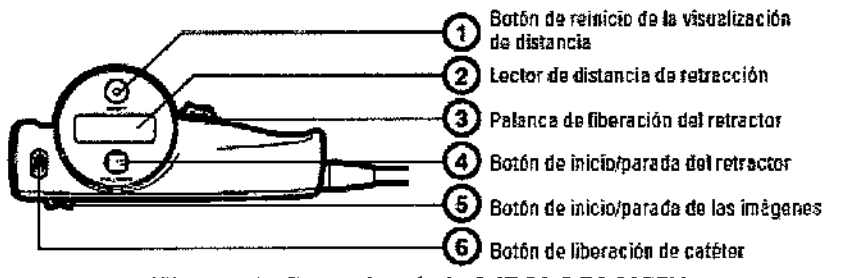

Figura 1. Controles de la MDU 5 PLUSTM

Los controles eléctricos y mecánicos de la MDU5 PLUSTM incluyen:

1. Botón de reinicio de la visualización de distancia: se utiliza para poner a cero el lector de distancia de LCD después de un ciclo de retracción automática.

2. Lector de distancia de retracción: durante la retracción, mostrará la distancia que ha recorrido el transductor durante el ciclo en incrementos de 0,5 mm hasta un máximo de  $100$  mm.

3. Palanca de liberación del retractor: desconecta el engranaje de la MDU5 PLUSTM de la unidad ranurada del soporte, permitiendo que la MDU5 PLUSTM se mueva libremente a lo largo de su recorrido y que se posicione para un nuevo ciclo de retracción automática. 4. Botón de inicio/parada del retractor: inicia e interrumpe un ciclo de retracción

#### automática.

5. Botón de inicio/parada de las imágenes: inicia e interrumpe el transductor pára comenzar la toma de imágenes ultrasónicas. Éste es el botón que se utiliza durante los ciclos manuales.

Milagros A rgüello Boston Scientific Argentina S.A Apoderada

Mercede's Bover Facanaceútica M.N 13.128

I

# *000103*

BOSTON SCIENTIFIC ARGENTINA S.A. REGISTRO DE PRODUCTO MÉDICO DISPOSICIÓN 2318/2002 **ANFXO HUB** INFORMACIONES DE LOS RÓTULOS E INSTRUCCIONES DE USO DE PRODUCTOS MEDICOS  $H$  ARTM  $=$  BOSTON SCIENTIFIC

6. Botón de liberación de catéter: se utiliza para desconectar el catéter para toma de imágenes cuando sc completan las imágenes.

# *A.* Inspección antes del uso **•** *1. Inspección*  $\mathbb{R}$  6

A. Inspección antes del uso<br>Antes de utilizar la MDU5 PLUS<sup>TM</sup>, revísela para comprobar que no presenta d<del>añ</del>os mo defectos. No utilice equipos que puedan estar defectuosos. Si parece que la MDU5 PLUS<sup>™</sup> está dañada, póngase en contacto con el representante de Boston Scientific.

#### *B. Conexión y desconexión del cable de la MDU5 PLUsr<sup>M</sup> al sistema de carro iLab™*

1. En el portal de acceso de la parte izquierda de la consola del sistema de carro iLab™, coloque el conector y observe el punto rojo en la parte superior del receptáculo. Observe también el punto rojo en el conector del cable de la MDU5 PLUSTM.

2. Coloque ambos puntos rojos alineados y empuje el cable de la MDU5 PLUSTM suavemente hacia el receptáculo de iLab™ hasta que la manga estriada del conector de la MDU5 PLUSTM encaje en su lugar. Ahora el cable de la MDU5 PLUSTM está asegurado al sistema.

3. Para desconectar el cable de la MDU5 PLUSTM del carro iLab™, tire nuevamente de la manga estriada para liberar el seguro y saque el conector del receptáculo.

Nota: evite que equipos con ruedas giratorias de cualquier tamaño o peso pasen sobre el cable de la MDU5 PLUSTM.

Nota: no conecte ni desconecte la MDU5 PLUSTM mientras el sistema iLab™ esté encendido.

#### C. *Conexión de la MDU5 PLUsr<sup>M</sup> al sistema iLab™ instalado*

Para las configuraciones del sistema iLab<sup>™</sup> instalado, la MDU5 PLUS™ debe estar conectada al procesador de adquisición ubicado detrás de la pantalla secundaria. Si no hay una MDU5 PLUSTM conectada, conéctela al sistema.

La Figura 2 muestra la ubicación de la conexión de la MDU5 PLUSTM al procesador de adquisición.

Bost Scienlifi Argentina *SA* Milagros Arattello Apoderada

arma¢eútica 13.128 97 de 102

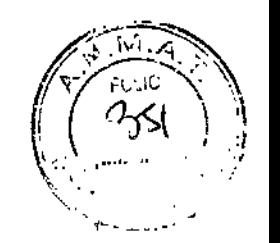

•

, I |<br>!

1

 $\mathbf{I}$ I

> I I I

> > ŧ

BOS FON SCIENTIFIC ARGENTINA S.A. **REGISTRO DE PRODUCTO MÉDICO** DISPOSICIÓN 2318/2002  $ANEXO III.B$ INFORMACIONES DE LOS RÓTULOS E INSTRUCCIONES DE USO DE PRODUCTOS MEDICOS iLAB™ - BOSTON SCIENTIFIC

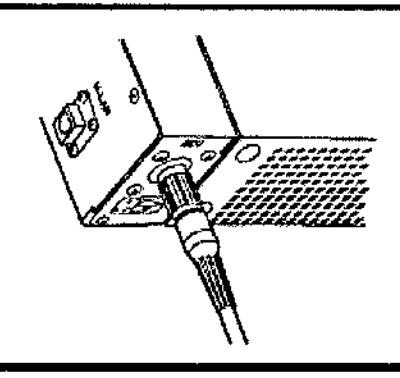

Figura 2. Conexión de la MDU 5 PLUSTM al procesador de adquisición en el sistema instalado

#### *D. Preparación de la MDU5 PLUSfM*

1. Coloque la MDU5 PLUS™ en su bolsa estéril y una la MDU5 PLUS™ a dicha bolsa, según se indica en las Instrucciones de uso de la bolsa estéril de la MDU5 PLUSTM. Consulte la Figura 3.

Nota: hacen falta dos personas para cubrir la MDU5 PLUS<sup>TM</sup>, una dentro del campo estéril y otra fuera del mismo.

2. Acople la MDU5 PLUS™ al soporte desechable conforme a las Instrucciones de uso del soporte. Aparecerá un mensaje en la pantalla de la MDUS PLUS que indica que el soporte está conectado. Consulte la Figura 3.

3. Deslice la MDUS PLUS hacia adelante y hacia atrás en el soporte para asegurarse de que la bolsa estéril de la MDUS PLUS no interfiera con el mecanismo del engranaje.

Nota: verifique que ambas trabas del soporte estén completamente enganchadas en la MDUS PLUS. De no ser así, presione con más fuerza la MDUS PLUS y enganche las trabas manualmente. No utilice el soporte si la MDUS PLUS no está correctamente trabada en el receptáculo.

Nota: no intente mover de forma manual la MDUS PLUS en el soporte una vez quc haya instalado sin bajar primero la palanca de liberación, ya que si lo hace puede dañar el soporte y/o la MDUS PLUS.

4. Pulse la palanca de liberación del retractor y deslice la MDUS PLUS hacia adelante y hacia atrás en el soporte para garantizar que la bolsa estéril no interfiera con el / mecanismo del engranaje.

Milagros Arguello Boston Scientific Argentina S.A Apoderada

Malleedes Bove<br>Farmaceútica M.N 13.128 98del02

j. ï

000104.

BOSTON SCIENTIFIC ARGENTINA S.A. REGISTRO DE PRODUCTO MÉDICO DISPOSICIÓN 2318/2002 ANEXO III.B INFORMACIONES DE LOS RÓTULOS E INSTRUCCIONES DE USO DE PRODUCTOS MEDICOS iLAB<sup>TM</sup> - BOSTON SCIENTIFIC

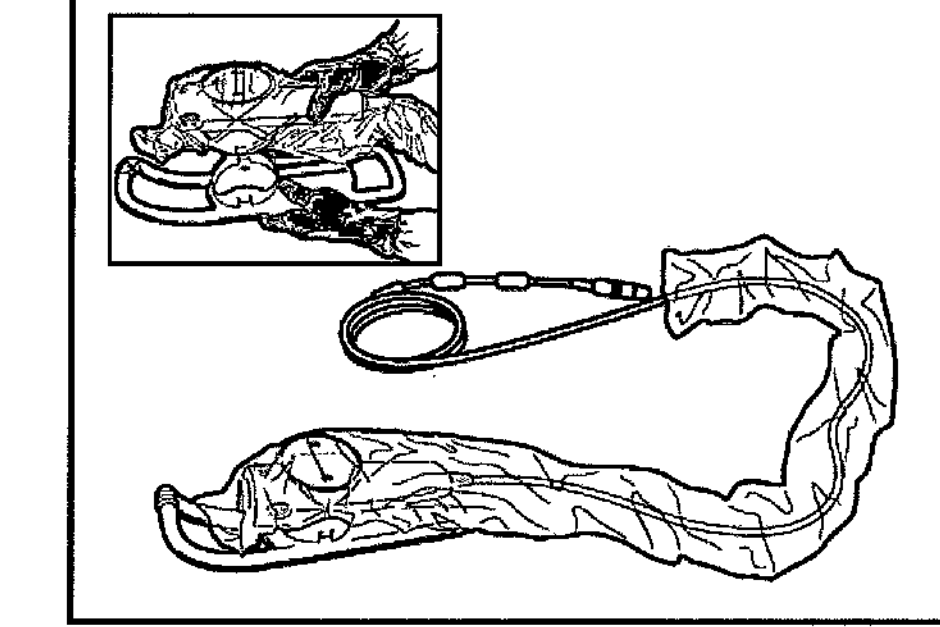

000105

ŃЛ

 $E$ 10613

Figura 3. Acoplamiento de la MDU5 PLUS con bolsa al soporte; MDU5 PLUS preparada

#### $\mathbf{r}$ E. Conexión del catéter a la MDU5 PLUS

1. Conecte el catéter a la MDU5 PLUS; para ello, alinee el conector y el espacio específico para la conexión situado en la placa frontal de la MDU5 PLUS. Consulte la Figura 4.

Milagros Arguello<br>Boston Selentifiq Argentina S.A ∥ Apoderada Mercepes Boveri Farmadextica M  $13.12$ 99 de 102  $\pmb{\sharp}$ 

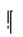

 $\mathbf{I}$ 

 $\mathbf{I}$ 

 $\overline{\phantom{a}}$ 

 $\mathbf{r}$ 

BOSTON SCIEN I IFIC ARGENTINA S.A. REGISTRO DE PRODUCTO MÉDICO DISPOSICIÓN 2318/2002 ANEXO III.R INFORMACIONES DE LOS RÓTULOS E INSTRUCCIONES DE USO DE PRODUCTOS MEDICOS iLAB<sup>TM</sup> - BOSTON SCIENTIFIC

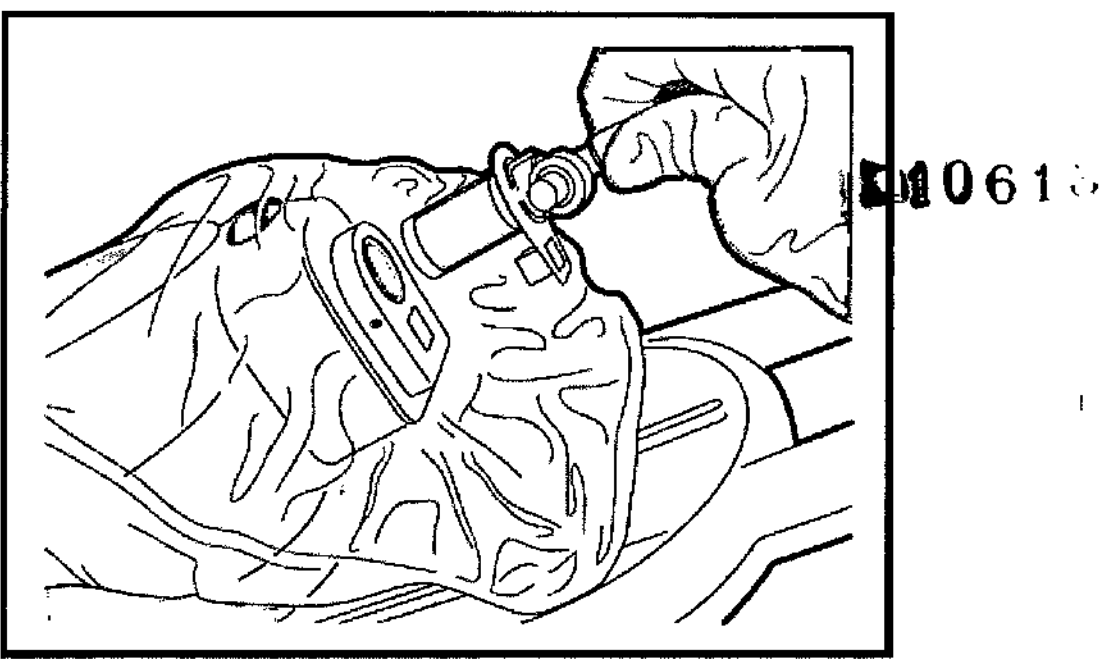

Figura 4. Conexión del catéter a la MDU5 PLUS

2. Presione el conector del catéter contra la MDU5 PLUS hasta que encaje en su lugar. Para comprobar que el conector está completamente asentado en la MDU5 PLUS, tire suavemente de él. Cuando el catéter esté conectado, aparecerá un mensaje en la pantalla de la MDU5 PLUS para indicar el nombre del catéter y confirmar que está conectado correctamente.

Nota: si le resulta difícil introducir el conector del cáteter en la MDU5 PLUS, retire el conector lentamente, gírelo 90 grados aproximadamente hacia cualquier lado e introdúzcalo de nuevo en la MDU5 PLUS; para ello, alinee el conector y el espacio destinado para él en la placa frontal de la MDU5 PLUS. Siga el paso 2 para asegurar el conector.

#### *F. Toma de imágenes manuales con la MDU5 PLUsr<sup>M</sup>*

1. Con la MDU5 PLUS apagada ("OFF") y mediante tluóroscopia, haga avanzar el catéter sobre la guía hasta que el marcador distal avance un mínimo de 3 cm más allá de la región de interés del vaso/lesión.

2. Mientras mantiene la fijación del cuerpo del catéter y la guía, presione el botón de inicio/parada de la toma de imágenes en la MDU5 PLUS (Figura 5). Aparecerá una imagen de ultrasonido de sección transversal en la pantalla de imágenes de iLab™ .

Milagros Arguello Boston Scientific Argentina S.A Apoderada

 $M$ groedes  $\beta$ Harmaceutica MN 13.128 100 de 102

 $\mathbf{I}$ 

000106

 $^{\circ}$  ash

BOSTON SCIENTIFIC ARGENTINA S.A. REGISTRO DE PRODI, CTO MÉDICO DISPOSICIÓN 2318/2002 ANEXO III.B INFORMACIONES DE LOS RÓTULOS E INSTRUCCIONES DE USO DE PRODUCTOS MEDICOS iLAB<sup>TM</sup> ~ BOSTON SCIENTIFIC

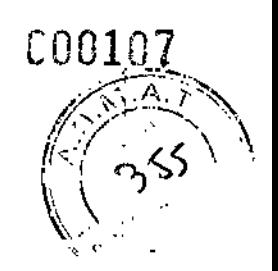

ĭ.

 $\parallel$ 

 $\mathbf{I}$ 

I I

 $E1061$ 

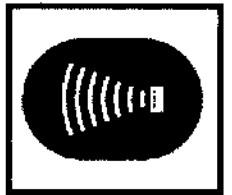

Figura 5. Botón de inicio/parada de la toma de imágenes, situado en la parte lateral de la MDU5PLUS

3. Inspeccione la calidad de la imagen y realice los ajustes necesarios. Consulte la guía del usuario del sistema iLab™ para obtener más información.

4. Retraiga el núcleo del catéter para toma de imágenes lentamente a lo largo de todo su recorrido (hasta un máximo de 15 cm) de forma manual para obtener las imágenes de la región de interés. Retraiga y avance el catéter según desee.

Nota: se recomienda permanecer en el modo de toma de imágenes cuando comience la adquisición de imágenes (grabación). Esto ayuda a garantizar un punto de inicio conocido para la grabación manual o la retracción automática.

Nota: encienda ("ON") siempre la MDU5 PLUS antes de hacer avanzar el núcleo para toma de imágenes dentro del catéter.

### *G.lnicio de la retracción automática desde la MDU5 PLUS*

Con la pantalla IMAGING (Toma de imágenes) en el panel de control de iLab™, pulse el botón de inicio/parada del retractar en la MDU5 PLUS (Figura 6) para activar el retractor e iniciar la grabación.

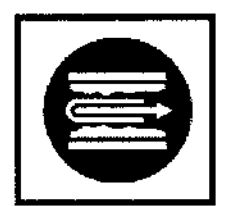

Figura 6. Botón de inicio/parada del retractor, situado en la parte superior de la MDU5 PLUSTM

### *H.lnterrupción de la retracción desde la MDU5 PLUSfM*

1. Pulse el botón de inicio/parada del retractor, el botón de inicio/parada de las imágenes o el botón de reinicio de la visualización de distancia (Figura 7) en la MDU5 PLUSTM para detener la grabación. El panel de control de iLab™ mostrará la pantalla lMAGE REVlEW (Revisión de imágenes). La imagen de la pantalla de visualización de toma de imágenes de iLab<sup>™</sup> mostrará solamente el primer cuadro del ciclo grabado, y en<sub>∕</sub>él indicador azul de estado se leerá "Review Mode Ready" (Modo revisión listo).

*∦*ercedes **B**over ′Farmáce**ú**ti<del>c.</del> Afilagros Arguelío MA 13.128 Boston Scientific Argentina S.A 101 de 102 Apoderada

*COGI08*

BOSTON SCIENTIFIC ARGENTINA S.A. RLGISTRO DE PRODUCTO MÉDICO DISPOSICIÓN 2318/2002 ANEXO HLB INFORMACIONES DE LOS RÓTILOS E INSTRUCCIONES DE USO DE PRODUCTOS MEDICOS  $i$ LAB<sup>rm</sup> - BOSTON SCIENTIFIC

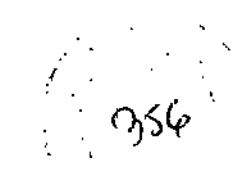

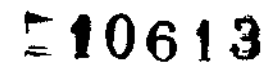

 $\mathbf I$ 

Î.

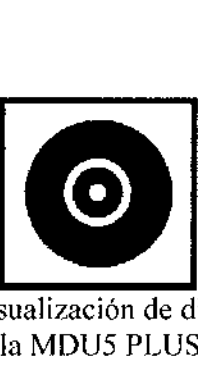

Figura 7. Botón de reinicio de la visualización de distancia, situado en la parte superio de la MDU5 PLUSTM

2. El panel de control de iLab<sup>™</sup> muestra la pantalla IMAGE REVIEW (Revisión de imágenes).

*l. Restablecimiento del conjunto MDU5 PLUSfM/soporte para un ciclo posterior* Durante la retracción automática, la MDU5 PLUSTM se moverá hacia atrás (alejándose del paciente) en el soporte y cllector de distancia de retracción mostrará la posición de la MDU5 PLUSTM en relación con su posición inicial en incrementos de 0,5 mm. Para reiniciar las condiciones mecánicas y eléctricas de la MDU5 PLUSTM, siga el procedimiento que se indica a continuación:

1. Mientras sujeta el mango de la MDU5 PLUSTM, utilice la palanca de liberación del retractor de la MDU5 PLUSTM a fin de desenganchar la unidad ranurada de la MDU5 PLUS<sup>™</sup> del soporte. Empuje la MDU5 PLUS<sup>™</sup> hacia adelante (hacia el extremo del catéter) hasta que se detenga y libere el disparador del retractor.

2. Presione el botón de reinicio de la visualización de distancia en la parte superior de la MDU5 PLUSTM para poner la pantalla a cero.

3. Ahora, el sistema iLab<sup>™</sup> está listo para otra retracción automática.

### *J. Desconexión del catéter de la MDU5 PLUSfM*

1. Mantenga pulsado el botón de liberación de catéter y tire del conector del catéter para separarlo de la MDU5 PLUSTM.

### *K Separación de la MDU5 PLUSfM y la bolsa del soporte (separación tras el catéter)*

1. Presione la lengüeta de liberación del soporte en el perímetro de la copa del soporte y gire la MDU5 PLUSTM haeia usted mientras tira hacia arriba del mango de la MDU5 PLUS.

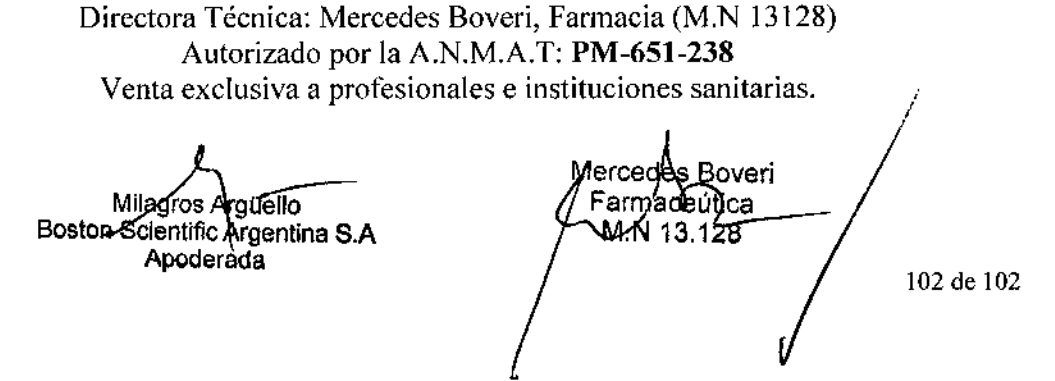

BOSTON SCIENTIFIC ARGENTINA S.A. REGISTRO DE PRODUCTO MÉDICO DISPOSICIÓN 2318/2002 ANEXO III.B INFORMACIONES DE LOS RÓTULOS E INSTRUCCIONES DE USO DE PRODUCTOS MEDICOS iLab - BOSTON SCIENTIFIC

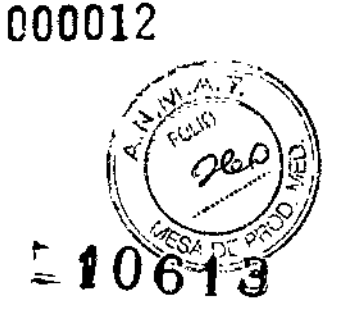

## Unidad motora (MD5)

#### Directora Técnica: Mercedes Boveri, Farmacéutica (M.N 13128) Autorizado por la A.N.M.A.T.: PM-651-238 Venta exclusiva a profesionales e instituciones sanitarias.

Nombre del fabricante: Boston Scientific Corporation Dirección (incluyendo Ciudad y País): 47215 Lakeview Boulevard, Fremont, CA 94538, Estados Unidos.

Nombre del importador: Boston Scientific Argentina S.A. Dirección (incluyendo Ciudad y País): Vedia 3616, 1º Piso, Ciudad Autónoma de Buenos Aires. C1430DAH, Argentina.

Referencia: REF (símbolo) Nro.Catálogo H749150330 (símbolo) no utilizar si el envase está dañado (símbolo) Precaución. Atención: Consultar los documentos que acompañan (símbolo) no estéril

ł,

Milagros Milagros <sub>P</sub>ryu<del>eno</del><br>Boston Scjentifiq Argentina S<sub>y</sub>A Mercedes B**A** poderada <sup>-</sup>ąrmą⁄ceútica MW13.128 Página 6 de 102

BOSTON SCIENTIFIC ARGENTINA S.A. REGISTRO DE PRODUCTO MEDICO DISPOSICIÓN 2318/2002 **ANEXO 111.B** INFORMACIONES DE LOS RÓTULOS 1: INSTRUCCIONES DE USO DE PRODUCTOS MEDICOS iLab -- BOSTON SCIENTIFIC

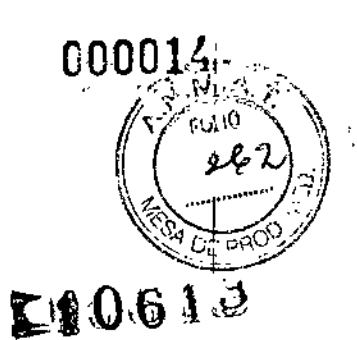

## Unidad motora MDU5 PLUSTM

Directora Técnica: Mercedes Boveri, Farmacéutica (M.N 13128) Autorizado por la A.N.M.A.T. : PM-651-238 Venta exclusiva a profesionales e instituciones sanitarias.

Nombre del fabricante: Boston Scientific Corporation I Dirección (incluyendo Ciudad y País); 47215 Lakeview Boulevard, Fremont, CA 94538, Estados Unidos

Nombre del importador: Boston Scicntific Argentina S.A. Dirección (incluyendo Ciudad y País): Vedia 3616, lº Piso, Ciudad Autónoma de Buenos Aires, C1430DAH, Argentina.

Referencia: REF (símbolo) Nro. Catálogo MOU5PLUS Número de serie: SN (símbolo) XXX XXXX (símbolo) Fecha de fabricación: XXXX-XX (símbolo) Precaución. Atención: Consultar los documentos que acompañan (símbolo) no utilizar si el envase está dañado (símbolo) Pieza de tipo CF aplicada compatible con desfibrilaeión

Milagrós Argüello Boston Scientific Argentina S A

Apoderada Fahmaceútica Párina a La 192

Página <sup>8</sup> de *lar*

!

/

BOSTON SCIENTIFIC ARGENTINA S.A. REGISTRO DE PRODUCTO MÉDICO DISPOSICIÓN 2318/2002 ANEXO HLB INFORMACIONES DE LOS RÓTULOS E INSTRUCCIONES DE USO DE PRODUCTOS MEDICOS iLab - BOSTON SCIENTIFIC

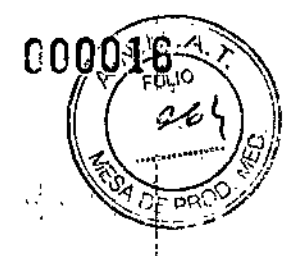

# $106$ Simulador de catéter UNIV 30MHZ embalado

Directora Técnica: Mercedes Boveri, Farmacéutica (M.N 13128) Autorizado por la A.N.M.A.T.: PM-651-238 Venta exclusiva a profesionales e instituciones sanitarias.

#### Nombre del fabricante: Boston Scientific Corporation

Dirección (incluyendo Ciudad y País): 47215 Lakeview Boulevard, Fremont, CA 94538, Estados Unidos.

#### Nombre del importador: Boston Scientific Argentina S.A.

Dirección (incluyendo Ciudad y País): Vedia 3616, 1º Piso, Ciudad Autónoma de Buenos Aires, C1430DAH, Argentina.

Referencia: REF (símbolo) Nro. Catálogo 05408-001 Lote: LOT (símbolo) XXX XXXX (símbolo) Fecha de elaboración XXXX-XX (símbolo) consulte las instrucciones de uso

Mercedes Boveri  $\overline{1}$ Farmadeúties,  $M.N.12$ V28

Página 10 de 102

Milagros / .<br>Igyello-Boston Scientific Argentina S.A Apoderada